# **AND TECORN STATE AND AND ALCOOL**<br>TECORN SROW A1000、B1000 系列交流馬達控制器使用說明書

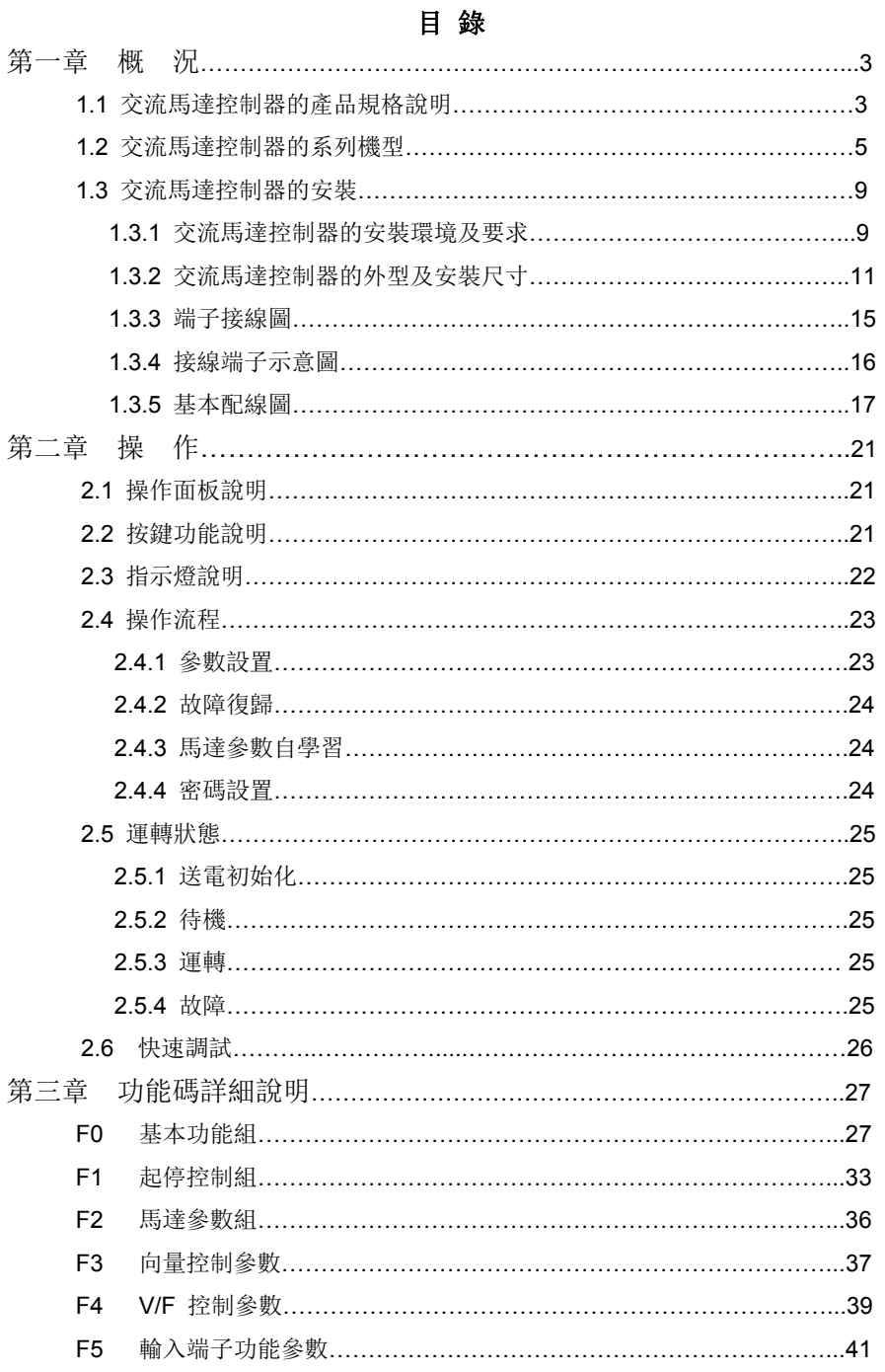

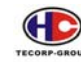

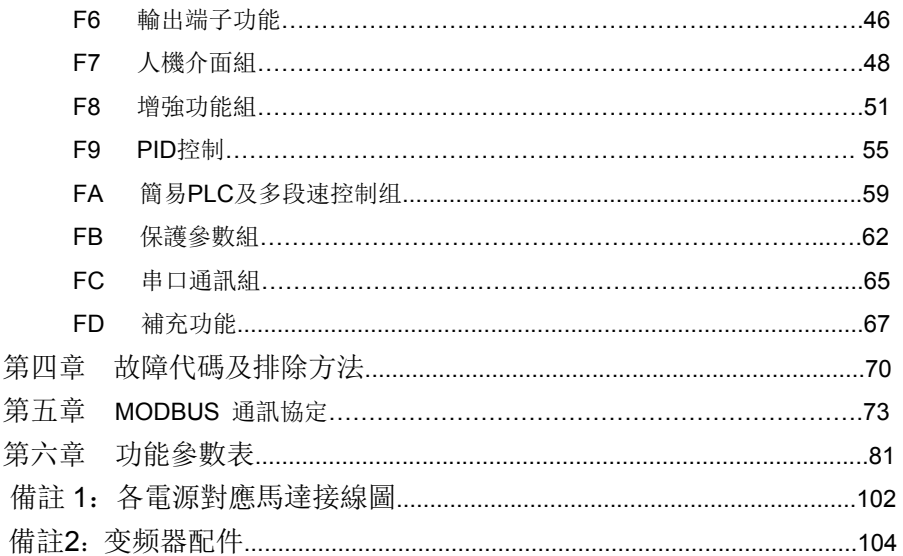

 $-2-$ 

## 第一章 概況

### **1.1** 交流馬達控制器的產品規格說明**:**

- 輸入輸出特性
	- 輸入電壓範圍:400V 系列:三相 380~480VAC
		- 220V 系列:三相 200~240VAC(2.2KW 以下單相/三相共用)
	- 輸入頻率範圍:47~63Hz
	- 輸出電壓範圍:0~額定輸入電壓
	- 輸出頻率範圍:0~最高輸出頻率(F0.04)
- 多機能端子特性
	- 多機能數位輸入: 7 組輸入
	- 多機能類比量輸入: FIV: 0~10V 輸入, FIC: 0~10V 或 0~20mA 輸入
	- 集電極輸出: 1 組輸出
	- 繼電器輸出:2 組輸出
	- 高速脉衝輸出:1 組輸出
	- 類比量輸出: 2 組輸出, 一組是 0~10V 輸出, 另一組是分別可選 0~20mA 或 0~10V 輸出
- 技術性能特性
	- 控制方式: 無 PG 向量控制、V/F 控制
	- 過載能力: G: 150%額定電流 60s: 180%額定電流 10s;
		- P:120%額定電流 60s
	- 起動轉矩: 無 PG 向量控制: 0.5Hz/150%
	- 調速比: 無 PG 向量控制: 1: 100
	- 速度控制精度: 無 PG 向量控制: ±0.5%最高速度
	- 載波頻率:0.5kHz~15.0kHz
- 功能特性
	- 頻率設定方式: 數位設定、類比量設定、串口通訊設定、多段速、PID 設定
	- PID 控制功能。
	- 多段速控制功能: 8 段速控制
	- 暫時停電不停止功能
	- M 鍵功能: 用戶自由定義的多功能快速鍵
	- 自動電壓調整功能:當電源電壓變化時,能自動保持輸出電壓恒定
	- 提供多達 25 種保護功能: 過流、過壓、低壓、過熱、欠相、過載等保護

 $\bigoplus$ 

A1000、B1000 系列交流馬達控制器使用說明書

銘牌:

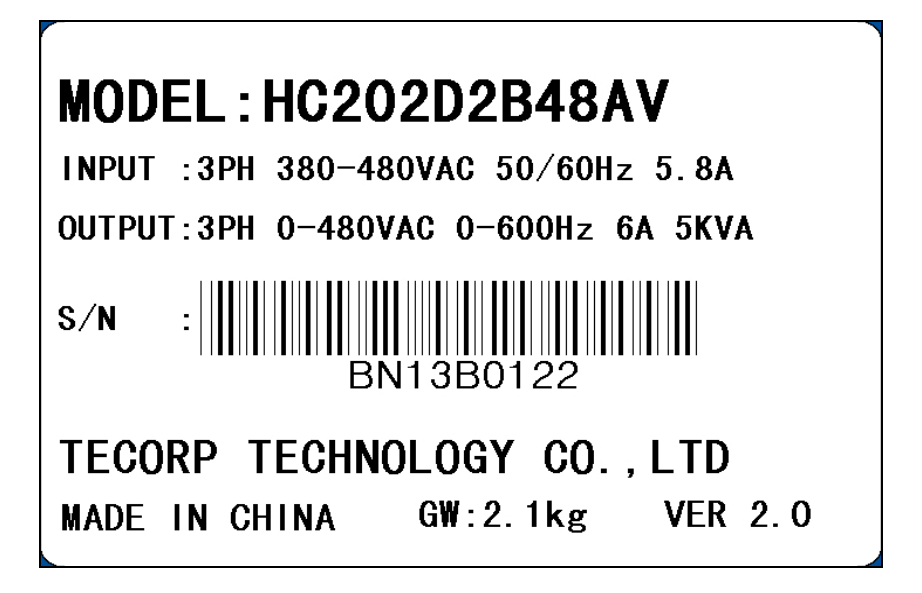

型號說明:

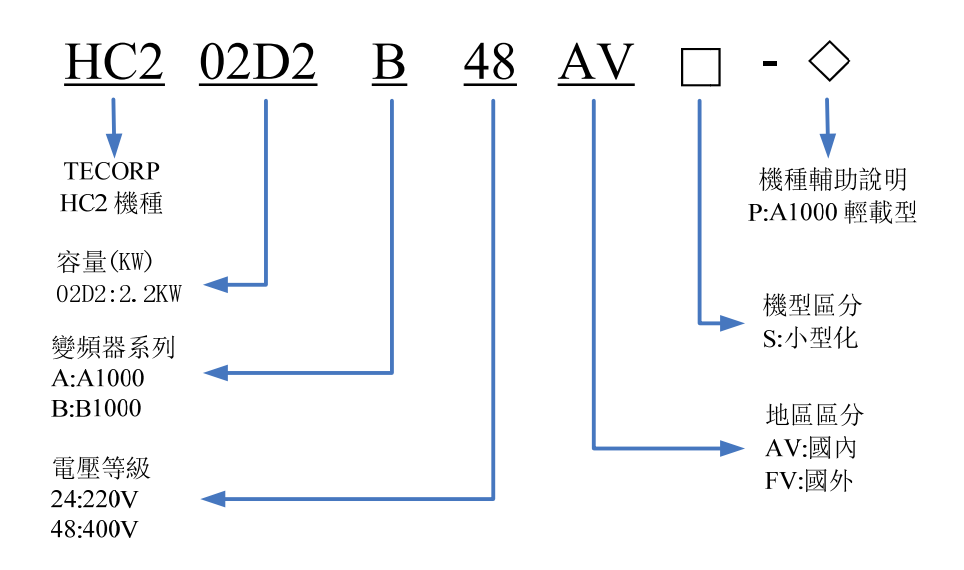

- 4 -

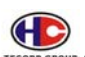

A1000、B1000 系列交流馬達控制器使用說明書

## **1.2** 交流馬達控制器的系列機型

A1000 220V 系列

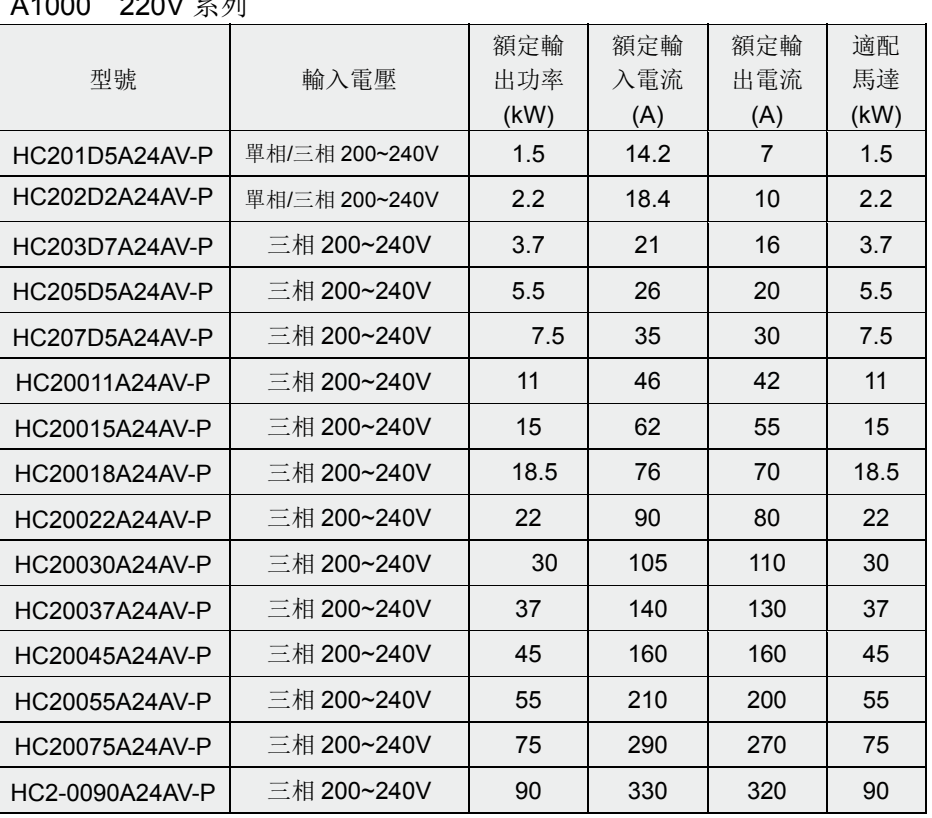

- 5 -

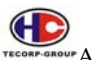

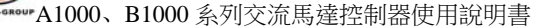

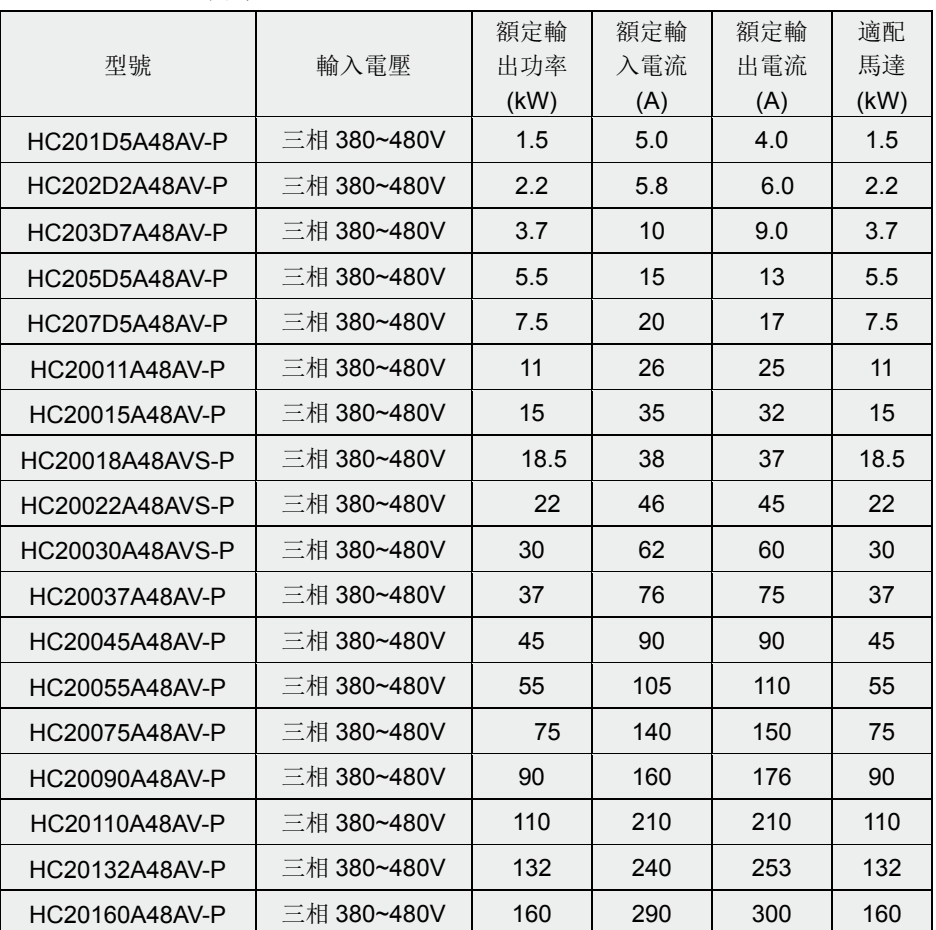

A1000 400V 系列

- 6 -

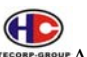

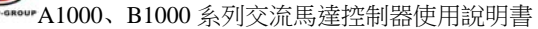

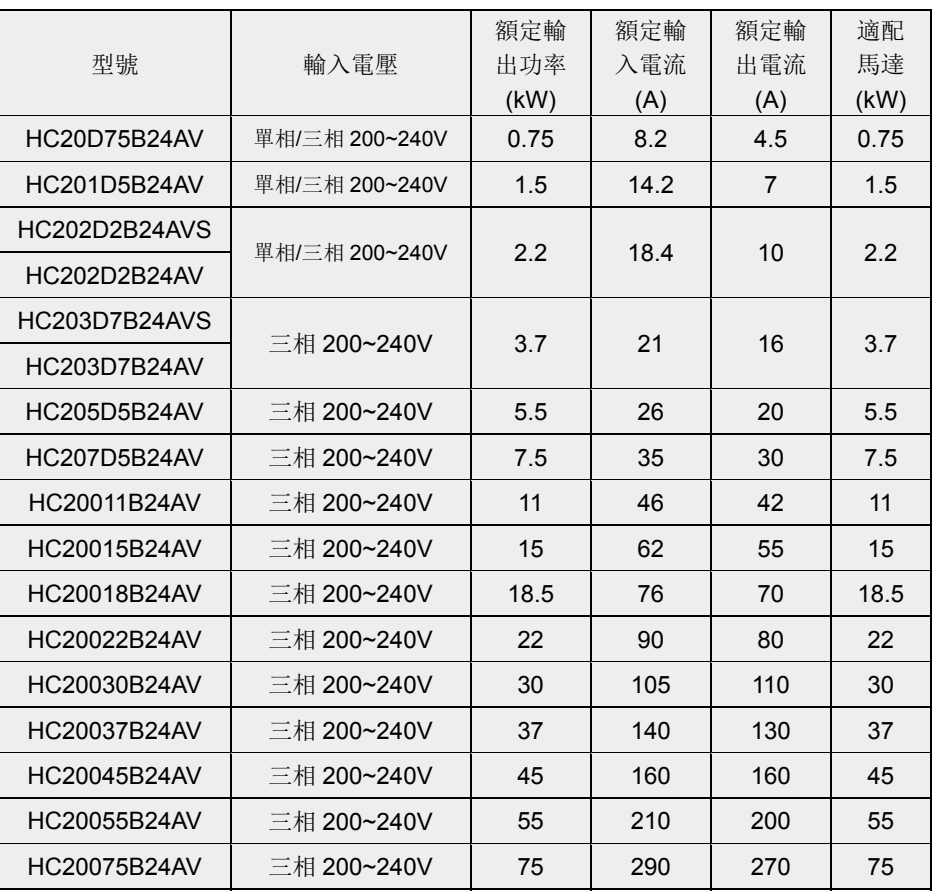

B1000 220V 系列

- 7 -

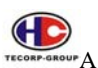

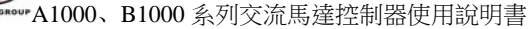

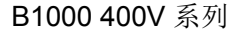

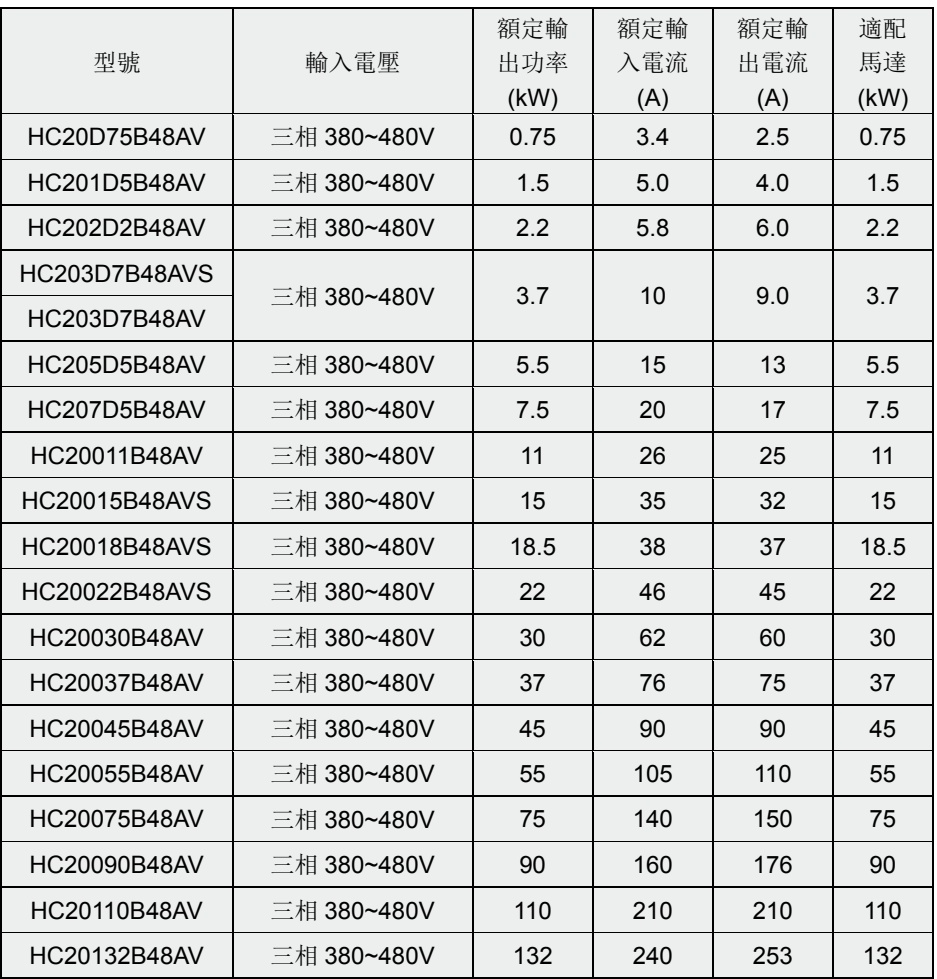

- 8 -

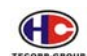

**4.0000**<br>Teconi: anour A1000、B1000 系列交流馬達控制器使用說明書

#### **1.3** 交流馬達控制器的安裝

#### **1.3.1** 交流馬達控制器的安裝環境及要求

交流馬達控制器安裝環境對交流馬達控制器的使用壽命及正常功能使用有直 接的影響,交流馬達控制器在不符合使用說明書允許範圍的環境下使用,可能會導 致交流馬達控制器保護或故障。

A1000、B1000 系列交流馬達控制器為盤內安裝或者櫃式交流馬達控制器, 請垂直安裝以利於空氣對流,散熱效果好。

交流馬達控制器的安裝環境,請確認必須符合:

- (1) 環境溫度-10℃至+50℃;
- (2) 環境濕度 0-95%RH 且無結露;
- (3) 避免陽光直射;
- (4) 環境中不含腐蝕、油性氣體、液體;
- (5) 環境中無灰塵、飄浮性纖維、棉絮及金屬微粒;
- (6) 遠離放射性物質及可燃物;
- (7) 遠離電磁干擾源(如電焊機、大動力機器);
- (8) 安裝平面堅固、無振動,若無法避免振動,請加裝防振墊片減少振動;
- (9) 請將控制器安裝於通風良好,易於檢查、保養的場所,並安裝在堅固的 不燃材料上,遠離發熱體(如煞車電阻等);
- (10) 交流馬達控制器安裝請預留足夠空間,特別是多台交流馬達控制器安 裝,請注意交流馬達控制器的擺放位置,並另配置散熱風扇,使環境溫 度低於 45℃;

- 9 -

(a)、單台交流馬達控制器安裝:

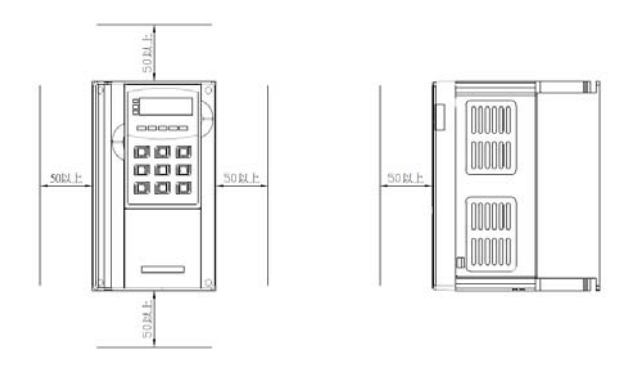

(單位:mm)

(b)、多台交流馬達控制器安裝同一控制盤內安裝時,交流馬達控制器 儘量並列放置:

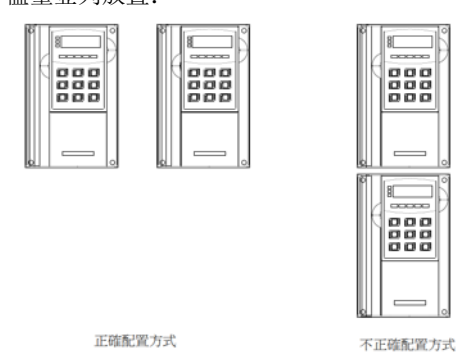

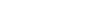

(c)、注意留有足夠的空間的同時,還要注意盤內的空氣對流,注意散 熱風扇的安裝:

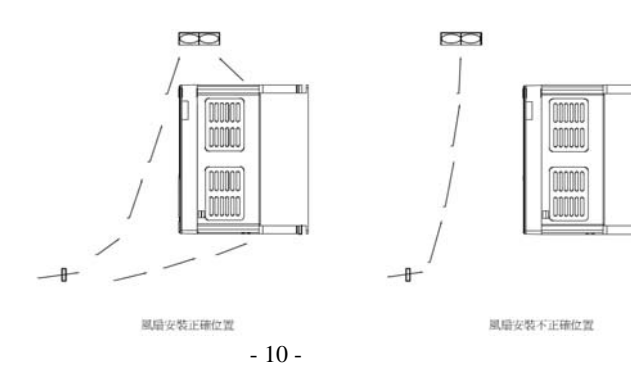

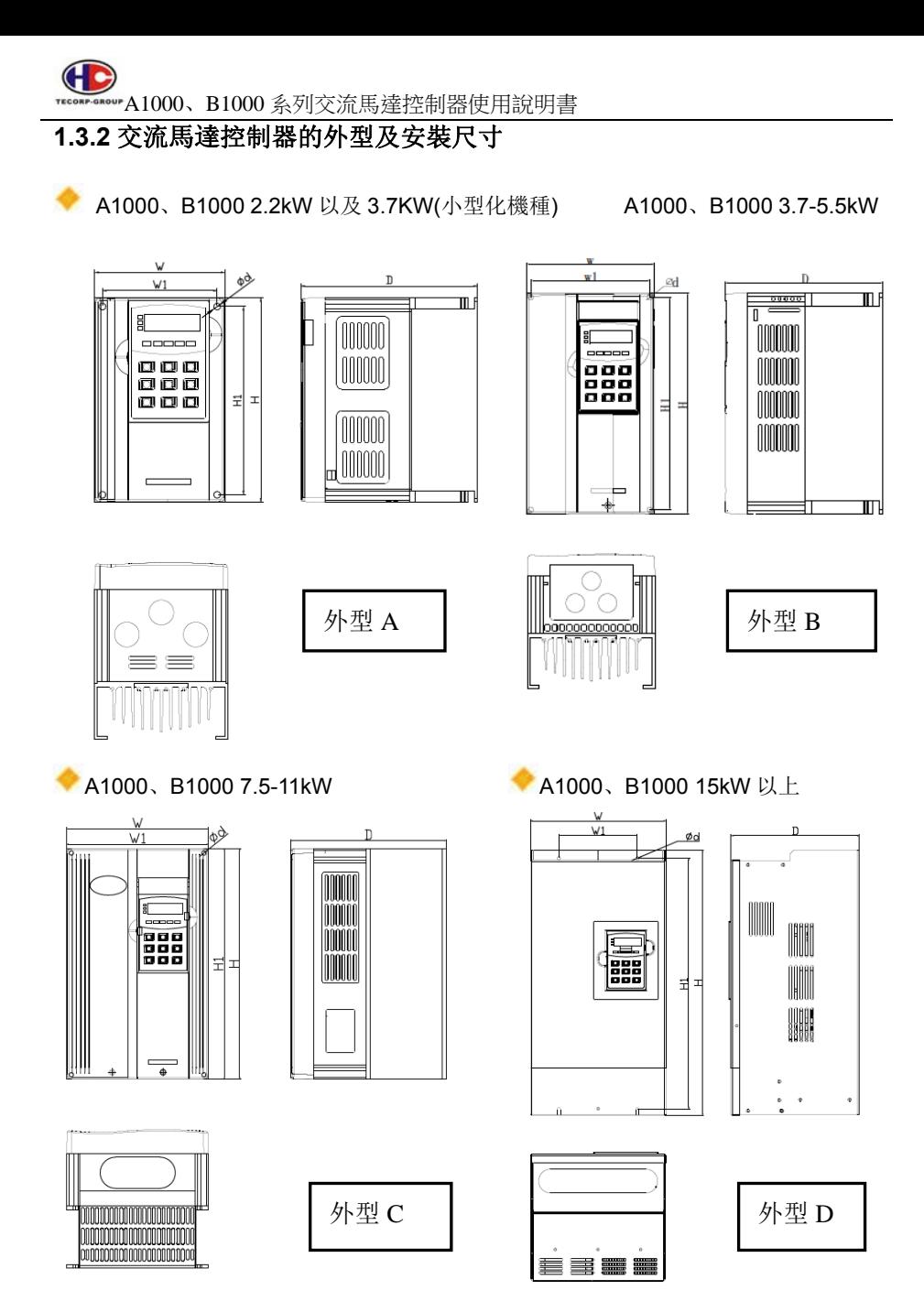

- 11 -

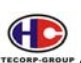

A1000、B1000 系列交流馬達控制器使用說明書

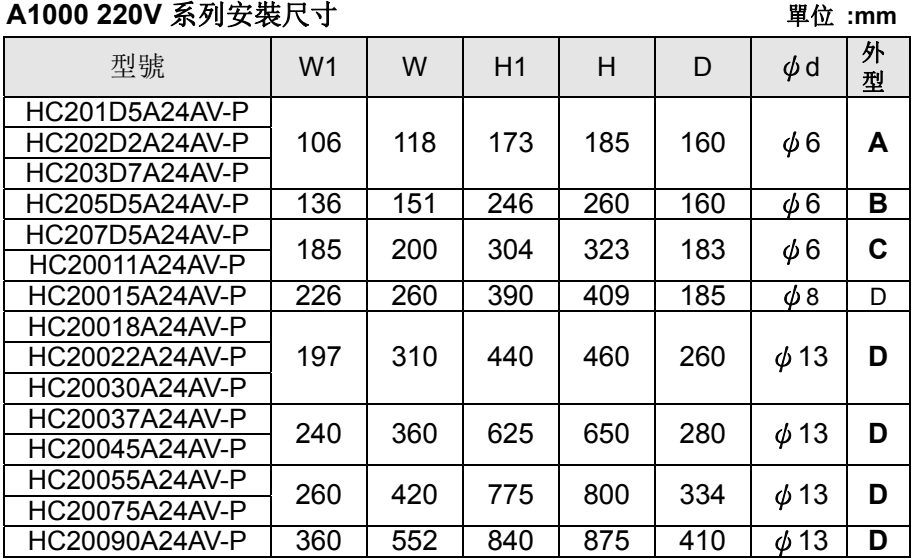

## **A1000 400V** 系列安裝尺寸 單位 **:mm**

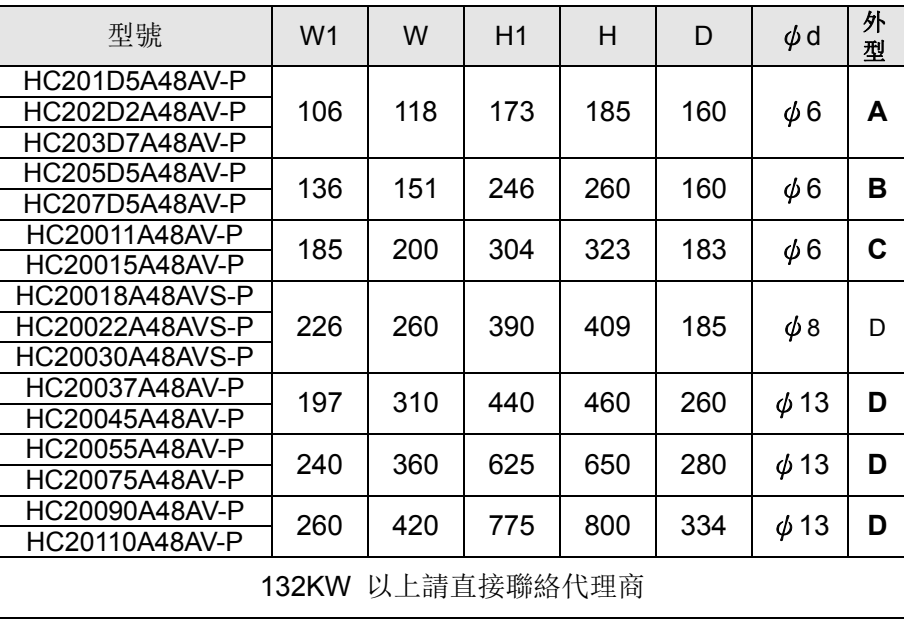

- 12 -

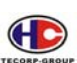

**①**<br>Tecons anour A1000、B1000 系列交流馬達控制器使用說明書

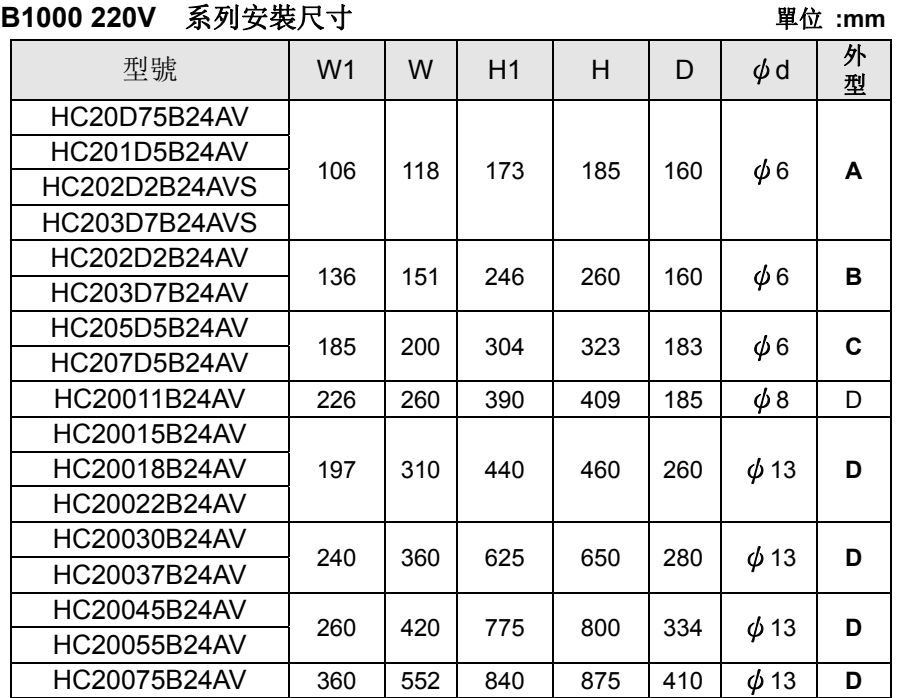

- 13 -

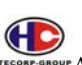

A1000、B1000 系列交流馬達控制器使用說明書

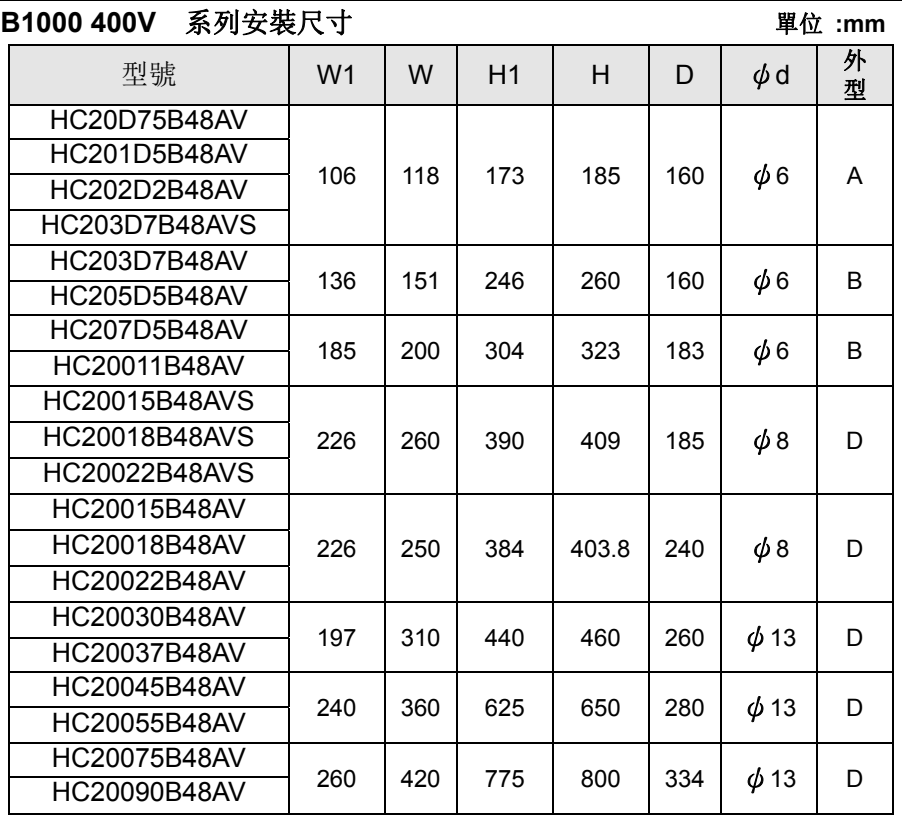

- 14 -

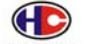

## **AND ALLOCOL B1000** 系列交流馬達控制器使用說明書

外拉盒尺寸

 $\left| \frac{1}{\left| \frac{1}{\left| \frac{1}{\left| \frac{1}{\left| \frac{1}{\left| \frac{1}{\left| \frac{1}{\left| \frac{1}{\left| \frac{1}{\left| \frac{1}{\left| \frac{1}{\left| \frac{1}{\left| \frac{1}{\left| \frac{1}{\left| \frac{1}{\left| \frac{1}{\left| \frac{1}{\left| \frac{1}{\left| \frac{1}{\left| \frac{1}{\left| \frac{1}{\left| \frac{1}{\left| \frac{1}{\left| \frac{1}{\left| \frac{1}{\left| \frac{1}{\left| \frac{1}{\left| \$ lei

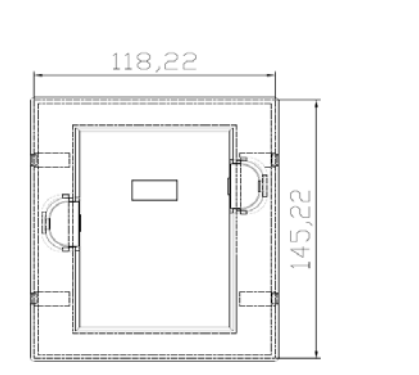

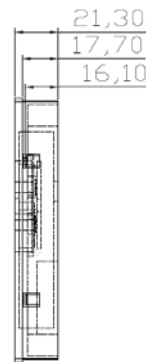

(單位:mm)

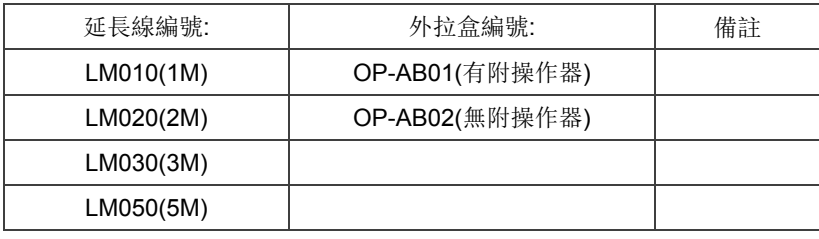

- 15 -

#### **1.3.3** 端子接線圖

#### **1.3.3.1** 主迴路端子說明

三 相 A1000 220V/1.5-3.7KW 400V/1.5-3.7KW 和 B1000 220V/0.75-1.5KW 220V/2.2-3.7KW(小型化機種) 400V/0.75-2.2KW 400V/3.7KW(小型化機種) 主迴路端子排列如下:

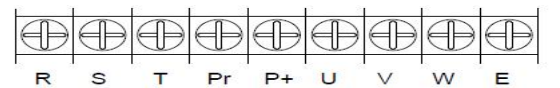

三 相 A1000 220V/3.7-5.5KW 400V/5.5-7.5KW 和 B1000 220V/2.2-3.7KW 400V/3.7-5.5KW 主迴路端子排列如下:

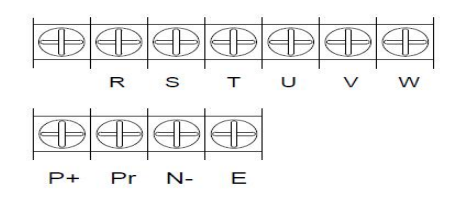

三 相 A1000 220V/7.5-11KW 400V/11-15KW 和 B1000 220V/5.5-7.5KW 400V/7.5-11KW主迴路端子排列如下:

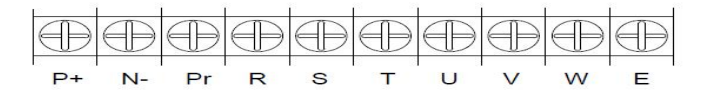

三相A1000 400V/18.5-30KW和B1000 400V/15-22KW主迴路端子排列如下:

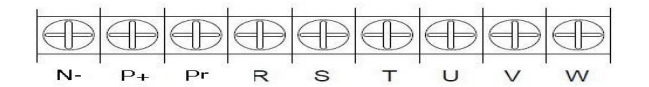

三相A1000 400V/37-45KW和B1000 400V/30-37KW主迴路端子排列如下:

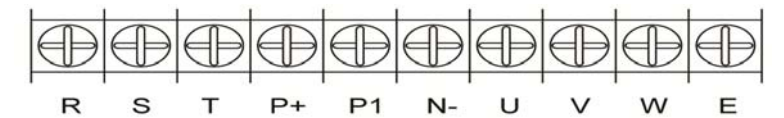

三相A1000 400V/55-110 KW和B1000 400V/45-90KW主迴路端子排列如下:

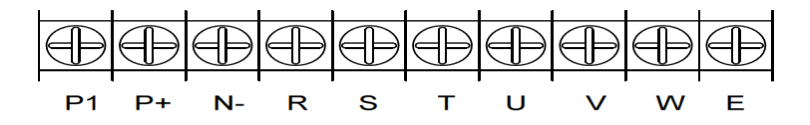

- 16 -

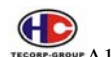

A1000、B1000 系列交流馬達控制器使用說明書

1.3.3.2 端子說明

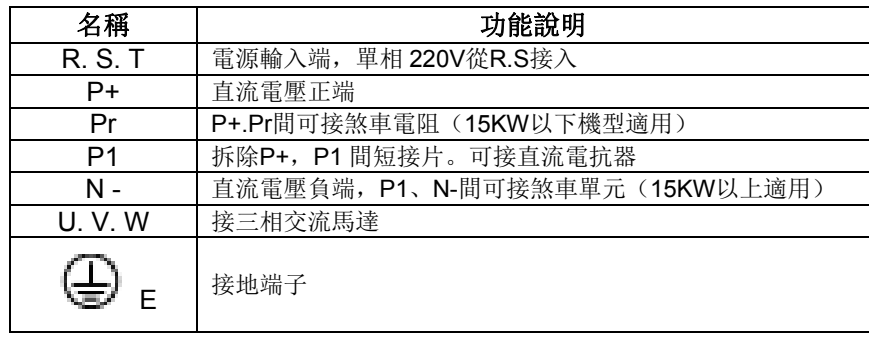

### **1.3.4** 接線端子示意圖

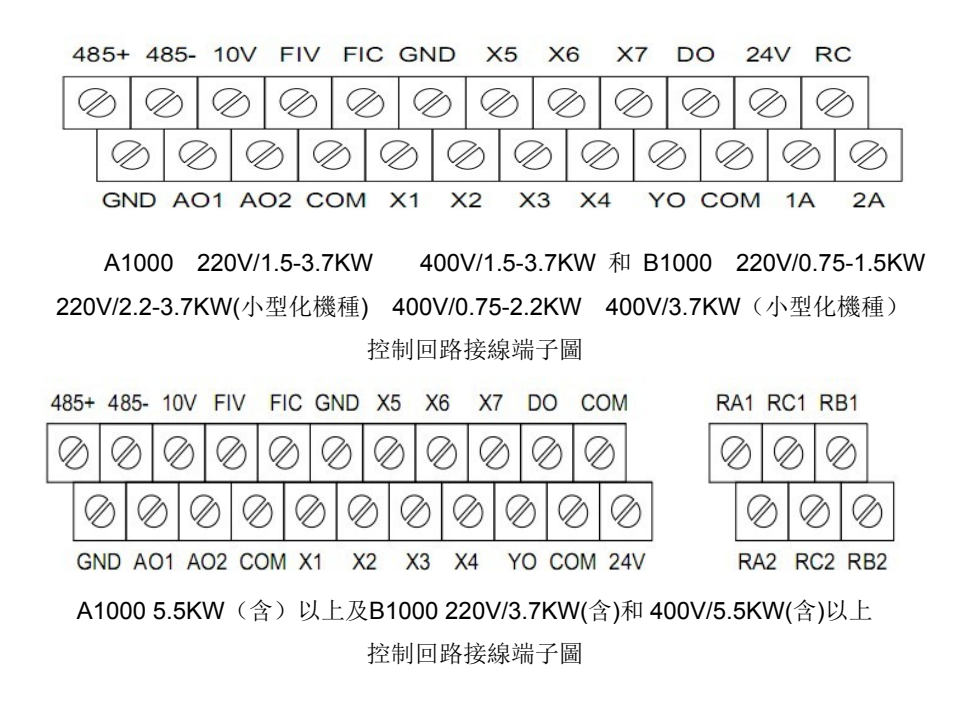

- 17 -

**1.3.5** 基本配線圖

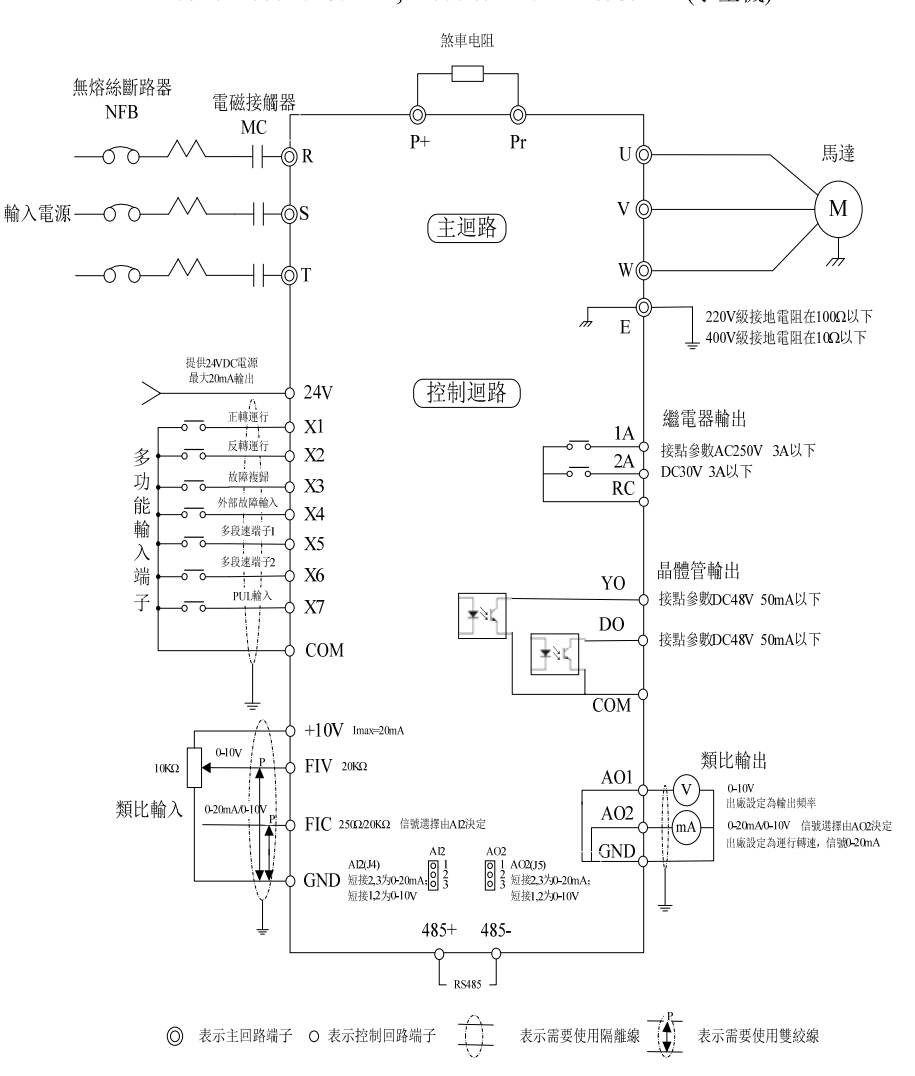

#### 220V:A1000 1.5-3.7KW;B1000 0.75-1.5KW & 2.2-3.7KW(小型機) 400V:A1000 1.5-3.7KW;B1000 0.75-2.2KW & 3.7KW(小型機)

- 18 -

220V:A1000 3.7-11KW、B1000 2.2-7.5KW 400V:A1000 5.5-30KW、B1000 3.7-22KW

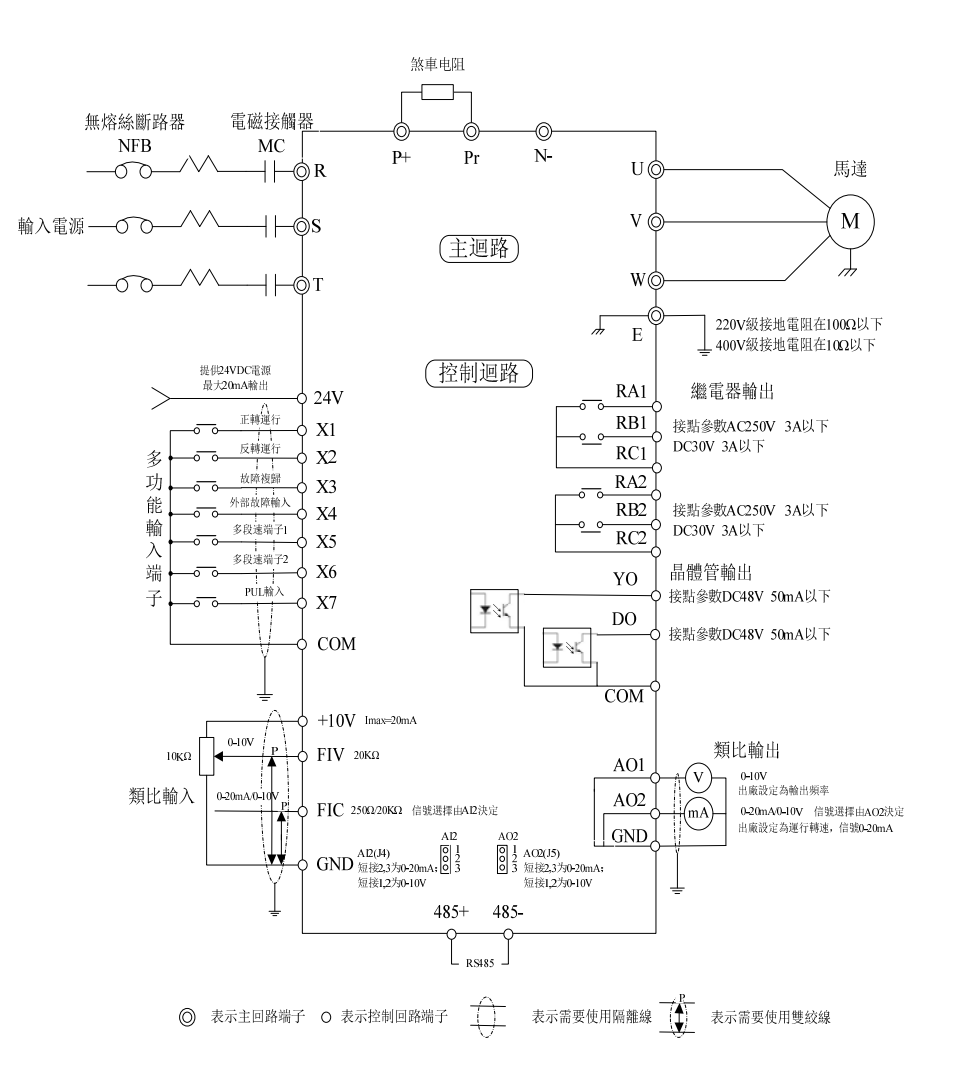

- 19 -

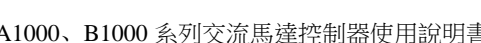

Ī

 $0.10V$ 

 $0-20mA/0$ 

 $10\overline{\text{K}}\Omega$ 

類比輸入

 $COM$ 

 $+10V$  Imax=20mA

FIC 250Ω20KΩ 信號選擇由AD決定

 $\text{GND}\begin{array}{l}\text{Al2(14)}\\ \text{GND}\end{array}\begin{array}{l}\text{Al2}\text{Al2}\\ \text{Al2,3}\text{75}\text{--}20\text{mA};\boxed{01}{3}\\ \text{Al2}(2\text{--}2\text{--}10\text{V})\end{array}$ 

 $AD$ 

 $485+ 485 \begin{array}{c}\n\bullet \\
\bullet \\
\bullet \\
\bullet\n\end{array}$ 

FIV  $20K\Omega$ 

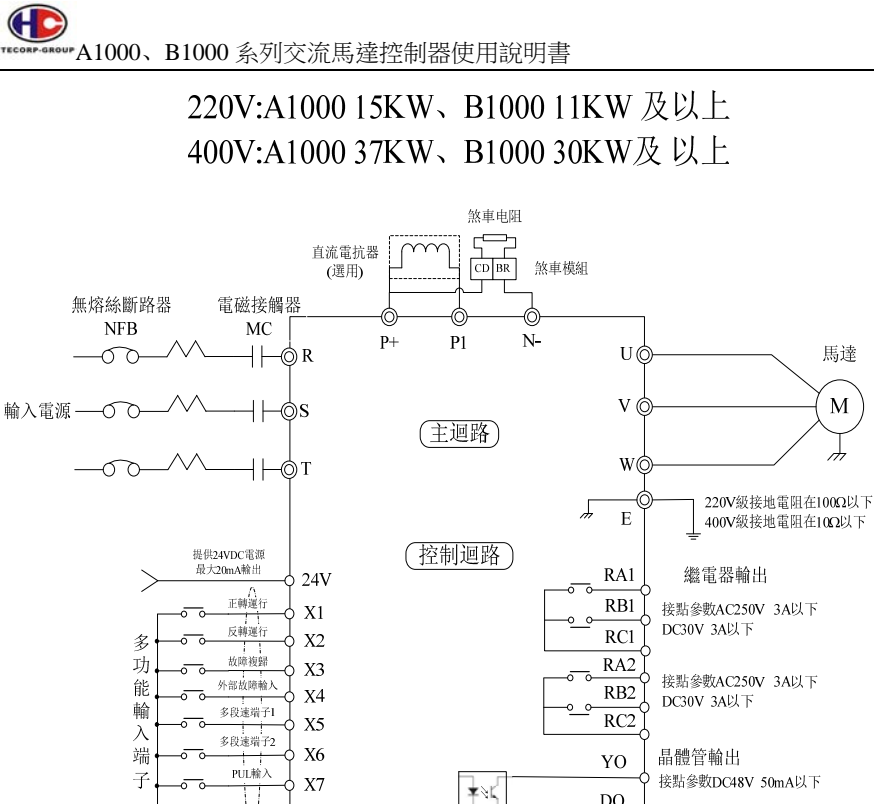

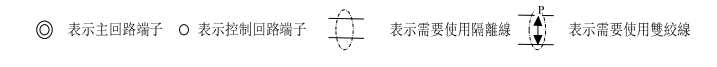

 $\rm DO$ 

 $\overline{COM}$ 

AO1

 $AO2$ 

 $\sqrt{GND}$ 

¥งเ

AO2<br>  $[8]$ <br>  $[8]$ <br>  $\frac{1}{3}$   $\frac{1}{3}$   $\$ 

接點參數DC48V 50mA以下

類比輸出

0-10V<br>出廠設定為輸出頻率

出廠設定為輸出頻率<br>0-20mA/0-10V 信號選擇由AO2決定<br>出廠設定為運行轉速,信號0-20mA

G

- 20 -

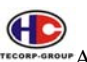

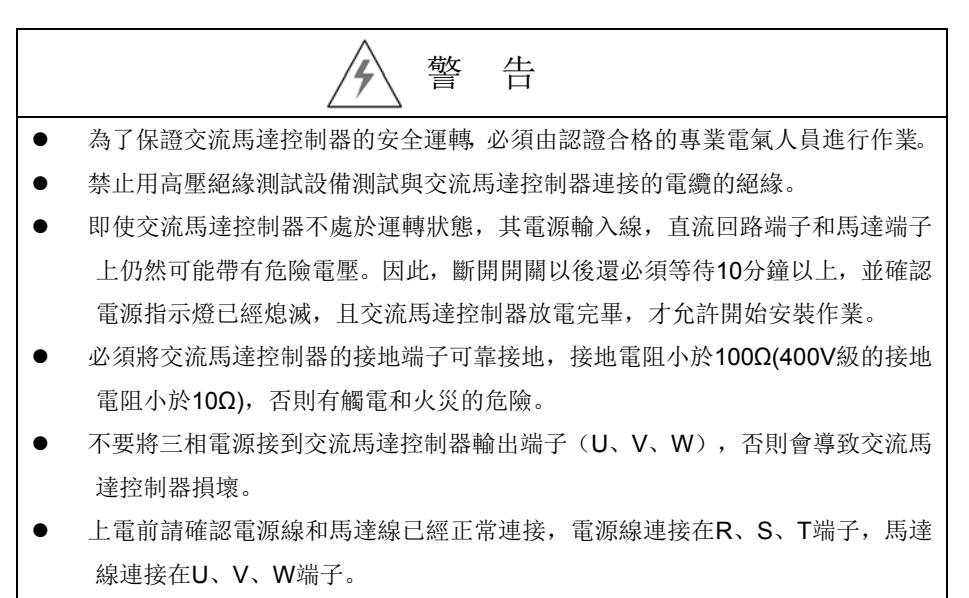

禁止用潮濕的手接觸交流馬達控制器,否則有觸電的危險。

- 21 -

第二章 操作 **2.1** 操作面板說明 **UP** 遞增鍵 參數鍵 確定鍵 快捷多 移位鍵 功能鍵 停止**/**復歸鍵 RUN **STOP VR** 旋鈕 **DOWN** 遞減鍵 運行鍵操作面板(鍵盤)示意圖

## **2.2** 按鍵功能說明

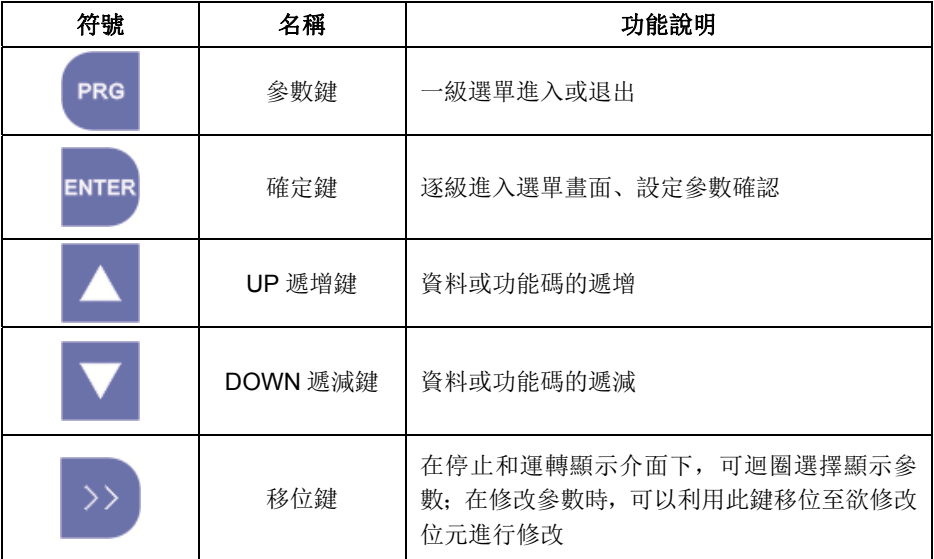

- 22 -

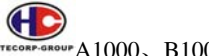

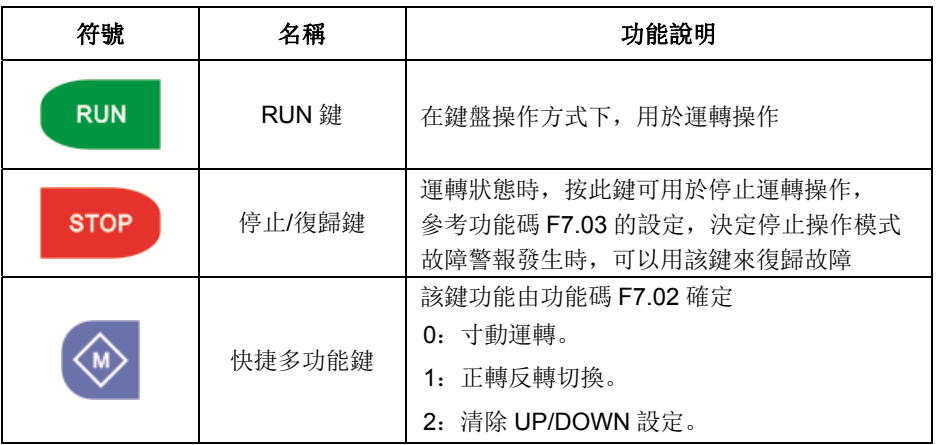

## **2.3.** 指示燈說明

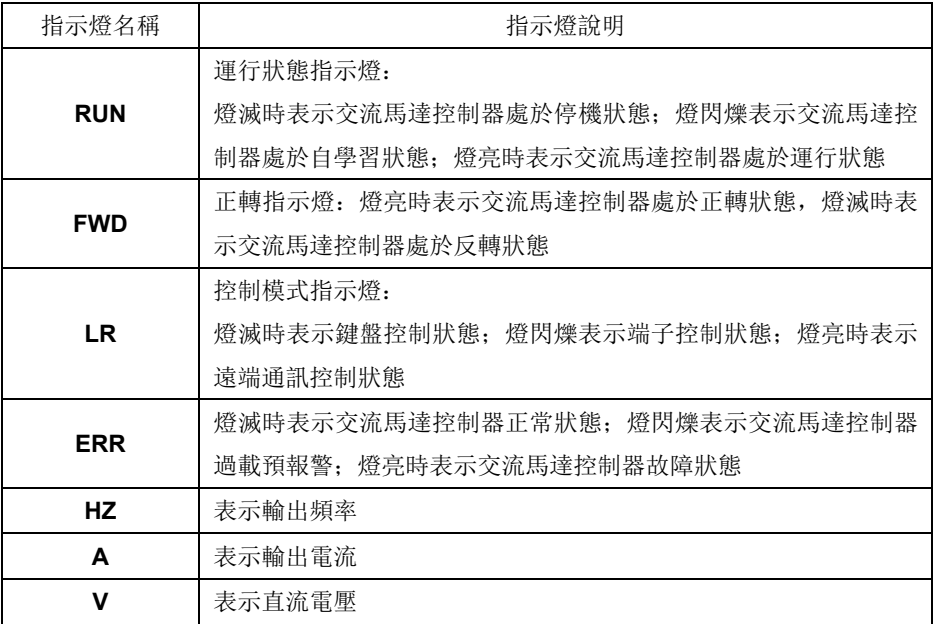

- 23 -

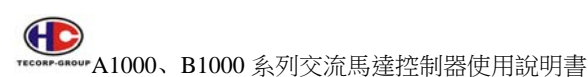

**2.4** 操作流程

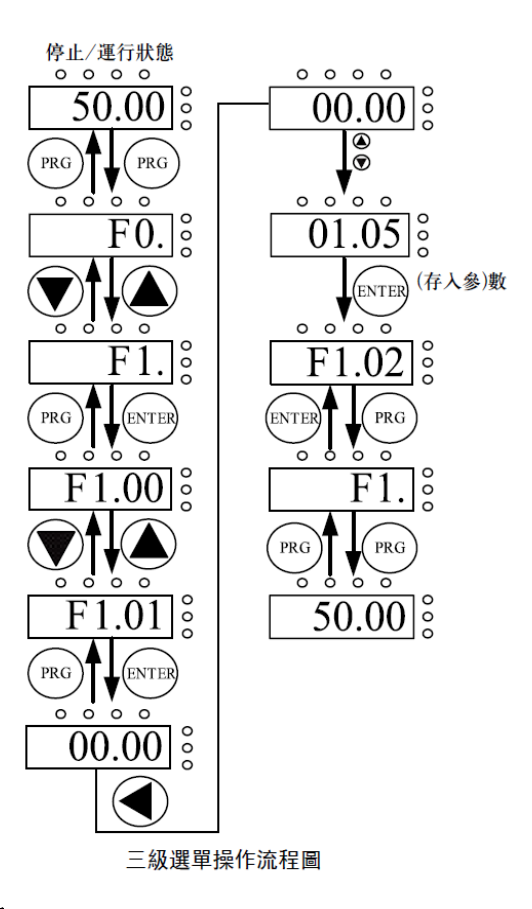

#### **2.4.1** 參數設置

三級選單分別為:

1、功能碼組號(一級選單);

- 2、功能碼標號(二級選單);
- 3、功能碼設定值(三級選單)。

說明:在三級選單操作時,可按 PRG 或 ENTTER 返回二級選單。

 兩者的區別是:按 ENTER 將設定參數存入控制板,然後再返回二級選單, 並自動轉移到下一個功能碼; 按 PRG 則直接返回二級選單, 不儲存參數, 保 持停留在當前功能碼。

舉例: 將功能碼 F1.01 從 00.00Hz 更改設定為 01.05Hz 的示例。

- 24 -

## GD

A1000、B1000 系列交流馬達控制器使用說明書

在三級選單狀態下,若參數沒有閃爍位,表示該功能碼不能修改,可能原因有:

- (1)該功能碼為不可修改參數。如實際檢測參數、運轉記錄參數等;
- (2)該功能碼在運轉狀態下不可修改,需停止後才能進行修改;

#### **2.4.2** 故障復歸

交流馬達控制器出現故障以後,交流馬達控制器會提示相關的故障訊息。使用 者可以通過鍵盤上的 STOP 鍵或者端子功能(F5 組)進行故障復歸, 交流馬達控 制器故障復歸以後,處於待機狀態。如果交流馬達控制器處於故障狀態,使用者 不對其進行故障復歸,則控制器處於運轉保護狀態, 交流馬達控制器無法運轉。

#### **2.4.3** 馬達參數自學習

選擇無 PG 向量控制運轉方式時,必須準確輸入馬達的銘牌參數,交流馬達 控制器將據此銘牌參數匹配標準馬達參數;為了獲得良好的控制性能,建議進行馬 達參數自學習,自學習操作步驟如下:

首先將運轉指令來源選擇(F0.01)選擇為鍵盤指令來源。

然後請按馬達實際參數輸入:

F2.01:馬達額定功率;

F2.02:馬達額定頻率;

F2.03:馬達額定轉速;

F2.04:馬達額定電壓;

F2.05:馬達額定電流。

在自學習過程中,鍵盤會顯示 TUN-0、TUN-1,當鍵盤顯示-END-後,馬達參 數自學習過程結束。

注意:參數自學習過程中,馬達要和負載脫離,否則,自學習得到的馬達參數 可能不正確。

#### **2.4.4** 密碼設置

A1000、B1000 系列交流馬達控制器提供使用者密碼保護功能, 當 F0.14 設 為非零時,即為使用者密碼,退出功能碼編輯狀態,密碼保護即生效,再次按 PRG 鍵進入功能碼編輯狀態時,將顯示"0.0.0.0.0.",操作者必須正確輸入使用者密碼, 否則無法更改參數。

若要取消密碼保護功能,必須輸入正確密碼後,將 F0.14 設為 0 即可。使用 者密碼對快捷選單中的參數沒有保護功能。

若使用者忘記密碼,請與代理商或是工廠聯絡。

- 25 -

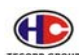

**4.000**<br>Teconi: anour A1000、B1000 系列交流馬達控制器使用說明書

#### **2.5** 運轉狀態

#### **2.5.1** 送電初始化

交流馬達控制器送電過程,系統首先進行初始化, LED 顯示為"88888", 且 7 個指示燈全亮。等初始化完成以後,交流馬達控制器處於待機狀態。

#### **2.5.2** 待機

在停止或運轉狀態下,可顯示多種狀態參數。可由功能碼 F7.05(運轉參數)、 F7.06(停止參數)按二進位的位選擇該參數是否顯示,各位元定義見 F7.05 和 F7.06 功能碼的說明。

#### **2.5.3** 運轉

在運轉狀態下,共有十六個狀態參數可以選擇是否顯示,分別為:運轉頻率、 設定頻率、直流電壓、輸出電壓、輸出電流、運轉轉速、輸出功率、輸出轉矩、 PID 設定、PID 回饋、多機能輸入狀態、多機能輸出狀態、類比輸入 FIV 電壓、類 比輸入 FIC 電壓、多段速段數、轉矩設定值等,是否顯示由功能碼 F7.05 決定。

#### **2.5.4** 故障

A1000、B1000 系列交流馬達控制器提供多種故障資訊,詳情請參考 A1000、 B1000 系列交流馬達控制器故障及其對策。

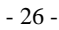

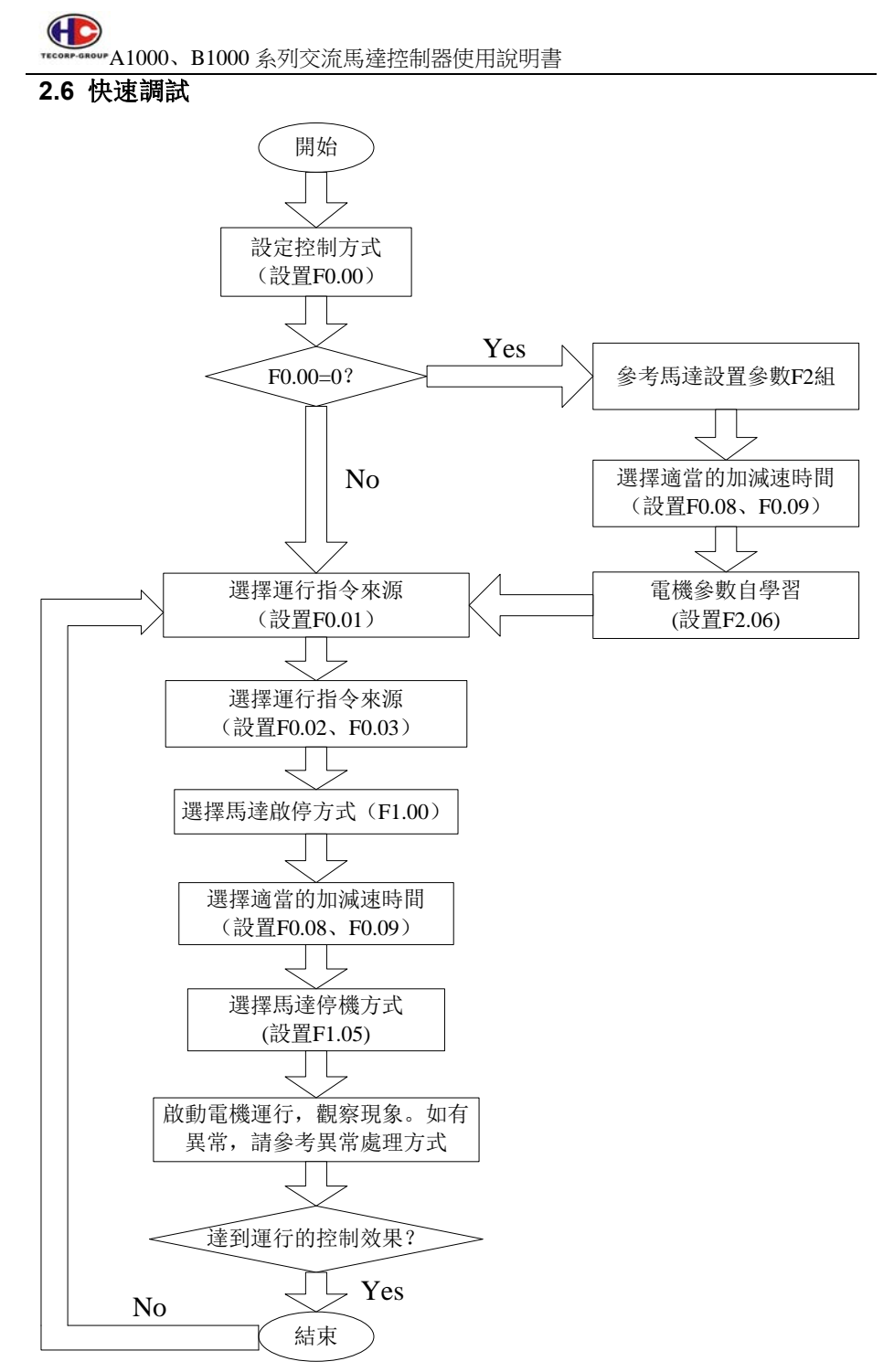

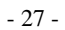

## 第三章 功能碼詳細說明

#### **F0** 組 基本功能組

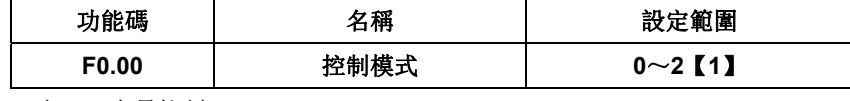

0:無 PG 向量控制

指開回路向量。適用於不裝編碼器 PG 的高性能通用場合,一台交流馬達控 制器能驅動一台馬達。如機床、離心機、射出成型機等負載。

1:V/F 控制

適用於對控制精度要求不高的場合,如風機、泵類負載。可用於一台交流 馬達控制器拖動多台馬達的場合。

2:轉矩控制(無 PG 向量控制)

適用於對轉矩控制精度不高的場合,如繞線,射出成型等場合。在轉矩控制 模式下,馬達的轉速是由馬達負載決定,其加減速快慢不再由交流馬達控制器加 減速時間決定。

提示:選擇向量控制方式時,必須進行過馬達參數自學習。只有得到凖確的 馬達參數才能發揮向量控制方式的優勢。通過調整速度調節器參數(F3 組)可 獲得更優的性能。

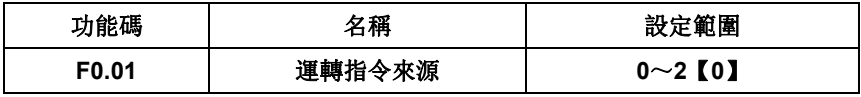

選擇交流馬達控制器運轉指令來源。

0:鍵盤指令來源("LR"燈熄滅);

由鍵盤面板上的 RUN、STOP 按鍵進行運轉指令控制。多功能鍵 M 若設置 為 FWD/REV 切換功能(F7.02 設為 1),可通過該鍵來改變運轉方向。

在運轉狀態下,如果同時按下 RUN 與 STOP 鍵,此時交流馬達控制器便自 由運轉停止。

1:端子指令來源("LR"燈閃爍);

由多功能輸入端子正轉、反轉、正轉寸動、反轉寸動等進行運轉命令控制。

2:通訊指令來源("LR"燈點亮);

運轉指令由通訊方式進行控制。

- 28 -

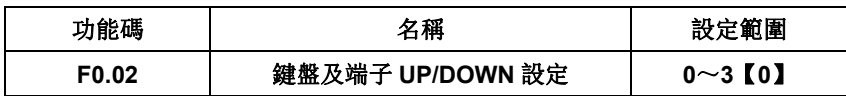

通過鍵盤的"∧"和"∨"以及端子 UP/DOWN (頻率設定遞增/頻率設定遞減) 功能來設定頻率,其許可權最高,可以和其他任何頻率設定來源進行組合。主要 是透過此功能微調交流馬達控制器的輸出頻率。

0:有效,且控制器斷電儲存

可設定頻率指令,並且,在交流馬達控制器斷電以後,儲存該設定頻率值, 下次送電以後,自動與當前的設定頻率進行組合。

1:有效,且控制器斷電不儲存

可設定頻率指令,只是在交流馬達控制器斷電後,該設定頻率值不儲存。

2:UP/DOWN 設定無效

鍵盤的"∧"和"∨"及端子 UP/DOWN 功能無效,設定的頻率值自動歸零。

3:運行時設置有效,停止時歸零。

 運轉時設置"∧"和"∨"及端子 UP/DOWN 功能設定有效,停止時鍵盤 的"∧"和"∨"及端子 UP/DOWN 設定歸零。

注意: 當用戶對交流馬達控制器功能參數進行恢復出廠值操作後, 鍵盤及 端子 UP/DOWN 功能設定的頻率值自動歸零。

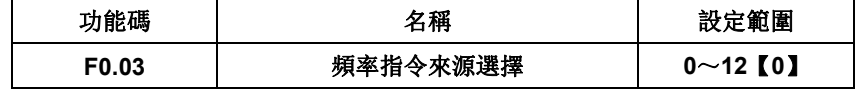

共有 12 種主給定頻率來源:

0:操作器設定

通過修改功能碼 F0.07"鍵盤設定頻率"的值,達到鍵盤設定頻率的目的。

- 1 : 操作器上電位器設定
- 2:類比量 FIV 設定
- 3:類比量 FIC 設定
- 4:類比量 FIV+FIC 設定
- 5:類比量|FIV-FIC|設定

A1000、B1000 系列交流馬達控制器提供 2 組類比量輸入端子, 其中 FIV 為 0~ 10V 電壓輸入,FIC 可為 0~10V/0~20mA 輸入,電流(I)/電壓(V)輸入可通過跳

- 29 -

## $\bigoplus$

A1000、B1000 系列交流馬達控制器使用說明書

線 J4 (AI2)進行切換。

- 6:端子 PUL+FIC 設定
- 7:端子|PUL-FIC|設定
- 8:多段速運轉設定

選擇此種頻率設定方式,交流馬達控制器以多段速方式運轉。需要設置 F5 組 和 FA 組"多段速控制組"參數來確定設定的百分數和設定頻率的對應關係。

9:PID 控制設定

選擇此參數則交流馬達控制器為 PID 控制運轉模式。參考 F9 組"PID 控制組" 說明。

10:RS-485 通訊設定

頻率指令由 RS-485 通訊方式設定。詳情請參考 FC 組通訊協定。

11:PLC 輸入設定,情請參考 FA 組

12: PUL 輸入

 PUL 輸入作為頻率指令設定時,PUL 輸入最大頻率(F5.10)對應最高輸出頻 率 F0.04, 當 PUL 輸入頻率為 Fp 時, 則設定頻率 F 可按照下面公式計算得知: F=(Fp/F5.10)\*F0.04。

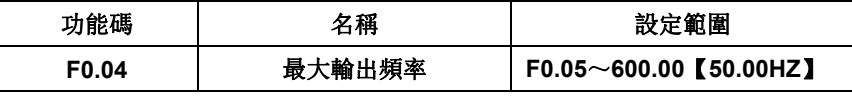

交流馬達控制器的最高輸出頻率。頻率設定&加減速時間設定以此當依據

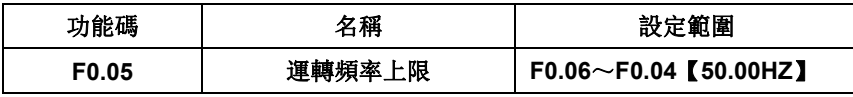

交流馬達控制器輸出頻率的上限值。該值應該小於或者等於最大輸出頻率。

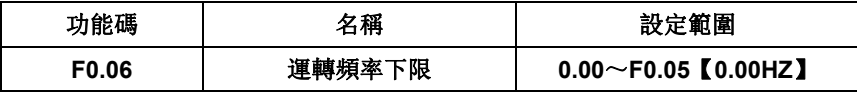

交流馬達控制器輸出頻率的下限值。

當設定頻率低於運轉下限頻率時,下限頻率運轉。

最大輸出頻率≥上限頻率≥下限頻率。

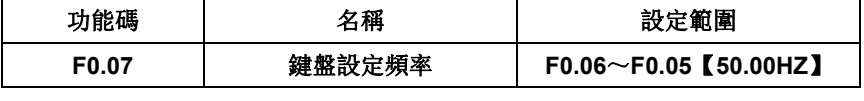

- 30 -

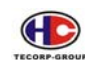

A1000、B1000 系列交流馬達控制器使用說明書

當頻率指令選擇為"鍵盤設定"時,該功能碼值為交流馬達控制器頻率數位設定 初始值。

功能碼 | 名稱 | 設定範圍 **F0.08** 加速時間 **1 0.1**~**3600.0**【機型設定】 **F0.09** 減速時間 **1 0.1**~**3600.0**【機型設定】

加速時間指交流馬達控制器從 OHz 加速到最大輸出頻率(F0.04: Fmax) 所需 時間。

減速時間指交流馬達控制器從最大輸出頻率(F0.04:Fmax)減速到 0Hz 所需 時間。

如下圖示:

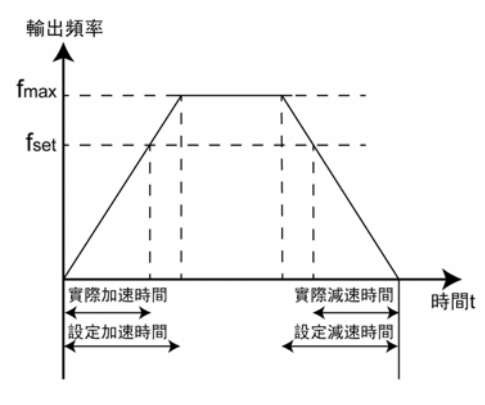

加減速時間示意圖

當設定頻率等於最大頻率時,實際加減速時間和設定的加減速時間一致。 當設定頻率小於最大頻率時,實際的加速時間小於設定的加減速時間。 實際的加減速時間=設定的加減速時間×(設定頻率/最高頻率) A1000、B1000 系列控制器有 2 組加減速時間。

第一組: F0.08、F0.09;

第二組:F8.00、F8.01。

可通過多功能數位輸入端子中的加減速時間選擇端子的組合來選擇加減速時

間。

- 31 -

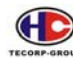

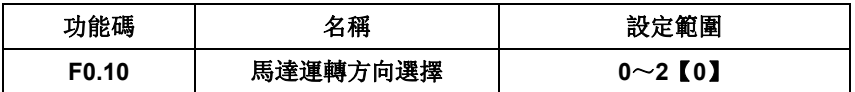

0:正向運轉

1:逆向運轉

2:禁止反轉運轉

禁止交流馬達控制器反向運轉,應用在特定的禁止反轉運轉的場合。

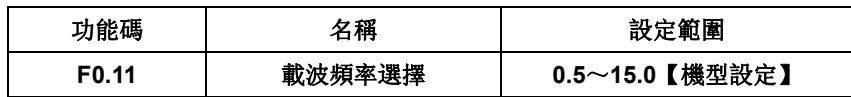

高載波頻率的優點: 電流波形比較理想、電流譜波少,馬達噪音小。

高載波頻率的缺點:開關損耗增大,交流馬達控制器溫升增大,同時控制器的 漏電流增大,對外界的電磁干擾增加。

採用低載波頻率則與上述情況相反,過低的載波頻率將引起低頻運轉不穩定, 轉矩降低甚至振盪現象。

交流馬達控制器出廠時,已經對載波頻率進行了合理的設置。一般情況下,使 用者無須對該參數進行更改。

| 載波頻率  | 電磁噪音 | 漏電流 | 发热量 |
|-------|------|-----|-----|
| 1KHz  | 大    | 小   | 小   |
| 10KHz |      |     |     |
| 15KHz | 小    | 士   |     |

載波頻率影響關係圖

- 32 -

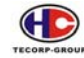

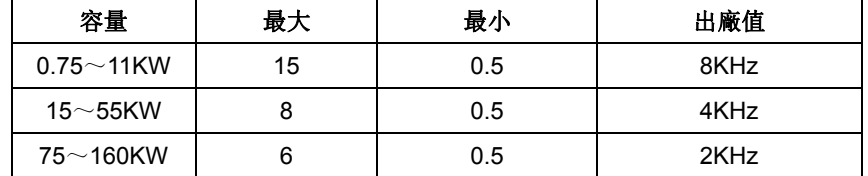

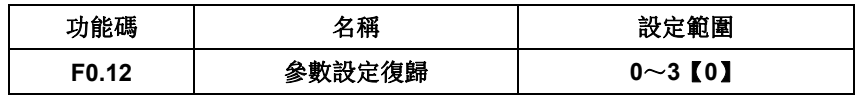

0:無操作

1:復歸出廠值(50HZ)

交流馬達控制器將所有參數復歸出廠設定值(復歸到 50HZ 使用情況)。

2:清除故障檔案

交流馬達控制器清除近期的故障檔案。

3:恢復出廠值(60HZ)

 交流馬達控制器將所有參數復歸出廠設定值 (復歸到 60HZ 使用情況)。 注意: 該操作完成後, 該功能碼值自動恢復到 0; 參數設定復歸時 F2 組的參數不 受影響。

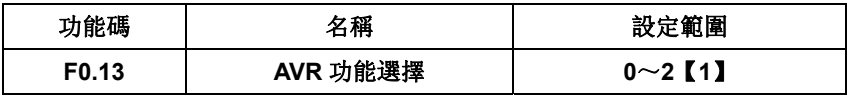

0:無效

1:全程有效

2:只在減速時無效

AVR 功能即輸出電壓自動調整功能。當 AVR 功能無效時,輸出電壓會隨輸入 電壓(或直流電壓)的變化而變化;當 AVR 功能有效時,輸出電壓不隨輸入電壓 (或直流電壓)的變化而變化,輸出電壓在輸出能力範圍內將保持基本恒定。

注意: 當減速停止煞車動作時, 將自動關閉穩壓 AVR 功能, 以致在更短的時間 內停止。

- 33 -

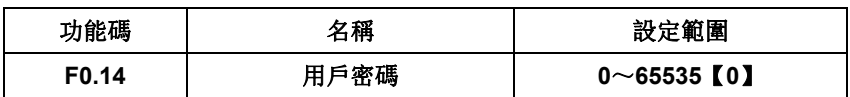

參數 F0.14 設定一個任意非零的數字,即用戶密碼保護功能生效。

設定值為 00000 時即清除以前設置的密碼,並且用戶密碼保護功能無效,復 出廠值也能清除密碼。

當用戶密碼設置並生效後,如果輸入密碼不正確,使用者將無法進入參數選 單,只有輸入正確的用戶密碼,使用者才能查看參數,並修改參數。

用戶密碼設置後,退出功能碼編輯狀態,用戶密碼保護功能將在 1 分鐘後生 效, 當密碼生效後若按 PRG 鍵進入功能碼編輯狀態時, 將顯示"0.0.0.0.0.", 使用 者必須正確輸入用戶密碼,否則無法進入。

#### **F1** 運轉控制組

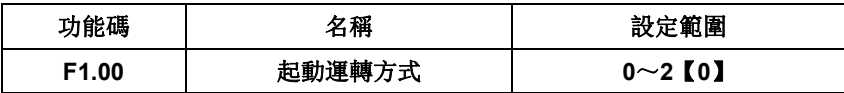

0:直接起動

從直接起動頻率 F0.01 開始運轉。

1:先直流煞車再運轉

依起動前直流煞車(F1.03)和(F1.04)設定先執行直流煞車,然後再行運轉。

2:轉速追蹤再起動

輸入運轉指令後,先依 F1.13(轉速追蹤方式選擇)設定選擇,運行轉速追蹤後, 到適當轉速然後開始運轉,不需要等馬達完全停止後,再行啟動。

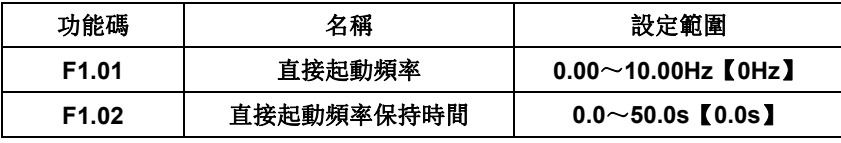

交流馬達控制器從直接啟動頻率(F1.01)開始運轉, 經過直接起動頻率保持 時間(F1.02)後,再按設定的加速時間加速到目標頻率,若目標頻率小於起動頻 率,交流馬達控制器將處於待機狀態。直接起動頻率不受下限頻率限制。

- 34 -

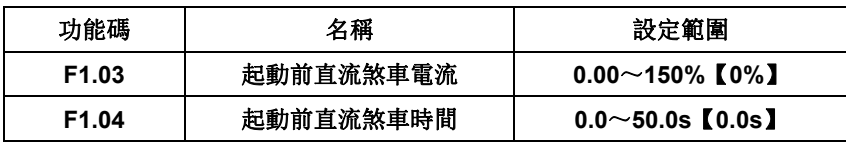

F1.03 起動前直流煞車電流:交流馬達控制器額定電流為基準。

F1.04 起動前直流煞車時間。若起動前直流煞車時間設定為 0, 則起動前直流煞車 無效。起動前直流煞車電流越大,煞車力越大,也容易跳 oc 故障。

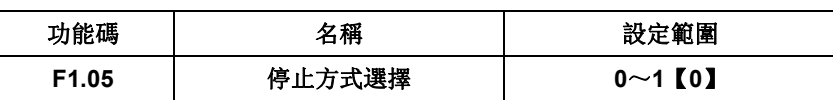

0:減速停車

當停止命令有效時,交流馬達控制器依`減速方式`及`減速時間`減速至 0。

1:自由運轉停止

當停止命令有效時,交流馬達控制器立即停止輸出。馬達自由運轉停止。

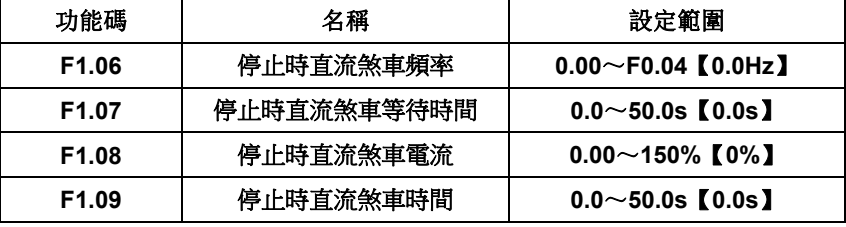

減速停止過程中,當到達停止時直流煞車頻率時,經過停止時直流煞車等待時

間後,開始執行直流煞車動作。停止時直流煞車頻率為 0,直流煞車無效。

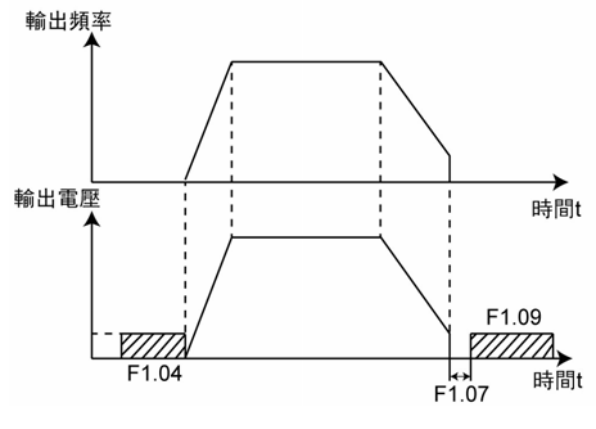

直流煞車示意圖

- 35 -

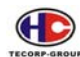

A1000、B1000 系列交流馬達控制器使用說明書

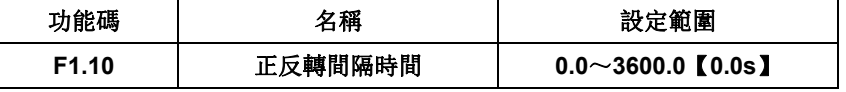

交流馬達控制器正反轉過程中,輸出零頻率時的間隔時間。

如下圖示:

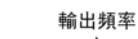

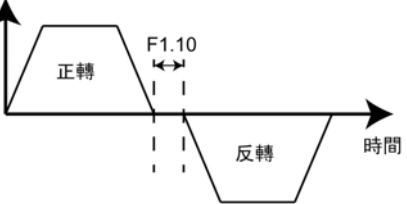

正反轉間隔時間示意圖

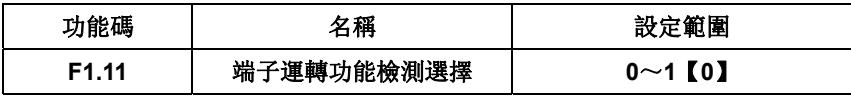

0:無效

變頻器送電時,檢測到運轉命令端子投入,變頻器也不會運轉,系統處於運轉 保護狀態,直到撤銷該端子運轉命令,然後再投入該端子信號,交流馬達控制 器才會運轉。

1:有效

 變頻器送電時,測到運轉命令端子投入,變頻器初始化完成以後,變頻器自動 起動運轉。

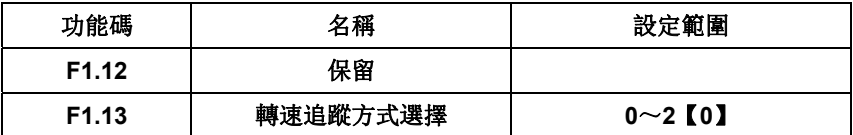

使用此功能必須將F1.00設定為2。

0:從停機頻率開始

從停機時的頻率向下追蹤,通常選用此種方式。

1:從零速開始

從起始頻率開始向上追蹤,在停電時間較長再啟動的情況使用。

2:從最大輸出頻率開始

從最大頻率向下追蹤,一般貫量大負載使用。

- 36 -
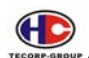

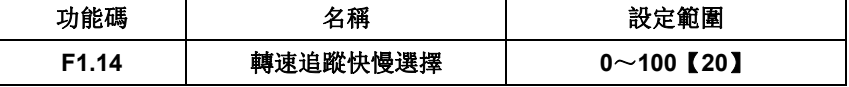

轉速追蹤再啟動方式時,選擇轉速追蹤的快慢。參數越大,追蹤速度越快,但 過大可能引起追蹤不可靠。

# **F2** 組 馬達參數組

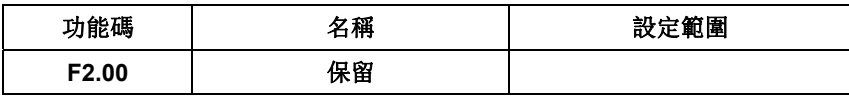

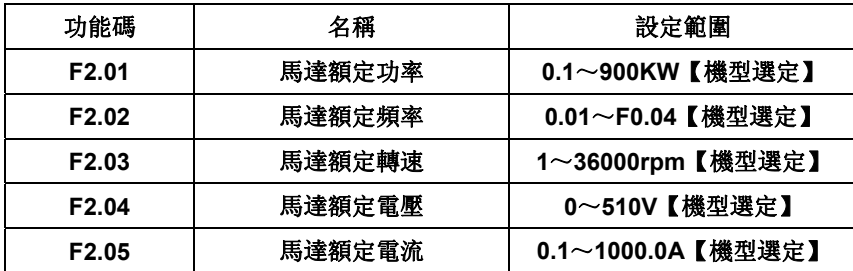

請按照馬達的銘牌參數進行設置。交流馬達控制器提供馬達參數自學習功 能。準確的量測馬達參數。為了確保控制性能,請儘量讓交流馬達控制器與馬達功 率匹配,若二者差距過大,控制器控制性能下降。

注意:馬達參數自學習功能,會初始化參數 F2.07~F2.11 馬達參數。

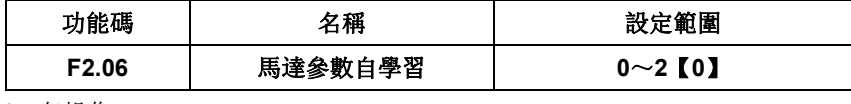

0:無操作

1:參數全面自學習

馬達參數自學習前,必須正確輸入馬達銘牌參數(F2.01~F2.05),並將馬達 與負載分離,使馬達處於靜止、空載狀態,否則自學習的結果,馬達參數有可能不 正確。

馬達參數自學習過程如下:

設定 F2.06 為 1, 然後按 ENTER, 開始馬達參數自學習, 此時 LED 顯示 "~TUN~" 並閃爍,按 RUN 開始進行參數自學習,此時顯示 "TUN~0" 、顯示 "TUN~1" 後,馬達開始運轉, "RUN" 燈閃爍。當參數自學習結束後,顯

- 37 -

示"~END~",最後顯示回到停止狀態介面。當"~TUN~"閃爍時可按 PRG 退 出參數自學習狀態。

參數自學習的過程中可以按 STOP 終止參數自學習操作。

注意: 參數自學習的起動與停止只能由鍵盤控制; 參數自學習完成以後, 該功 能碼自動恢復到 0。

2:參數靜止自學習

馬達靜止參數自學習,可不必將馬達與負載分離,馬達參數自學習前,必須正 確輸入馬達銘牌參數(F2.01~F2.05),自學習後可量測出馬達的定子電阻、轉子 的電阻以及馬達的感抗。而馬達的互感和空載電流將無法測量,使用者可根據經驗 輸入相應數值。

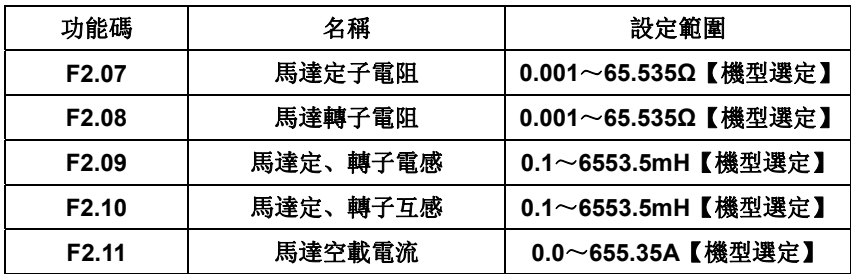

馬達參數自學習正常結束後,F2.07~F2.11 的設定值將自動更新。這些參數 是高性能向量控制的基準參數,對控制的性能有著直接的影響。

注意:用戶不要隨意更改該組參數。

### **F3** 向量控制參數

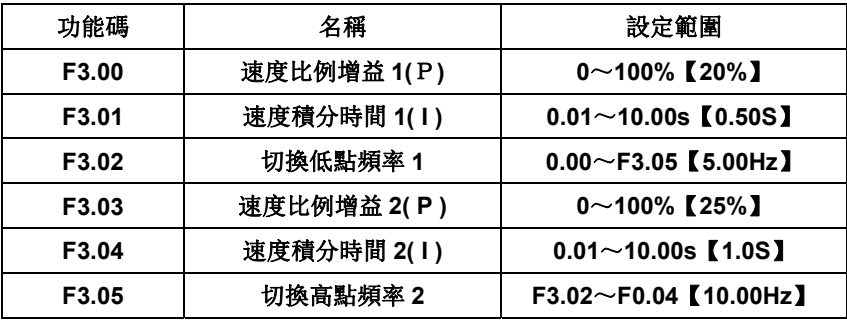

- 38 -

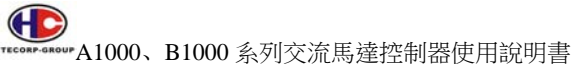

以上參數只適用於向量控制模式。在切換低點頻率 1 (F3.02) 以下,速度迴 路 PI 參數為: F3.00 和 F3.01, 在切換高點頻率 2 (F3.05) 以上, 速度迴路 PI 參 數為: F3.03 和 F3.04。二者之間, PI 參數由兩組參數線形變化獲得, 如下圖示:

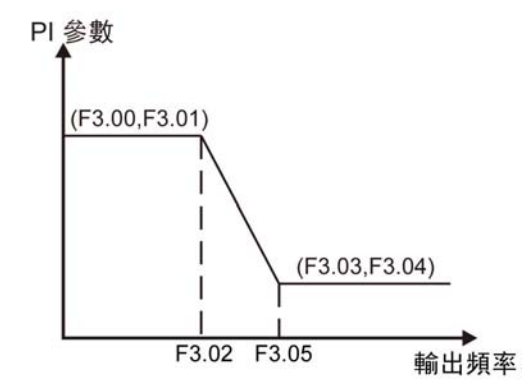

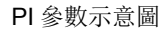

適當調整速度調節器的比例增益(P)和積分時間(1),可以得到最佳向量控制的 速度動態響應特性。增加比例增益(P), 或減小積分時間(I), 都可以加快速度的動 態響應,但比例增益過大或積分時間過小均容易導致系統振盪,導致系統不穩定。

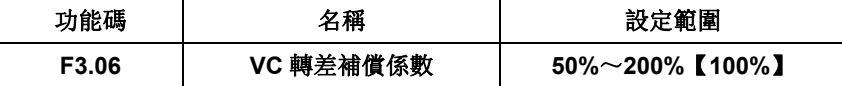

VC 轉差補償係數用於調整向量控制的轉差頻率,改善系統的速度控制精度, 適當調整該參數,可以有效抑制速度轉差。

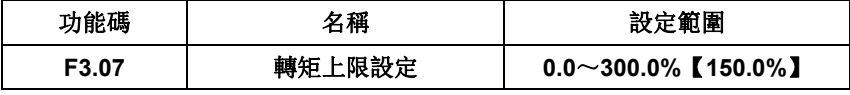

設定 100.0%對應交流馬達控制器的額定輸出電流。

- 39 -

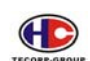

# **F4 V/F** 控制參數

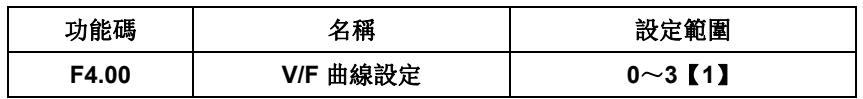

0:直線 V/F 曲線

- 1:多點 V/F 曲線
- 2:2.0 次遞減 V/F 曲線
- 3:3.0 次遞減 V/F 曲線

適合於風機、水泵等離心負載。

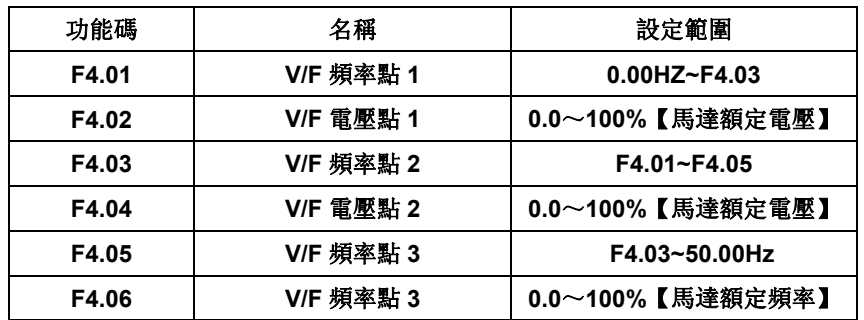

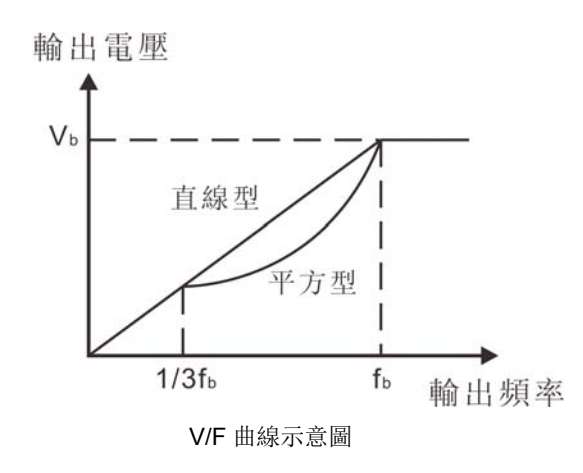

- 40 -

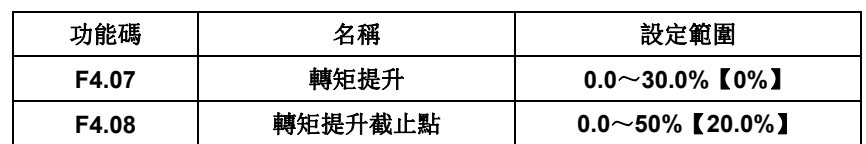

轉矩提升主要適用於轉矩提升截止點(F4.08)以下之應用,提升後的 V/F 曲 線如下圖示,其目的在改善 V/F 控制的低頻轉矩特性。

根據負載大小適當選擇轉矩提升量,轉矩提升量過大時,馬達將處於過激磁 狀況,運轉電流增大,馬達發熱增加,導致效率降低。

轉矩提升設置為 0.0%時,交流馬達控制器為自動轉矩提升。

轉矩提升截止點: 在此頻率點之下,轉矩提升有效,超過此設定頻率,轉矩 提升失效。

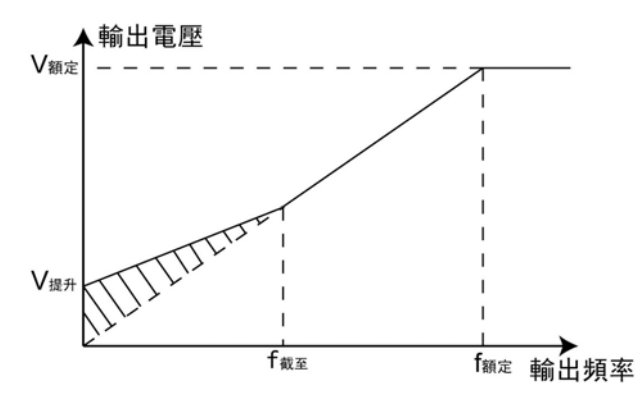

轉矩提升示意圖

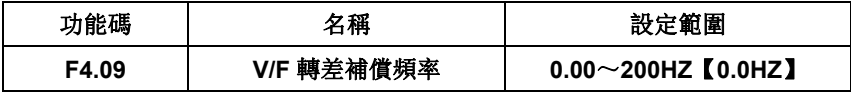

適當設定 V/F 轉差補償量,可以讓馬達轉速接近同步轉速運轉。

V/F 轉差補償計算如下:

F4.09=Fb-n\*p/60

Fb:馬達額定頻率(F2.02), n:馬達額定轉速(F2.03), p:馬達極对數。

- 41 -

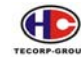

**4.5 March Schour A1000、B1000** 系列交流馬達控制器使用說明書

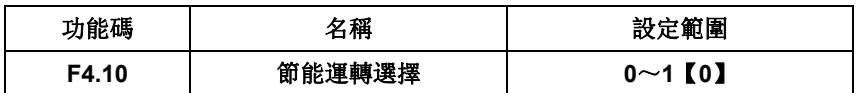

0: 無效

1: 有效

注意:對風機、泵類負載,此功能節能效果顯著。

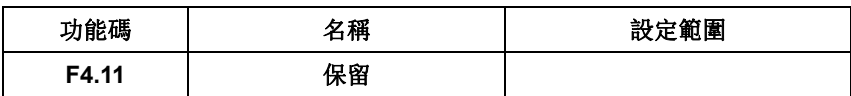

# **F5** 輸入端子功能參數

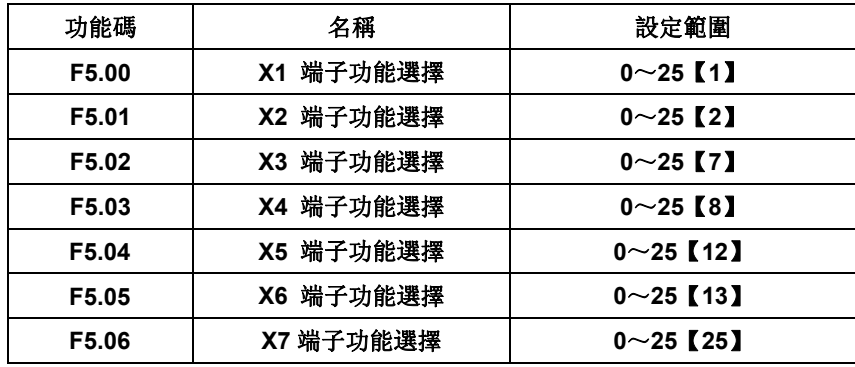

端子 X1~X7 設計為多功能輸入端子,其對應的功能如下:

- 0:無功能
- 1:正轉運轉(FWD)
- 2:反轉運轉(REV)
- 3:三線式控制模式(SIN),參見 F5.15。
- 4:正轉寸動
- 5:反轉寸動

詳見寸動頻率和加減速時間 F8.06,F8.07,F8.08 的說明。

6:BB (Base Block)

F5.00~F5.06 對應端子 Xn 功能選擇=6, 處於運轉中的變頻器, 當 BB 指令投 入時, 即關掉輸出電壓, 馬達自由運轉停止同時變頻器顯示 BB(Base Block), 當 Xn 端子 BB 指令去除,則變頻器進行轉速追蹤恢復運轉。

7:故障復歸

- 42 -

# $\bigoplus$

A1000、B1000 系列交流馬達控制器使用說明書

8:外部故障輸入

該信號有效後,交流馬達控制器報外部故障(OUt)並停止。

- 9:頻率設定遞增(UP)
- 10:頻率設定遞減(DOWN)
- 11: UP, DOWN 頻率增減設定歸零

以上三個功能主要用來實現利用外部端子修改給定頻率,UP 為遞增指令、

DOWN 為遞減指令,頻率增減設定清零則用來清除透過 UP/DOWN 設定的頻率

- 值,使給定頻率恢復到由頻率指令來源給定的頻率。
- 12:多段速 1
- 13:多段速 2
- 14:多段速 3

三個多段速端子組合,可實現 8 段速的運轉

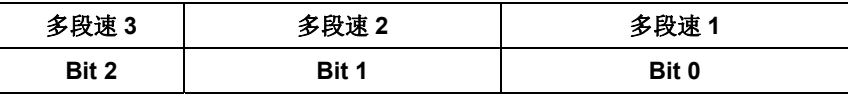

15:兩組加減速時間選擇

通過此端子的狀態來選擇加減速時間組:

端子加速或減速時間選擇對應參數:

OFF 加減速時間 1: F0.08、F0.09

ON 加減速時間 2: F8.00、F8.01

16:PID 控制暫停

交流馬達控制器執行 PID 動作時,當 PID 暫停功能端子輸入時,即暫停當時 PID 動作,以當時頻率運轉。

PID 暫停功能端子輸入消失後,繼續以當時頻率開始 PID 運轉。

17:擺頻暫停

交流馬達控制器執行擺頻動作時,當擺頻暫停功能端子輸入,即暫停當時擺頻 動作,以當時頻率運轉。

擺頻暫停功能端子輸入消失後,繼續以當時頻率開始擺頻運轉。

18:擺頻復歸

交流馬達控制器執行擺頻動作時,當擺頻復歸功能端子輸入時,以當時頻率執 行擺頻動作運轉到中心點頻率繼續運轉。

擺頻復歸功能端子輸入消失後,繼續以中心點開始往上擺頻運轉。

19:加減速禁止

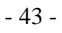

# $\bigoplus$

A1000、B1000 系列交流馬達控制器使用說明書

交流馬達控制器執行加速或減速過程中,當加減速禁止功能端子輸入時,變頻 器即停止加減速動作並以當時運轉頻率繼續運轉,加減速禁止功能端子消失時,繼 續執行加速或減速過程。

注意:減速如果是停止指令投入時,則不在此限。

- 20: 轉矩 / 速度控制切換選擇
- 21:UP/DOWN 頻率設定與主速頻率切換

端子`開` : 運轉頻率為 UP/DOWN 頻率設定值

端子`閉` : 運轉頻率為主速頻率設定值

22:減速時直流煞車

交流馬達控制器在減速停止過程中,當該端子閉合時,會使交流馬達控制器立 即進行直流煞車, 煞車工作狀態由 F1.07~F1.09 確定。

- 23:計數器觸發信號輸入
- 24:計數器歸零
- 25:PUL 輸入(僅對 X7 有效)

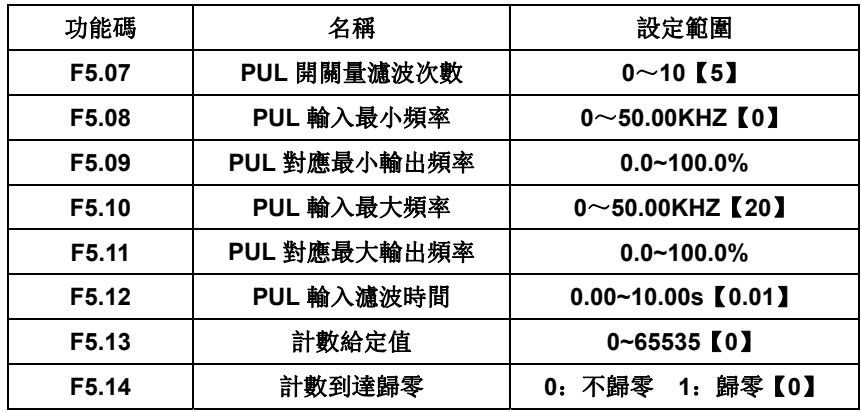

- 44 -

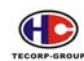

**AND RECONSTRACT AND AND AND ALCORD AND AND ALCORD AND AND A SECOND ATTACT AND A SECOND ATTACT AND A SECOND ASSESSMENT AND A SECOND ASSESSMENT AND A SECOND ASSESSMENT AND A SECOND ASSESSMENT AND A SECOND ASSESSMENT AND A** 

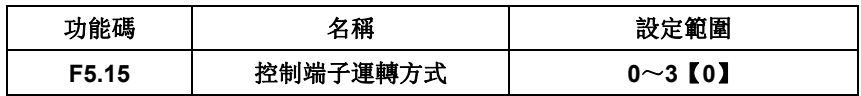

外部端子控制交流馬達控制器共有四種不同運轉模式。

0: 兩線式控制 1。FWD : 正轉運轉指令

REV : 反轉運轉指令

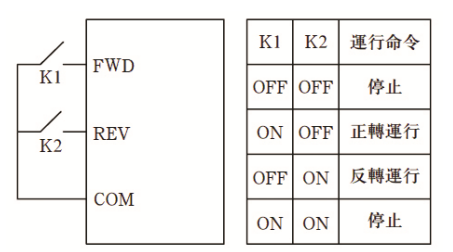

兩線式控制 1

1:兩線式控制 2。FWD : 運轉指令

REV : 運轉方向指令

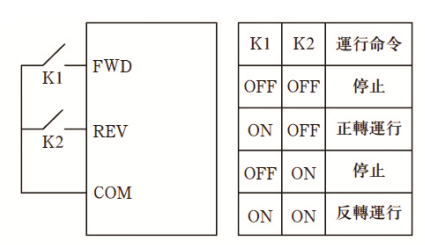

兩線式控制 2

2:三線式控制 1。FWD : 運轉指令(按鈕常開開關信號)

REV : 運轉方向指令

SIN : 停止指令(按鈕常閉開關信號)

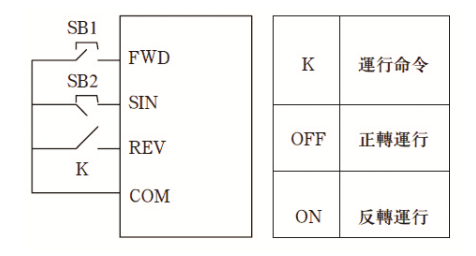

三線式控制模式 1

- 45 -

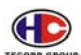

其中>> K: 正反轉開關 SB1: 運轉按鈕常開開關 SB2: 停止按鈕常開閉關

SIN 为三線式控制输入端子(多功能端子設定值=3)。

3:三線式控制 2。FWD : 運轉指令(按鈕常開開關信號)

REV: 運轉方向指令(按鈕常開開關信號)

SIN: 停止指令(按鈕常閉開關信號)

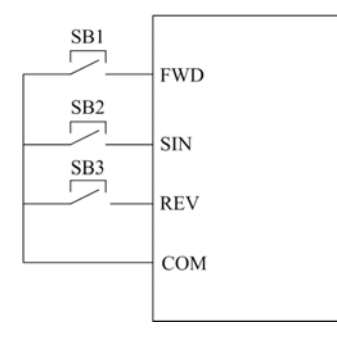

三線式控制模式 2

其中>>SB1: 正轉運轉按鈕 SB2: 停止按鈕 SB3: 反轉運轉按鈕。

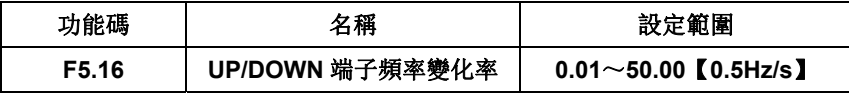

UP/DOWN 端子頻率變化率可設定每一次端子 UP/DOWN 改變時的頻率變化

量

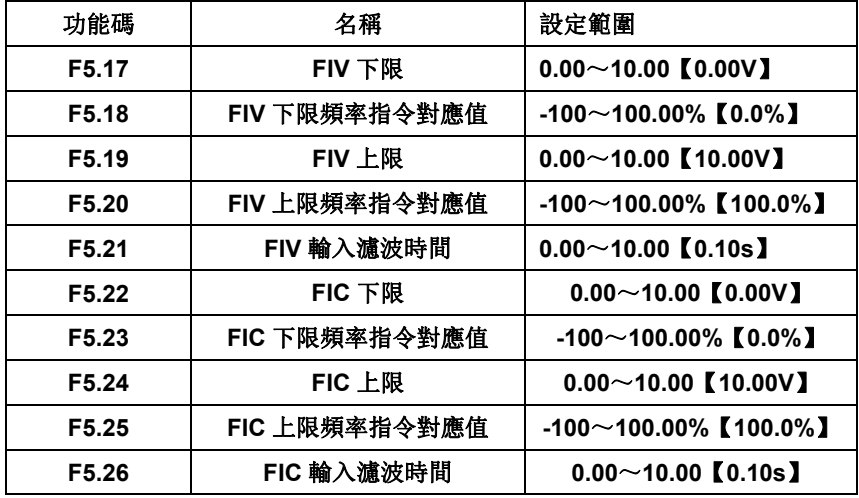

- 46 -

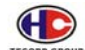

類比輸入電壓頻率指令 FIV: 電壓輸入範圍為 0~10V

類比輸入電流頻率指令 FIC: 電壓輸入範圍為 0~20mA

可分別利用其上,下限設定值與上,下對應值設定,換算成相對應的頻率指令 及運轉方向。其關係如下圖:

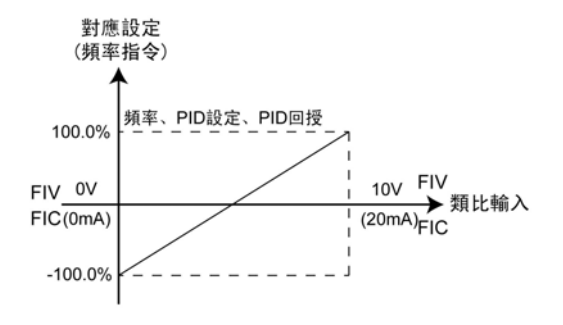

類比輸入與對應值關係圖

### **F6** 輸出端子功能

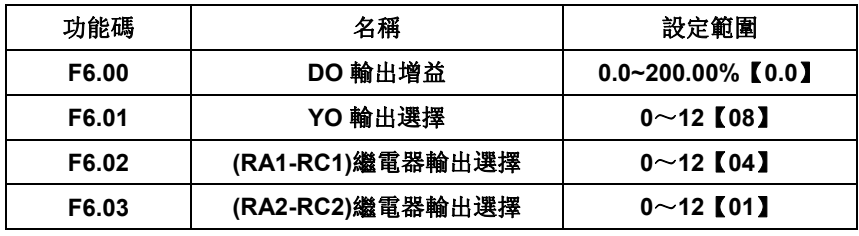

0:無輸出

1:交流馬達控制器正轉運轉頻率輸出時,輸出 ON 信號

2:交流馬達控制器反轉運轉頻率輸出時,輸出 ON 信號

3:ON: PUL 輸入時,當計數值達到所設定值時(F5.13)

4:ON: 達控制器發生故障

5:ON: 簡易 PLC 階段運行完成

6:ON : 頻率凖位檢測 FDT 到達,請參考功能碼 F8.17、F8.18 的詳細說明

7:ON: 頻率凖位檢測頻率到達: 請參考功能碼 F8.19 的詳細說明

8:ON: 零速運轉

9: ON: 運行頻率達到頻率上限 F0.05 所設定的值時, 輸出 ON 信號

10: ON: 當運行頻率達到頻率下限 F0.06 所設定的值時, 輸出 ON 信號

- 47 -

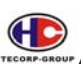

**AND ALLOCOL**<br>TECORE SERVE A1000、B1000 系列交流馬達控制器使用說明書

11~12:保留

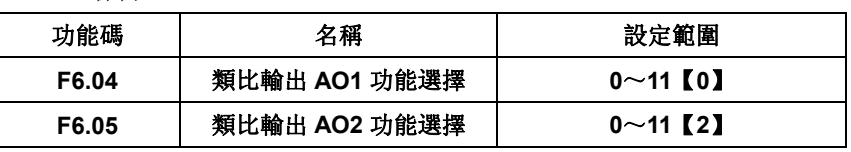

類比輸出 AO2 輸出為 0~20mA (或 0~10V), 可通過跳線 J5 選擇電流(I)或 電壓(V)輸出。其表示的相對應量的範圍如下表所示:

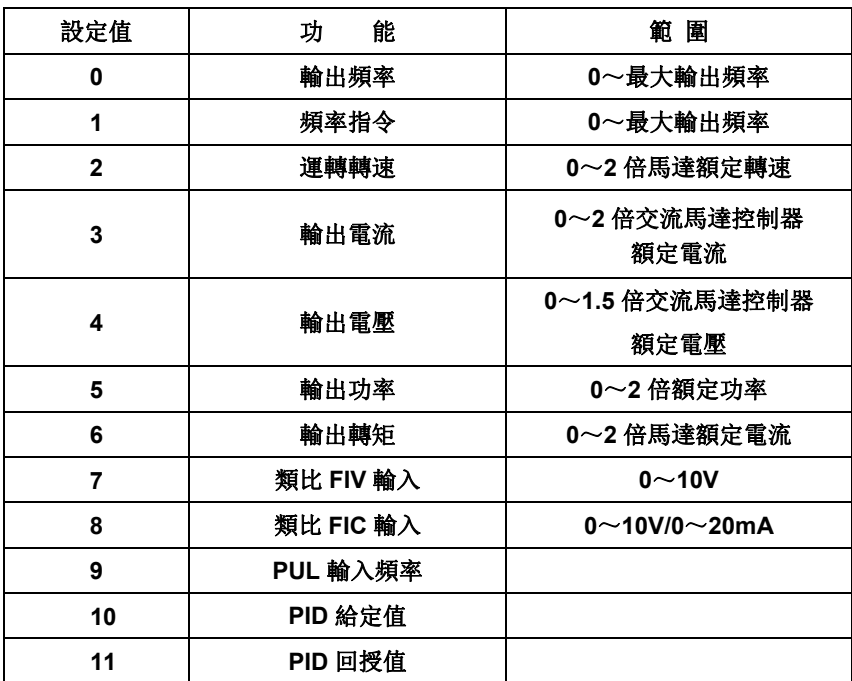

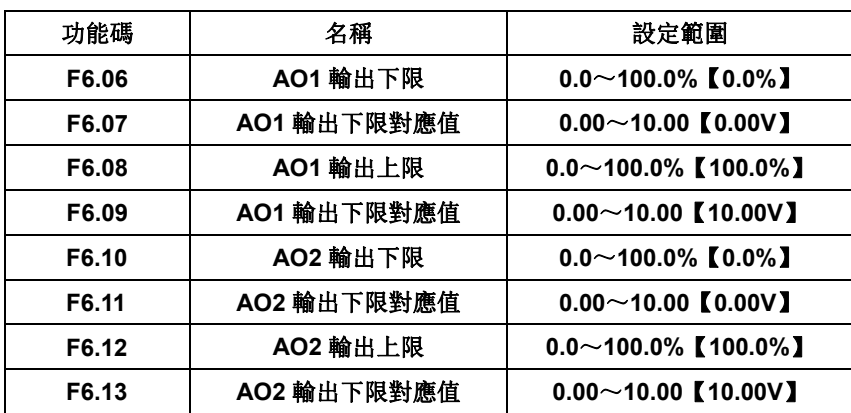

- 48 -

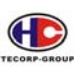

.<br>#A1000、B1000 系列交流馬達控制器使用說明書

# **F7** 人機介面組

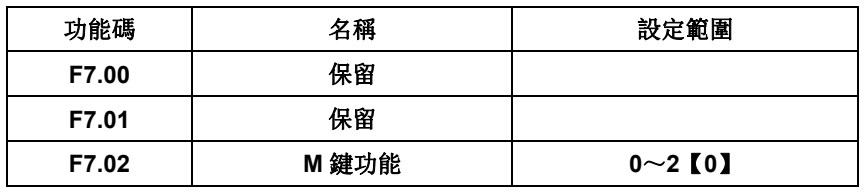

M 鍵: 多功能鍵。

0:寸動運轉

1:正轉反轉切換

2:清除 UP/DOWN 頻率指令設定值

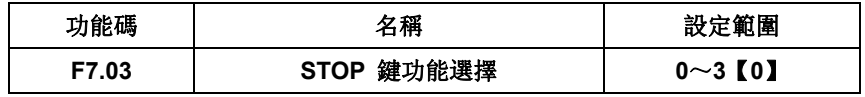

0:面板控制有效

1:面板和端子控制同時有效

2:面板和通訊控制同時有效

3:所有控制模式均有效

STOP 同時是故障復歸鍵

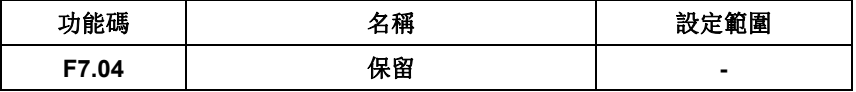

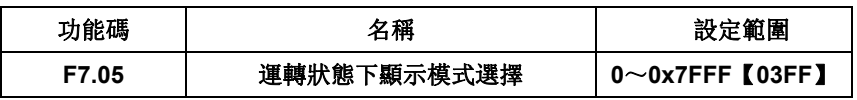

### 各位元相對內容如下表:

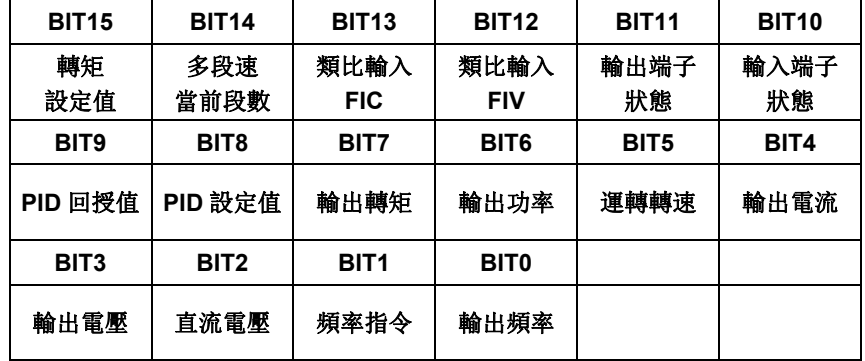

A1000、B1000 系列交流馬達控制器在運轉狀態下, 適當設定 F7.05 參數, 可

- 49 -

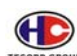

選擇變頻器顯示狀態,其相對位元與內容如下表所示。

例如: 只要顯示輸出電壓與輸出頻率時, BIT3=1, BIT0=1, 16 位的二進位數 字為 0000 0000 0000 1001,轉換為十六進位數為 0009,則設置 F7.05=0009 既 可。

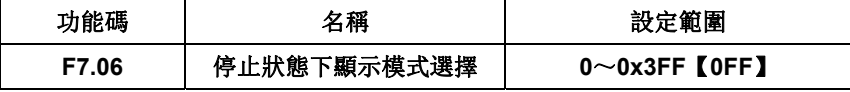

A1000、B1000 系列交流馬達控制器在停止狀態下,適當設定 F7.06 參數,可 選擇變頻器顯示狀態,其相對位元與內容如下表所示。

各位元相對內容如下表:

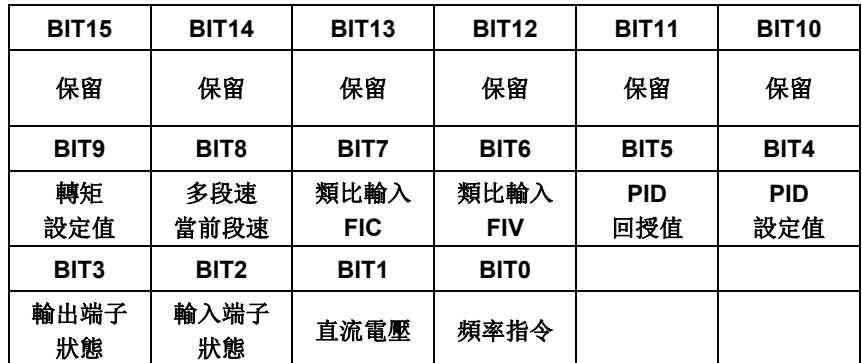

輸入端子為 X1-X4(X5~X7 不提供);輸出端子: 繼電器(RA1-RC1) 和 YO。

例如: 顯示輸入端子&輸出端子狀態時, BIT2=1, BIT3=1, 16 位的二進位數字為 0000 0000 0000 1100B,轉換為十六進位數為 000CH,則設置 F7.06=000C 既可。 當輸入狀態顯示 7, 則表示端子 X1、X2、X3 閉合, 其他端子斷開。 輸出狀態顯示 2, 則表示繼電器(RA1-RC1)輸出。YO 無輸出。

詳情請查看 F7.17、F7.18 的說明。

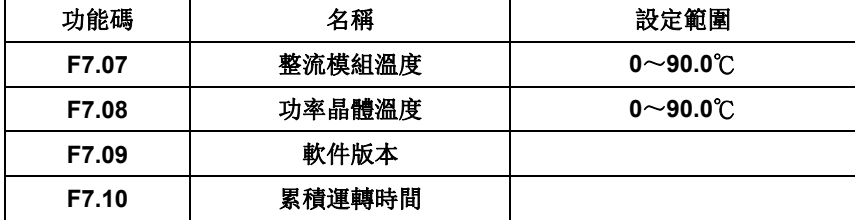

這些功能碼只能查看,不能修改。

- 50 -

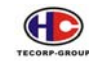

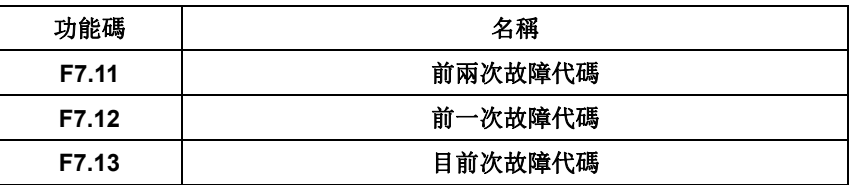

記錄交流馬達控制器最近的三次故障類型,代碼&內容分別為:

0:無故障

1: IGBT ØU 短路保護 (OU1)

2: IGBT ØV 短路保護 (OU2)

3: IGBT ØW 短路保護 (OU3)

- 4:加速過電流(OC1)
- 5:減速過電流(OC2)
- 6:恒速過電流(OC3)
- 7:加速過電壓(OV1)
- 8:減速過電壓(OV2)
- 9:恒速過電壓(OV3)
- 10: DCBUS 欠電壓(Uv)
- 11:馬達過負載(OL1)
- 12:變頻器過負載(OL2)
- 13: 接觸器故障 (CtE)
- 14:輸出側缺相(LPO)
- 15:整流模組過熱(OH1)
- 16:逆變模組過熱故障(OH2)
- 17:外部故障(OUt)
- 18:通訊故障(E485)
- 19:電流檢測故障(EtI)
- 20:馬達自學習故障(AtE)
- 21: EEPROM 操作故障 (EEP)
- 22:PID 回饋斷線故障(EPId)
- 23:煞車晶體故障(Ebr)
- 24:保留

- 51 -

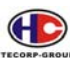

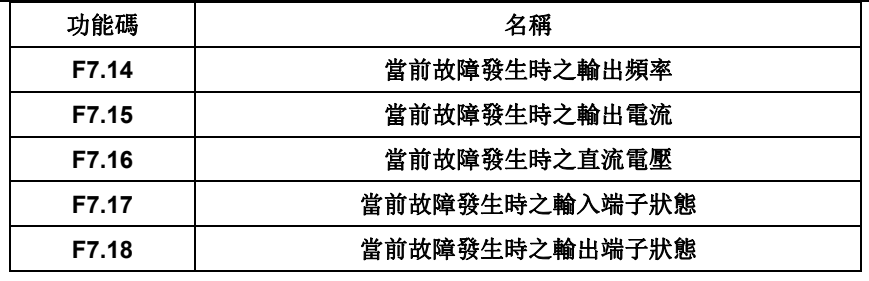

當前故障輸入端子狀態為 16 進制數位。顯示最近一次故障時所有數字輸入端 子的狀態,順序為:

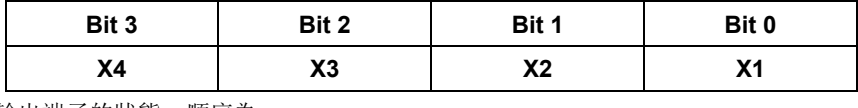

輸出端子的狀態,順序為:

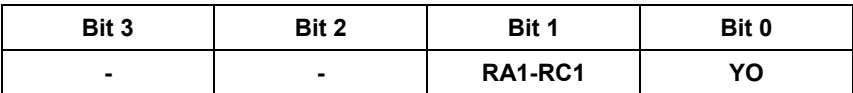

# **F8** 增強功能組

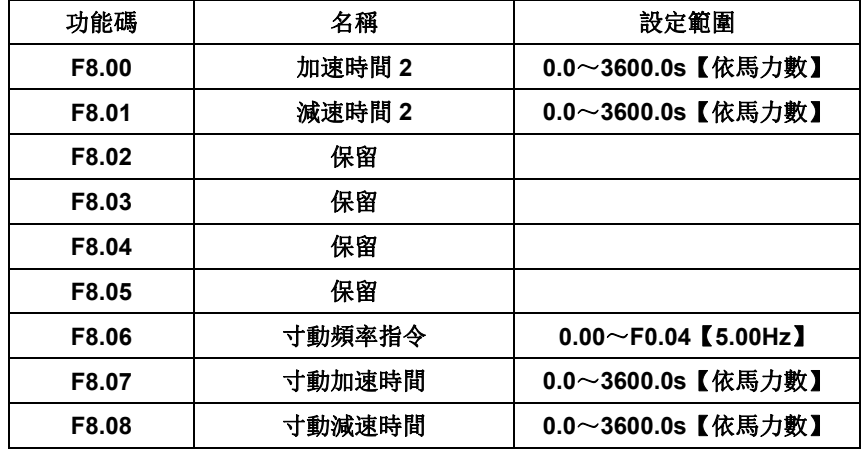

加減速時間選擇 F0.08 和 F0.09 及上述加減速時間。其含義均相同,請參閱 F0.08 和 F0.09 相關說明。

設定多功能輸入端子可以選擇加減速時間 1 和加減速時間 2。

詳細情形請參考多功能輸入端子參數 F5 組。

寸動運轉時交流馬達控制器依據寸動頻率指令&寸動加減速時間進行運轉。

- 52 -

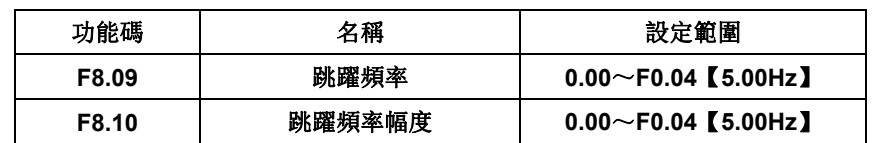

當輸出頻率在跳躍頻率範圍內時,實際運轉頻率將是跳躍頻率邊界。

跳躍頻率的目的,在於交流馬達控制器運轉時避開馬達的機械共振點。本交流 馬達控制器可設置1個跳躍頻率點。若將跳躍頻率點均設為 0,則此功能失效。

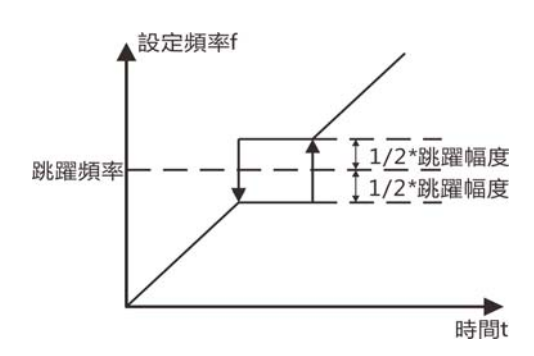

跳躍頻率示意圖

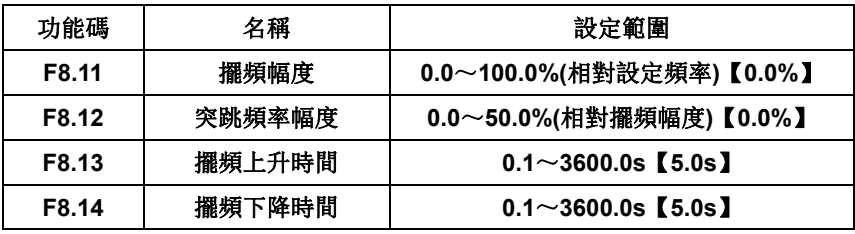

擺頻功能適用於紡織、化纖等行業及需要橫動、捲繞功能的場合。

擺頻功能是指交流馬達控制器輸出頻率以設定頻率指令為中心進行上下擺 動,運轉頻率在時間軸的軌跡如下圖所示,其中擺頻幅度由 F8.11 設定,當 F8.11 設為 0 即擺幅為 0, 擺頻不起作用。

- 53 -

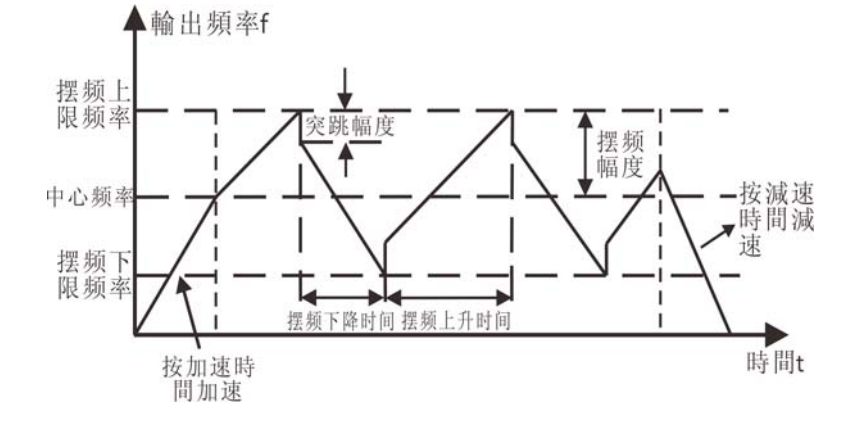

擺頻運轉示意圖

擺頻幅度受擺頻上、下限頻率限制。

中心頻率=1/2 \* 設定頻率指令

擺頻幅度 **AW**=中心頻率 × 擺頻幅度(F8.11)。

突跳頻率=擺頻幅度 AW × 突跳頻率幅度(F8.12)。

擺頻上升時間:從擺頻的最低點運轉到最高點所用的時間。

擺頻下降時間:從擺頻的最高點運轉到最低點所用的時間。

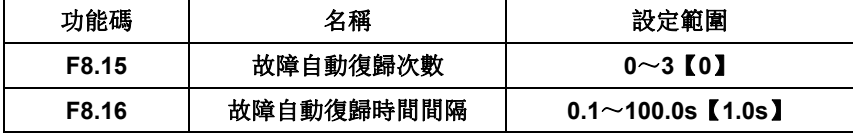

故障自動復歸次數: 用來設定自動復歸故障的次數。當交流馬達控制器連續 復歸次數超過此值,則交流馬達控制器故障待機,需要人為故障排除。

故障自動復歸間隔時間:從故障發生到自動復歸動作的時間間隔。

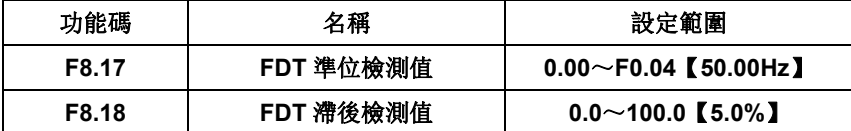

當 FDT 準位 ≤ F\_out ≤FDT 準位 - FDT 滯後 時, 輸出 on 信號, 具體 波形如下圖:

FDT 滯後 = FDT 準位檢測值 x FDT 滯後檢測值

- 54 -

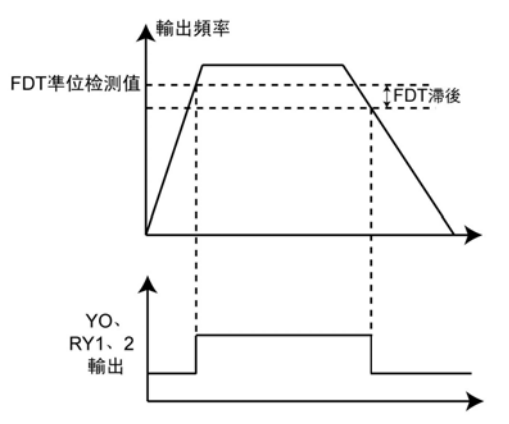

FDT 準位示意圖

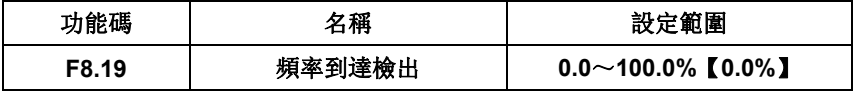

當交流馬達控制器的輸出頻率在設定頻率的檢出幅度內輸出 on 信號,

檢出幅度 = F0.04 設定值 x F8.19

例如: F0.04=50.00z , F8.19=20.0%

檢出幅度 = F0.04 設定值 x F8.19 =50 x 0.2 =10

YO 或 relay(1, 2) 輸出 on 信號,頻率範圍為設定頻率指令-10HZ 輸出頻率

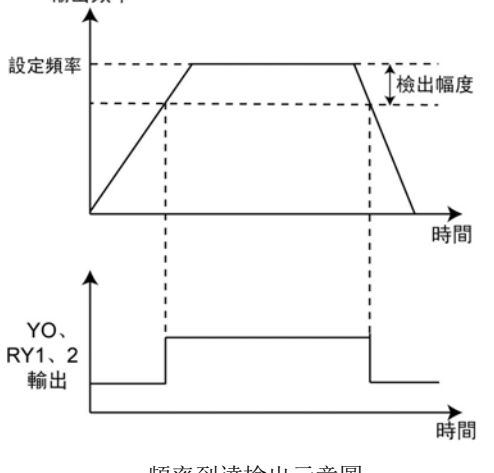

頻率到達檢出示意圖

- 55 -

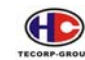

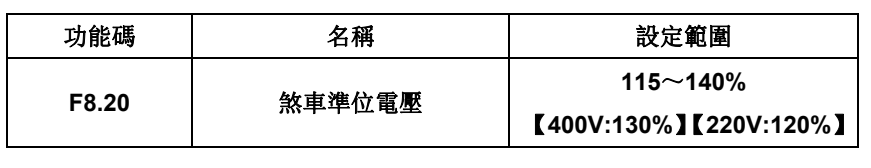

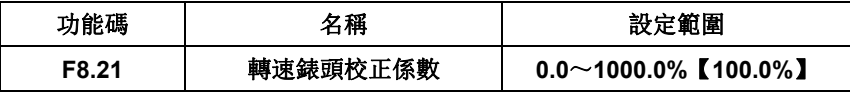

馬達轉速=(120\*輸出頻率\*F8.21)/馬達極數,本功能碼用於校正轉速刻度顯示 誤差,對實際轉速沒有影響。

### **F9 PID** 控制

PID 控制是用於程式控制的一種常用方法,透過對被控量的回授信號與目標量信號 的偏差量進行比例(P)、積分(I)、微分(D)運算,來調整交流馬達控制器的輸出頻率,構 成負回授系統,使系統穩定在目標量上。適用於流量控制、壓力控制及溫度控制等應用 控制。控制基本原理框圖如下:

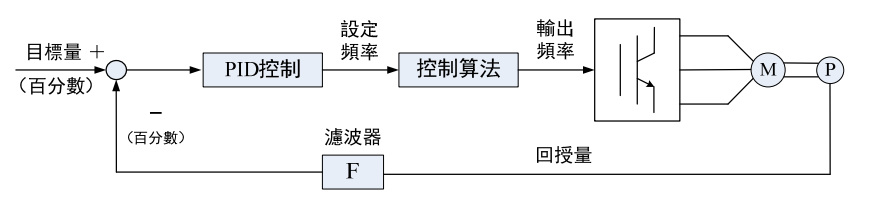

過程 PID 原理框圖

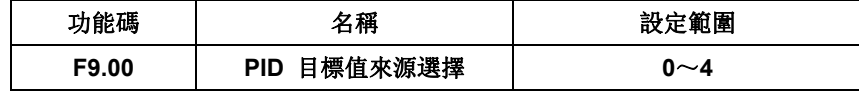

- 0:操作器鍵盤設定(F9.01)
- 1:類比輸入 FIV
- 2:類比輸入 FIC
- 3:RS-485 通訊設定
- 4:多段速設定

當頻率來源選擇 PID 時, 即 F0.03 選擇為 9。PID 系統啟動, PID 的目標值設定為 相對值,100%對應於系統的回授信號的 100%。

- 56 -

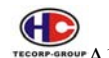

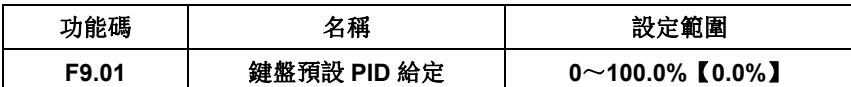

選擇 F9.00=0 時, 即 PID 目標值來源為操作器鍵盤設定。100%對應於系統的 回授信號的 100%。

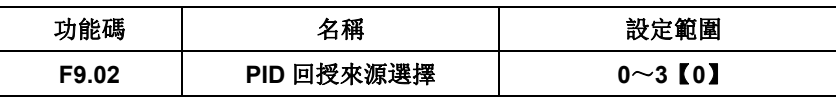

0:類比輸入 FIV

1:類比輸入 FIC

2:FIV+FIC 輸入

3:RS-485 通訊輸入

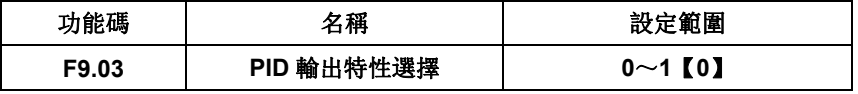

0:PID 輸出為正特性

1:PID 輸出為負特性

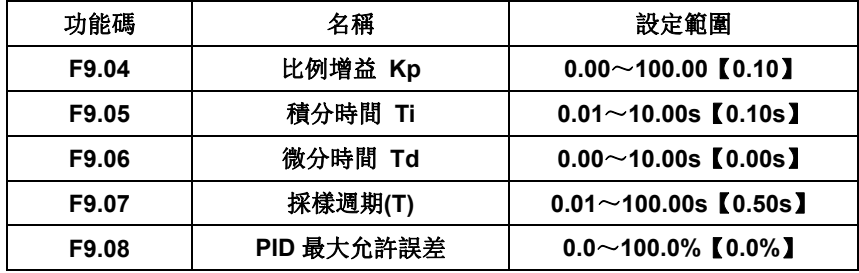

採樣週期(T):對回授量的採樣週期,在每個採樣週期內調節器運算一次。採樣週期 越大回應越慢。

PID 最大允許誤差: 如圖所示, 在 PID 最大允許誤差内, PID 調節器停止調節。可調節 PID 系統的精度和穩定性。

- 57 -

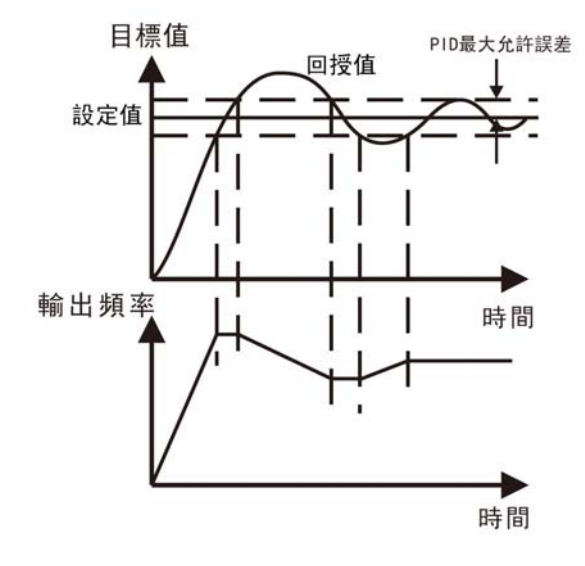

PID 最大允許誤差示意圖

# PID 參數調整方法:

請依照下列的指示調整 PID 的控制參數,在調整各個參數的同時,也請注 意系統的反應。

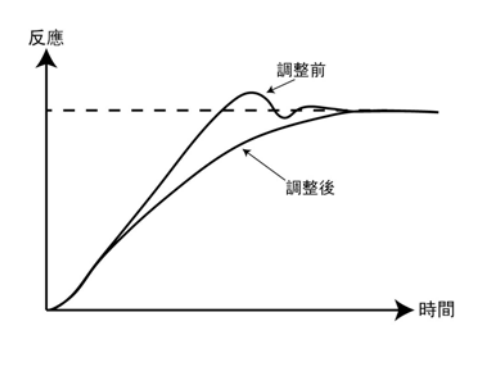

a.調整 PID 的控制參數: 1.控制致能(F0.03=9)。 2.逐步增大比例<mark>增益</mark>(P)的設定 值, <mark>直到</mark>振盪現象發生前的最大 值。 3.逐步減小積分時間(I)的設定

值,直到振盪現象發生前的最大 值。

4.逐步增大<mark>微</mark>分時間(D)的設定 值, 直到振盪現象發生前的最大 值。

- 58 -

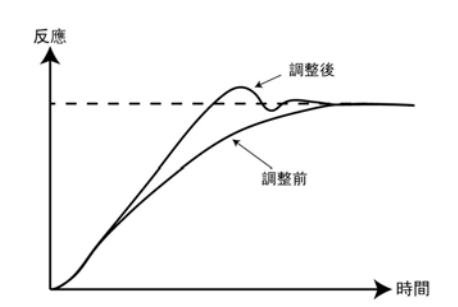

 $\bigoplus$ 

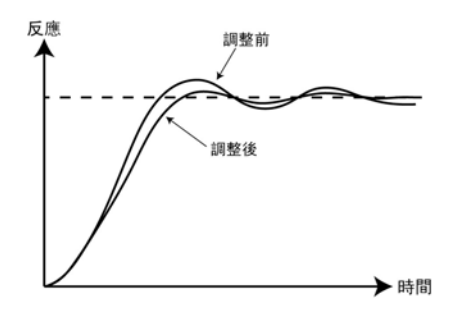

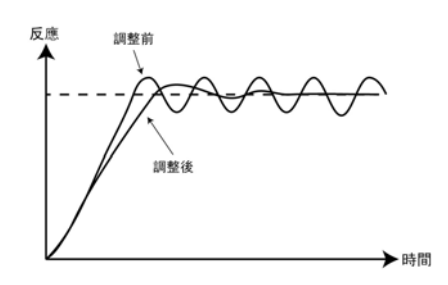

b.精細微調 在 PID 參數選定後,再做精細微調 動作

•減低過振現象 假如過振現象發生時,減短微分時 間(D), 并同時加長積分時間(I)

·快速穩能控制狀況

即<mark>使</mark>過振現象發生,為<mark>達</mark>快速穩態 控制的目的,可以減小積分時間(I) 及增大微分時間(D)的設定值

## •減小大波段的過振現象

假如大波段共振現象發生時,而且 此振盪週期<mark>較</mark>積分時間(I)設定值 為大時,可以減小積分時間(I)設 定值

### •減小小波段的過振現象

假如小波段共振現象發生時,而且 此振盪週期大約與微分時間(D) 設定值相同時,可以減低微分時間 (D)的設定值,假如微分時間(D) 已經降至"0.00"(無<mark>微</mark>分動作控 制)可以降低比例<mark>增益</mark>(P)

- 59 -

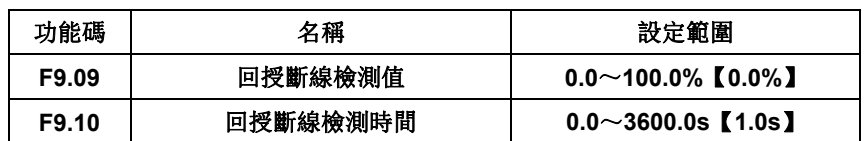

回授斷線檢測值: 當回授值小於或者等於回授斷線檢測值, 系統開始檢測計

時。當檢測時間超出回授斷線檢測時間,系統將警報 PID 回授斷線故障(EPId)。

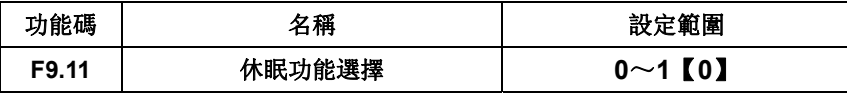

0:休眠功能關閉;

1:休眠功能開啟。

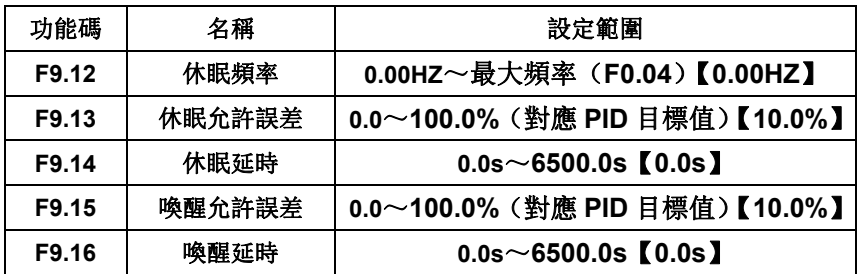

休眠條件: 回授值>=設定值\* (100.0%+F9.13), 且目標頻率<=F9.12;

開始計時; 計時時間>=F9.14; 變頻器休眠。

 喚醒條件:回授值<=設定值\*(100.0%-F9.15);開始計時,計時時間>=F9.16; 變頻器喚醒。

# **FA** 組 簡易 **PLC** 及多段速控制組

當頻率指令來源 F0.03 設定`11`選擇簡易 PLC 功能, 則交流馬達控制器可以根據 FA 組參數設定來完成自動變換運轉頻率、方向&運轉時間,以滿足設計要求。

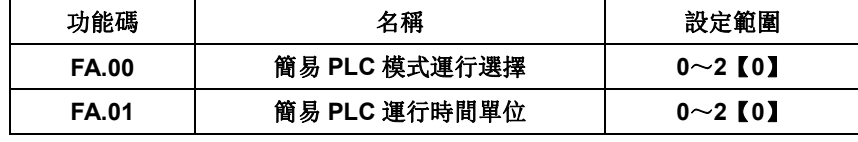

簡易 **PLC** 模式運行選擇

0:單循環後停止 1:連續循環運行 2:單循環後保持最終值

- 60 -

### 簡易 **PLC** 運行時間單位:

0:s(秒) 1:m(分) 2:h(小時)

本系列控制器可以實現 8 段速度控制,有 2 組加減速時間可供選擇。

當所設定的 PLC 完成一個迴圈(或者是一段)後,可由多功能輸出端子(光藕輸 出或 relay)

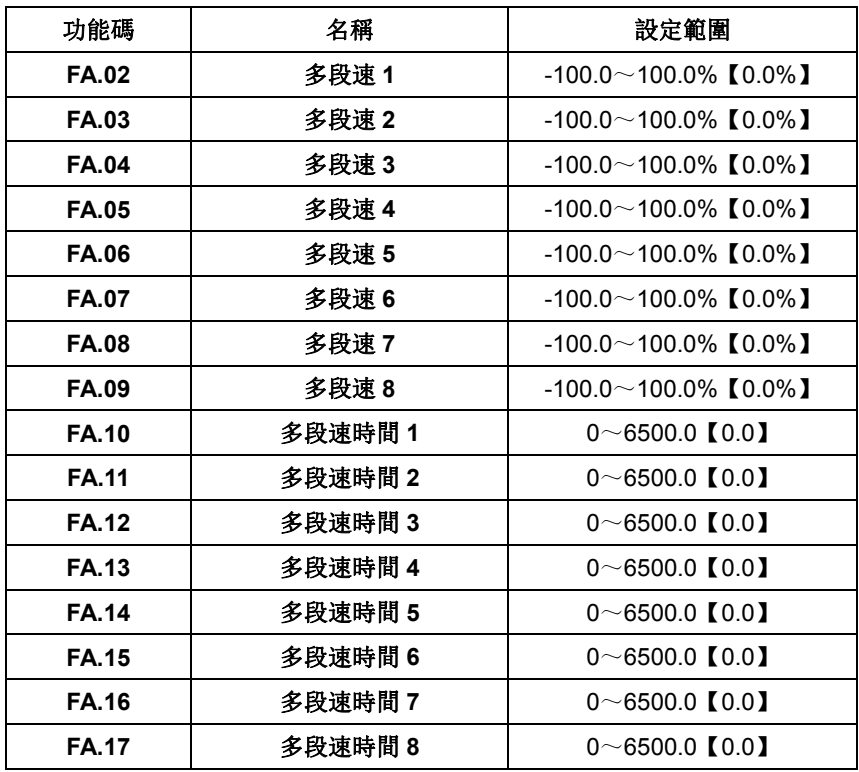

多段速的符號決定運轉方向。若為負值,則表示反方向運轉。頻率設定 100.0%對 應最大頻率(F0.04)。

當頻率指令來源 F0.03 設定`8`選擇多段速功能, 則交流馬達控制器可以根據 FA 組參數設定及多段速端子來完成運轉頻率、方向&運轉時間切換。

多段速 1 端子、多段速 2 端子、多段速 3 端子與多段速度的關係如下表所示:

- 61 -

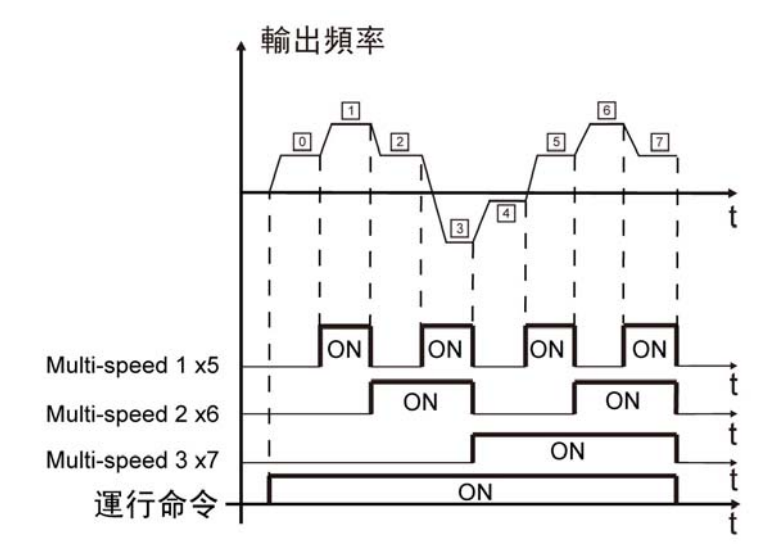

多段速度段與 X5、X6、X7 的關係:

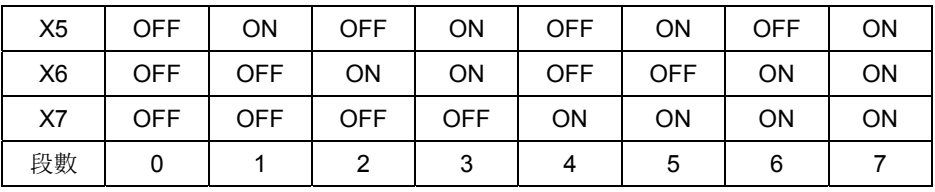

- 62 -

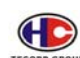

### **FB** 組 保護參數組

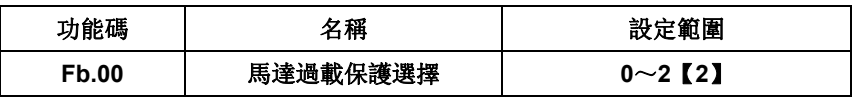

**0**:不保護

- **1**:普通馬達**:** 適當調整電子式馬達過載保護區,避免普通馬達在低速運轉情況下, 由於散熱不良,造成馬達傷害
- **2**:變頻專用馬達**:** 變頻專用馬達的散熱不受轉速影響,不需要進行低速運轉時的 保護值調整

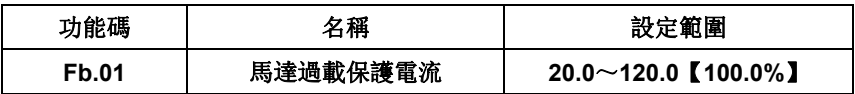

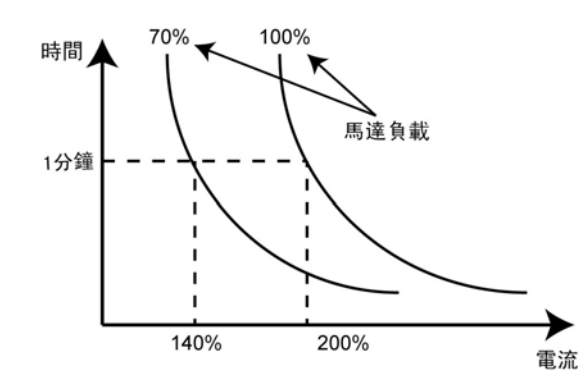

馬達過載保護電流

馬達過載保護電流=(允許最大的馬達電流/交流馬達控制器額定電流)×100%。 在大交流馬達控制器驅動小馬達的場合,需正確設正確數值對馬達進行保護。

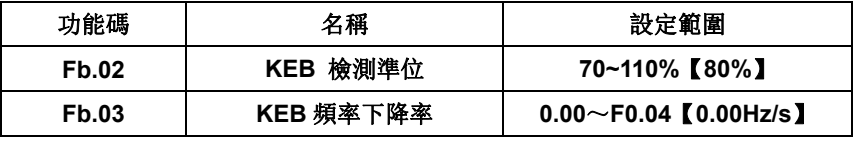

當 KEB 頻率下降率設為 0 時, KEB 功能無效。

**KEB** 檢測準位:變頻器斷電以後,直流電壓下降到 KEB 檢測準位時,變頻 器開始按照 KEB 頻率下降率(Fb.03)降低運轉頻率,使馬達處於發電機狀態,讓 回授的電能提升直流電壓,確保變頻器正常運轉。

- 63 -

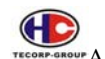

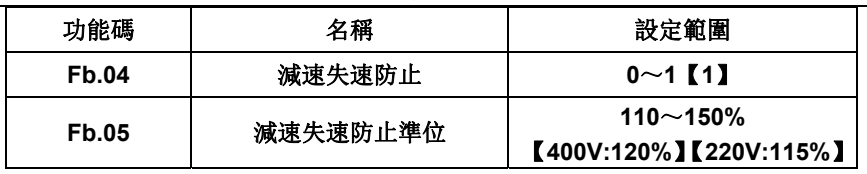

0:禁止減速失速防止

1:允許減速失速防止

交流馬達控制器在減速運轉過程中,如果減速時間過短或馬達負載貫量過大的 關係,可能有回升能量,造成交流馬達控制器的直流電壓上升,造成交流馬達控制 器過電壓故障。

交流馬達控制器於減速過程中,如果減速時間過短或馬達負載貫量過大,導致 直流電壓高於減速失速防止準位(Fb.05)時, 交流馬達控制器輸出頻率停止下降, 直 到直流電壓低於減速失速防止準位後,再繼續減速。防止交流馬達控制器於減速運 轉過程中發生過電壓故障跳脫。

如圖:

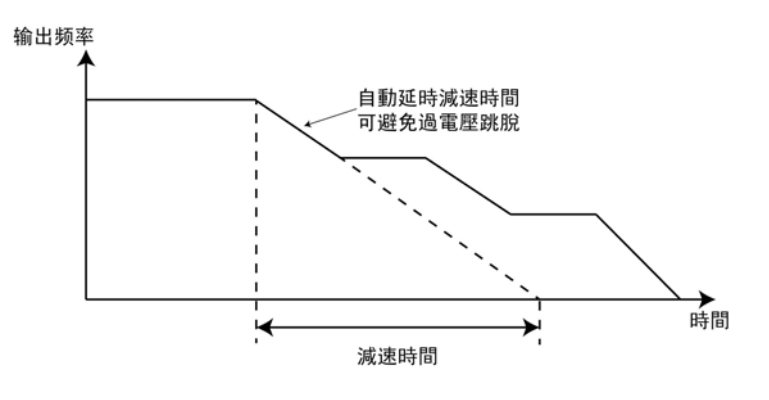

減速失速防止

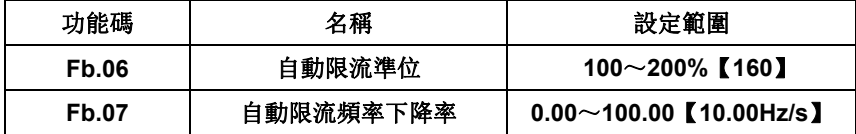

 交流馬達控制器在運轉過程中,當輸出電流超過自動限流準位 Fb.06 時,加速過程 中自動限流功能會減緩馬達加速,減少加速電流;定速過程中自動限流功能會降低馬達 轉速,減少電流上升,防止馬達失速。

- 64 -

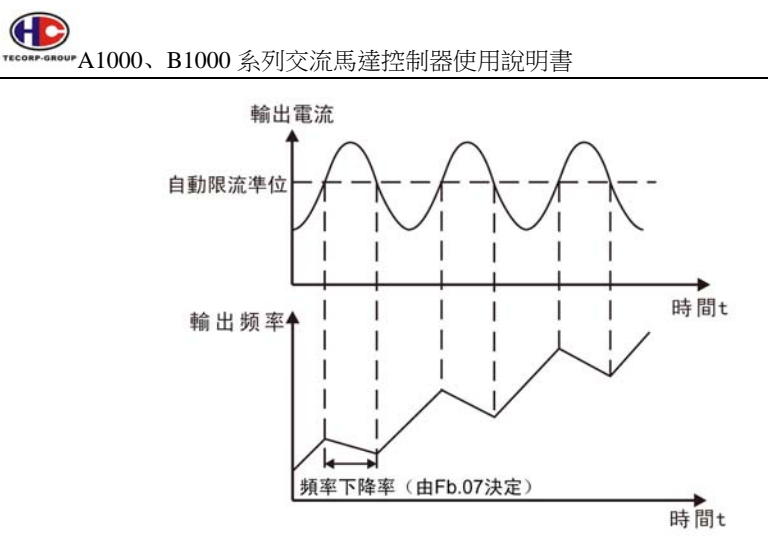

### 過電流失速功能

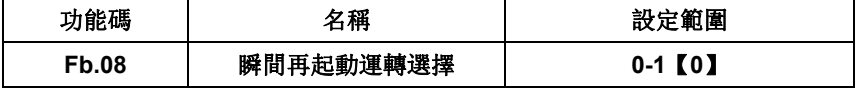

若 Fb.08=0 時,在瞬間停電時,變頻器自由運轉停止,復電後,馬達停止。

若 Fb.08=1 時, 在瞬間停電時, 變頻器自由運轉停止, 復電後, 變頻器做轉 速追蹤動作,使馬達再恢復運轉。

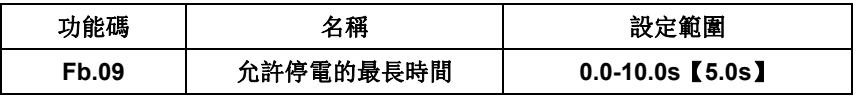

 允許停電的最長時間(Fd.09),瞬間停電後,若在 Fb.09 時間內復電則執行 瞬間再啟動(Fb.08),超過則執行自由運轉。

- 65 -

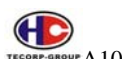

### **FC** 組 串口通訊組

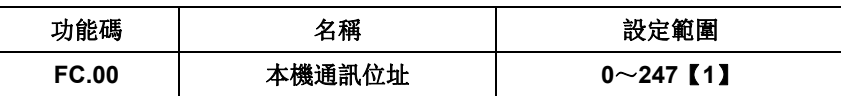

當通訊位址設定為 0 時, 即為廣播通訊位址, MODBUS 匯流排上的所有從機

都會接受該站命令,但從機不做應答。注意,從機位址不可設置為 0 且不可重複。

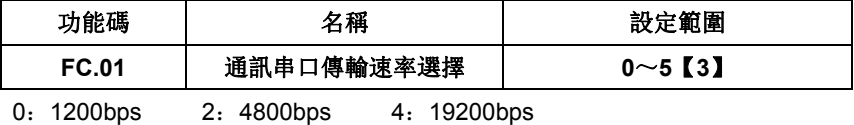

1:2400bps 3:9600bps 5:38400bps

此參數用來設定上位機與交流馬達控制器之間的資料傳輸速率。注意,上位機 與交流馬達控制器設定的串口傳輸速率必須一致,否則,通訊無法進行。串口傳輸 速率越大,通訊速度越快。

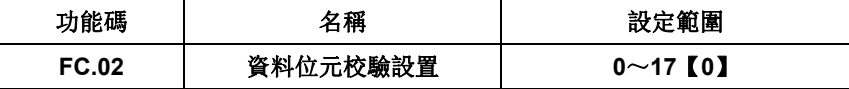

0:無校驗(N,8,1)For RTU 1:偶校驗(E,8,1)For RTU 2:奇數同位檢查(O,8,1)For RTU 3:無校驗(N,8,2)For RTU 4:偶校驗(E,8,2)For RTU 5:奇數同位檢查(O,8,2)For RTU 6:無校驗(N,7,1)For ASCII 7:偶校驗(E,7,1)For ASCII 8:奇數同位檢查(O,7,1)For ASCII 9:無校驗 (N, 7, 2) For ASCII 10:偶校驗(E,7,2)For ASCII 11:奇數同位檢查 (O, 7, 2) For ASCII 12:無校驗(N, 8, 1) For ASCII 13:偶校驗(E,8,1)For ASCII 14:奇數同位檢查(O,8,1)For ASCII 15:無校驗 (N, 8, 2) For ASCII

- 66 -

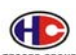

16:偶校驗(E,8,2)For ASCII

17:奇數同位檢查(O,8,2)For ASCII

上位機與交流馬達控制器設定的資料格式必須一致,否則,通訊無法進行。

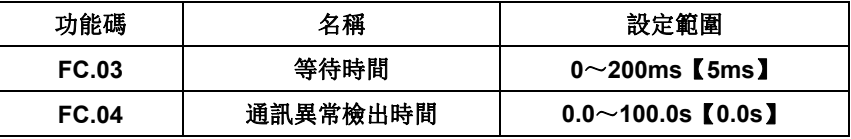

FC04 設置為 0.0s 時, 通訊異常檢出參數無效。

當該有效值時,如果本次通訊與下一次通訊的間隔時間超出通訊異常檢出時 間,系統將報通訊故障錯誤(E485)。

通常情況下,都將其設置成無效。

如果在連續通訊的系統中,設置此參數,可以監視通訊狀況。

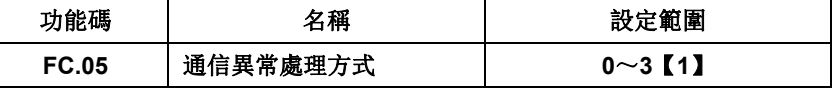

0:警報並自由停車

1:不警報並繼續運轉

2:不警報按停止方式停止(僅通訊控制方式下)

3:不警報按停止方式停止(所有控制方式下)

交流馬達控制器在通訊異常情況下可以通過設置通訊錯誤處理動作選擇是遮 蔽 E485 故障、停止或保持繼續運轉。

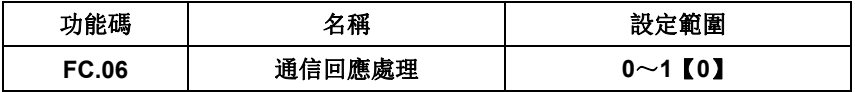

當該功能碼設置為 0 時,交流馬達控制器對上位機的讀寫命令都有回應。

當該功能碼設置為 1 時,交流馬達控制器對上位機的僅對讀命令都有回應,

對寫命令無回應,通過此方式可以提高通訊效率。

- 67 -

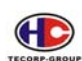

### **FD** 組 補充功能

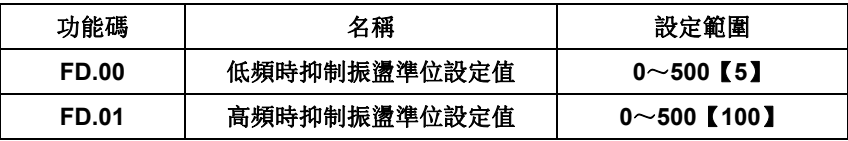

大多數馬達在某些頻率段運轉時容易出現電流震盪,輕者馬達不能穩定運轉, 重者會導致交流馬達控制器過流。當 FD.04=0 時,抑制振盪有效,FD.00、FD.01 設置較小時,抑制振盪效果比較明顯,電流增加較明顯,設置較大時,抑制振盪效 果比較弱。

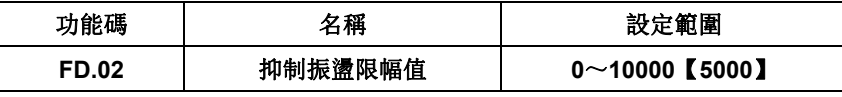

設定 FD.02 可以限制抑制振盪時的電壓提升值。

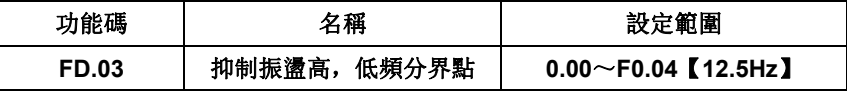

FD.03 為功能碼 FD.00 和 FD.01 的分界。

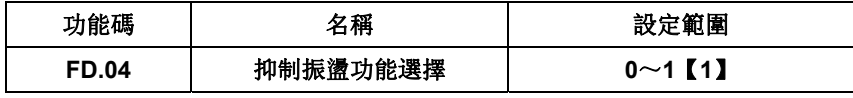

0:抑制振盪有效

1:抑制振盪無效

抑制振盪功能是針對 VF 控制而言的,普通馬達在空載或輕載運轉時經常會出 現電流振盪現象,導致馬達運轉不正常,嚴重的會讓交流馬達控制器過電流。

FD.04=0 時將抑制振盪功能,交流馬達控制器會按照 FD.00~FD.03 功能組的 參數對馬達出現的振盪進行抑制。

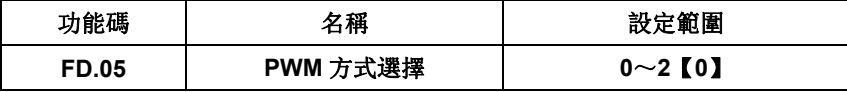

0:PWM 模式 1

該模式為正常的 PWM 模式,低頻時馬達噪音較小,高頻時馬達噪音較大。

1:PWM 模式 2

- 68 -

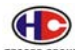

 馬達在該模式運轉噪音較小,但溫升較高,如選擇此功能交流馬達控制器需降 級使用。

2:PWM 模式 3

馬達在該模式運轉馬達噪音較大,但對馬達振盪有較好的抑制作用。

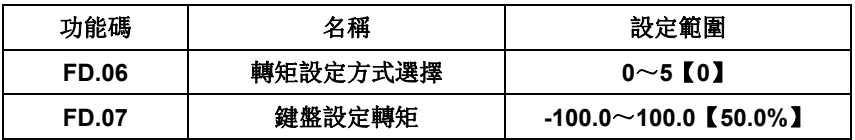

FD.06 轉矩設定方式選擇:

- 0:鍵盤設定(視 FD.07 設定)
- 1:類比輸入量 FIV 設定(100.0%對應的 2 倍交流馬達控制器額定電流)
- 2: 類比輸入量 FIC 設定(同上)
- 3: 類比輸入量 FIV+FIC 設定(同上)
- 4:多段速設定(同上)
- 5:RS-485 通訊設定(同上)

僅在當 F0.00=2 時,轉矩控制有效,FD.06 才有效。轉矩控制時,交流馬達控 制器按設定的轉矩指令輸出轉矩,輸出頻率受上限頻率限制。

當轉矩指令為鍵盤設定時(FD.06為 0 時)FD.07 設定值為轉矩指令。當轉矩 設定為負數時,馬達將反轉。類比輸入量、多段速和通訊設定輸入設定的 100.0% 對應 2 倍交流馬達控制器額定電流,-100.0%對應負 2 倍交流馬達控制器額定電流。

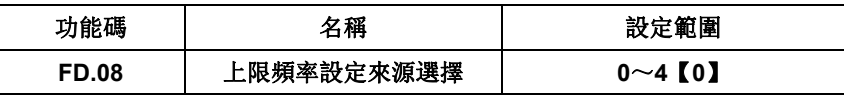

上限頻率設定來源選擇。在轉矩控制時,利用改變上限頻率的方法來限制交流 馬達控制器的輸出頻率。

- 0:鍵盤設定上限頻率(F0.05)
- 1: 類比量 FIV 設定上限頻率 (100%對應最大頻率)
- 2:類比量 FIC 設定上限頻率
- 3:多段設定上限頻率
- 4:遠端通訊設定上限頻率

- 69 -

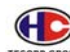

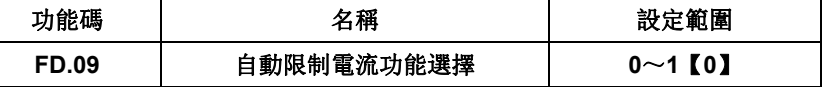

加減速運轉或恒速運轉時自動限制電流功能是否有效,由自動限制電流功能選 擇(FD.09)決定。

FD.09=0 表示恒速運轉時,自動限流有效;

FD.09=1 表示恒速運轉時,自動限流無效。

在自動限流動作時,輸出頻率可能會有所變化,所以對要求恒速運轉時輸出頻 率較穩定的場合,不宜使用自動限流功能。

當自動限流有效時,由於限流凖位的較低設置,可能會影響交流馬達控制器過 載能力。

- 70 -

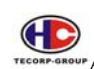

# 第四章 故障代碼及排除方法

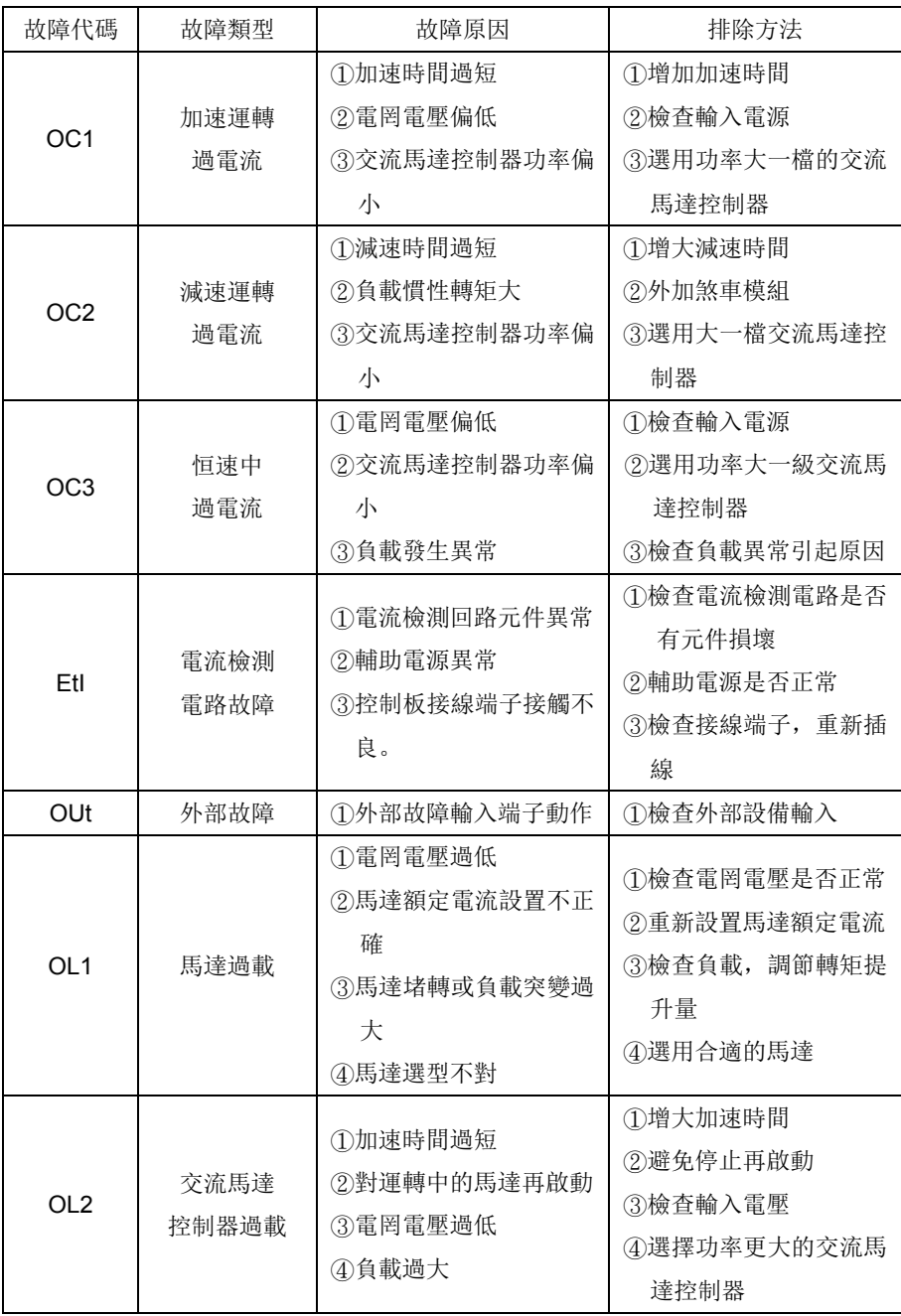

- 71 -

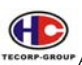

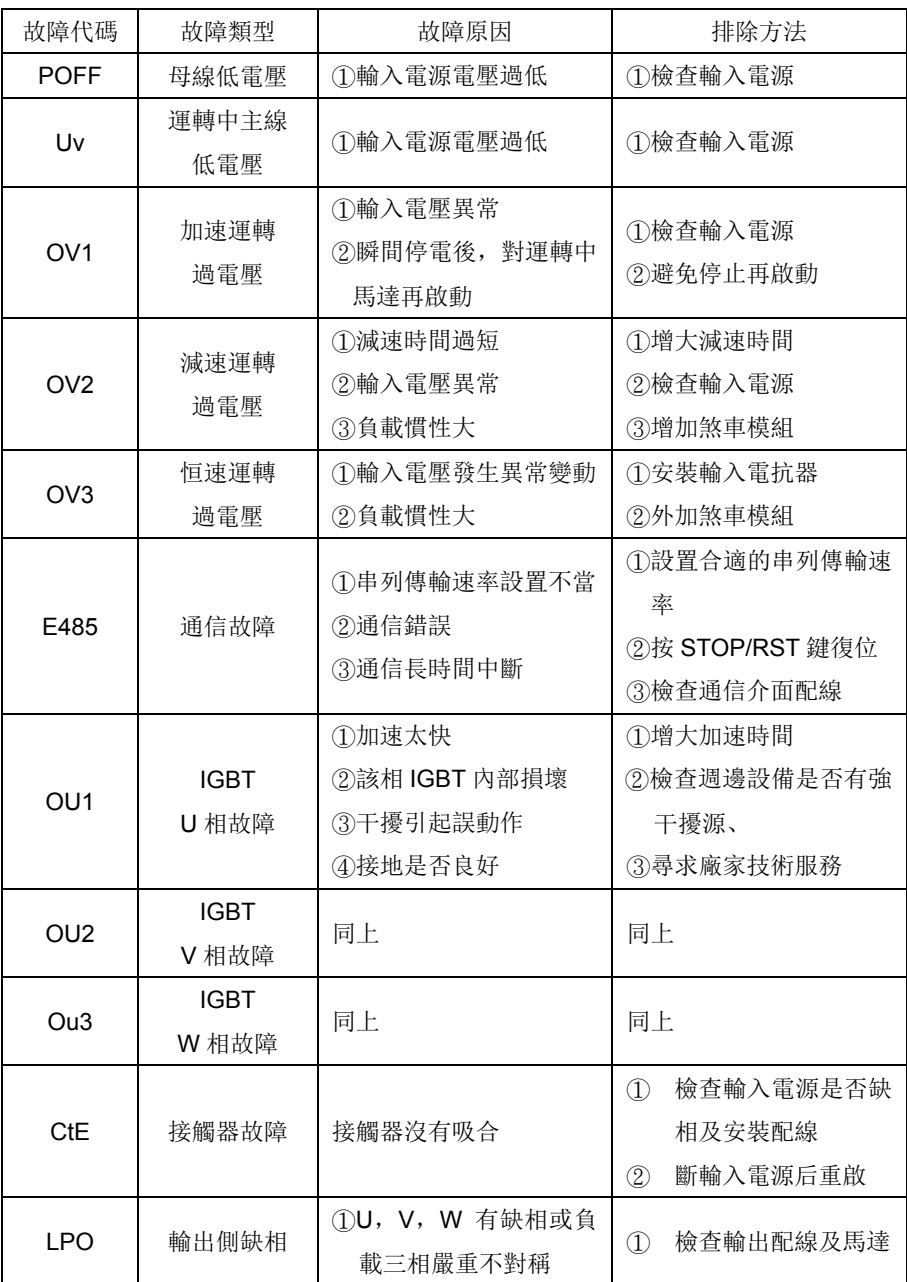

- 72 -
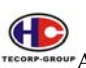

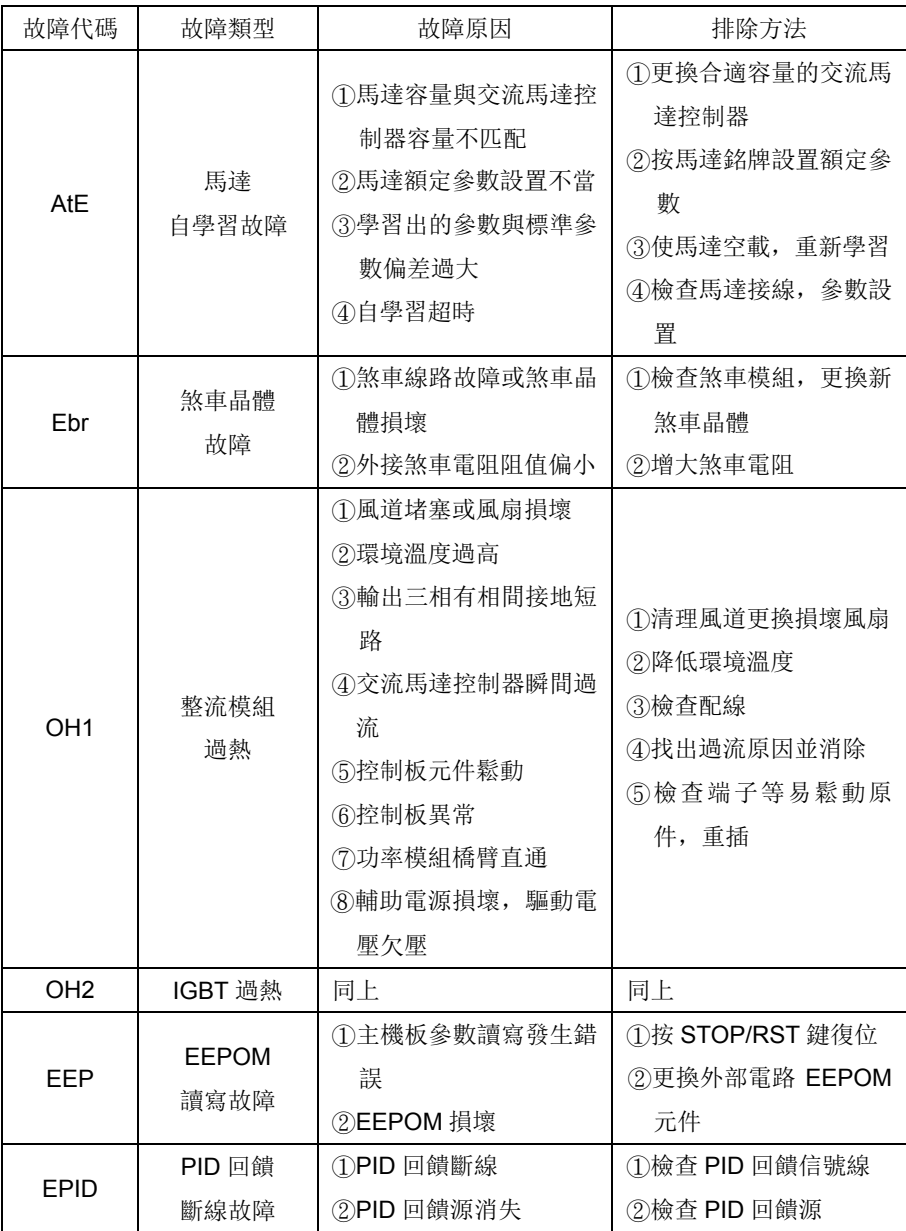

- 73 -

## 第五章 **MODBUS** 通訊協定

A1000、B1000系列變頻器,提供 RS485 通信介面,採用國際標準的 ModBus 通訊協定進行的主從通訊。用戶可通過 PC/PLC、控制上位機等 實現集中控制(設定變頻器控制命令、運行頻率、相關功能碼參數的修改, 變頻器工作狀態及故障資訊的監控等),以適應特定的應用要求。

#### 1. 協定內容

該 ModBus 串列通信協定定義了串列通信中非同步傳輸的幀內容及使用格式。其中包 括:主機輪詢及廣播幀、從機應答幀的格式;主機組織的幀內容包括:從機位址(或廣 播位址)、執行命令、資料和錯誤校驗等。從機的回應也是採用相同的結構,內容包括: 動作確認, 返回資料和錯誤校驗等。如果從機在接受幀時發現錯誤, 或不能完成主機要 求的動作,它將組織一個故障幀作為響應回饋給主機。

2. 應用方式

A、B1000系列變頻器接入具備 RS232/RS485 匯流排的"單主多從"控制網路。

3. 匯流排結構

(1)介面方式

RS485 硬體介面

(2)傳輸方式非同步串列,半雙工傳輸方式。在同一時刻主機和從機只能有一個發送 資料而另一個接收資料。資料在串列非同步通信過程中,是以報文的形式,一幀一幀發 送。

(3)拓撲結構

單主機多從機系統。從機地址的設定範圍為1~247,0為廣播通信地址。網路中的每個 從機的位址具有唯一性。這是保證ModBus 串列通訊的基礎。

4. 協定說明

A、B1000系列變頻器通信協定是一種非同步串列的主從ModBus 通信協定,網路中只 有一個設備(主機)能夠建立協定(稱為"查詢/命令")。其他設備(從機)只能通過提 供資料回應主機的"查詢/命令",或根據主機的"查詢/命令"做出相應的動作。主

- 74 -

機在此是指個人電腦(PC),工業控制設備或可程式設計邏輯控制器(PLC)等,從機 是指 A、B1000系列變頻器或其他的具有相同通訊協定的控制設備。主機既能對某個 從機單獨進行通信,也能對所有從機發佈廣播資訊。對於單獨訪問的主機"查詢/命令", 從機都要返回 一個資訊(稱為回應),對於主機發出的廣播資訊,從機無需回饋回應資 訊給主機。

5. 字元結構

10-bit字元框(For RTU)

資料模式:8N1 For RTU

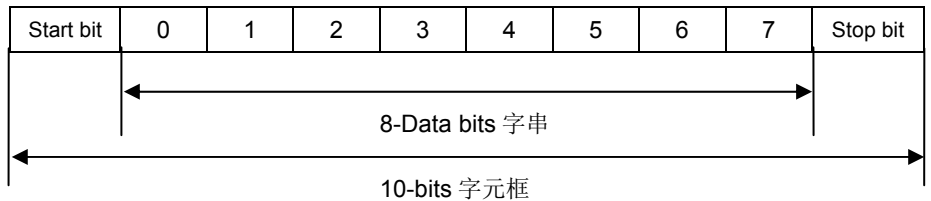

資料模式: 8O1 For RTU

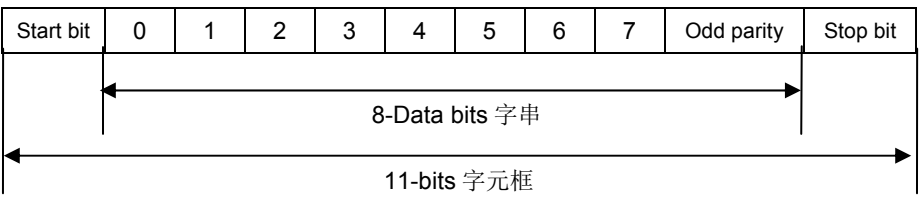

資料模式: 8E1 For RTU

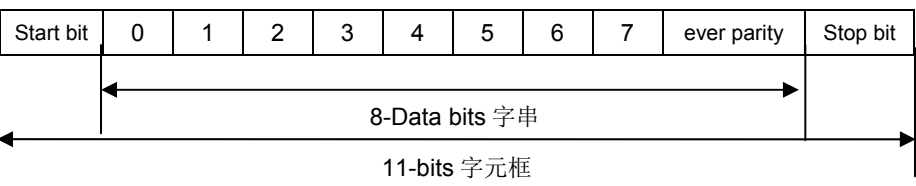

6. 通信資料結構 資料格式框

- 75 -

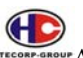

RTU 模式:

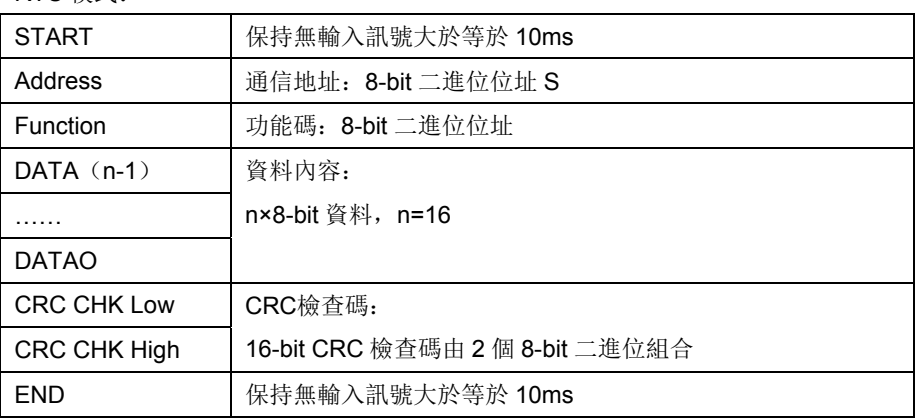

通信地址(Address)

00H:所有驅動器廣播(Broadcast)

- 01H:對第01地址控制器
- 0FH:對第15地址控制器
- 10H:對第16地址控制器,以此類推……,最大可到240 功能碼(Function)與資料內容(Data Characters)
- 03H: 讀出暫存器內容

06H:寫入一個WORD至暫存器,功能碼03H:讀出暫存器內容

例如: 對驅動器地址01H, 讀出2個連續於暫存器內的資料內容如下表示: 起始

暫存器位址2102H

#### RTU模式:

詢問訊息格式: 響應訊息格式:

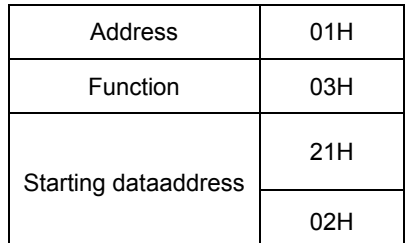

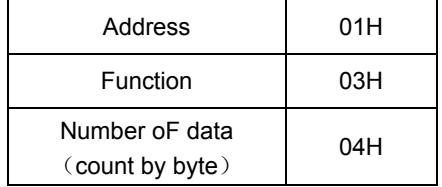

- 76 -

# $\bigoplus$

A1000、B1000 系列交流馬達控制器使用說明書

#### 詢問訊息格式: 響應訊息格式:

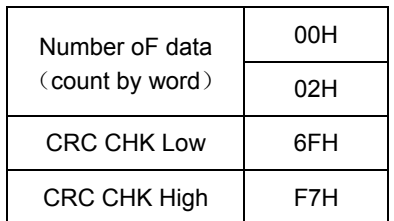

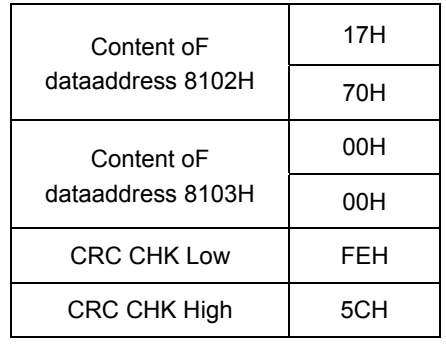

功能碼 06H: 寫入一個 WORD 至暫存器。

例如:對驅動器位址01H,寫入6000(1770H)至驅動器內部設定參數0100H。 RTU模式:

詢問訊息格式: 響應訊息格式:

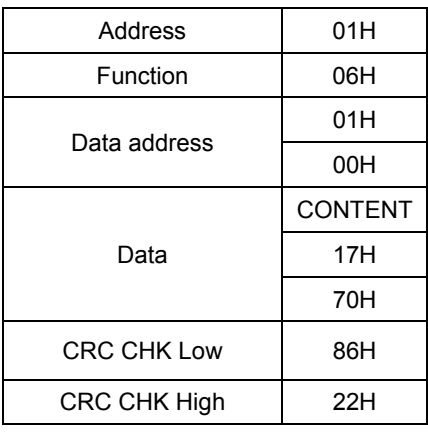

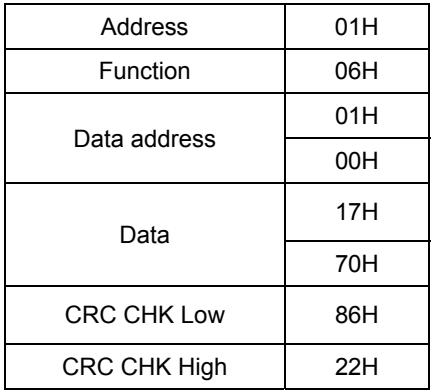

RTU模式的檢查碼(CRC Check)

檢查碼由Address到 Data content 結束。其運算規則如下:

步驟1:令 16-bit 暫存器(CRC暫存器)=FFFFH。

步驟2:Exclusive OR 第一個 8-bit byte 的訊息指令與低位元 16-bit CRC 暫存器, 做Exclusive OR,將結果存入CRC暫存器內。

- 77 -

```
\bigoplusA1000、B1000 系列交流馬達控制器使用說明書 
步驟3:右移一位CRC暫存器,將0填入高位處。
步驟4:檢查右移的值,如果是0,將步驟3的新值存入CRC暫存器內,否則Exclusive
   OR A001H與CRC暫存器,將結果存入CRC暫存器內。
步驟5:重複步驟3~步驟4,將8-bit全部運算完成。
步驟6: 重複步驟2~步驟5, 取下一個8-bit的訊息指令, 直到所有訊息指令運算完成。
  最後,得到的CRC暫存器的值,即是CRC的檢查碼。值得注意的是CRC的檢查碼
  必須交換放置於訊息指令的檢查碼中。
  以下為用C語言所寫的CRC檢查碼運算範例:
  unsigned char*data←//訊息指令指標
  unsigned char length←//訊息指令的長度
  unsigned int crc_chk (unsigned char*data, unsigned char length)
  { 
  int j;
  unsigned int reg_crc=OXFFFF;
  while (1ength--) {
     reg_crc^=*data ;
     For (j=0; j<8; j ) {
        iF (reg_crc & Ox01) \{ /*LSB (b0) =1 */
        reg_ere= (reg_crc>>1) ^OXa001;
  }else{ 
     reg_cre=reg_crc>>1;
          } 
        } 
        retum reg_crc; //最後回傳 CRC 暫存器的值
        }
```

```
- 78 -
```
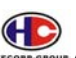

**AND AND ALLOCO AND ALLOCO 系列交流馬達控制器使用說明書** 

7. 基本參數地址說明:

(1) A1000/B1000 系列變頻器的 ModBus 協定, 參數表提供相關通訊地址。

(2)其他功能的地址說明:

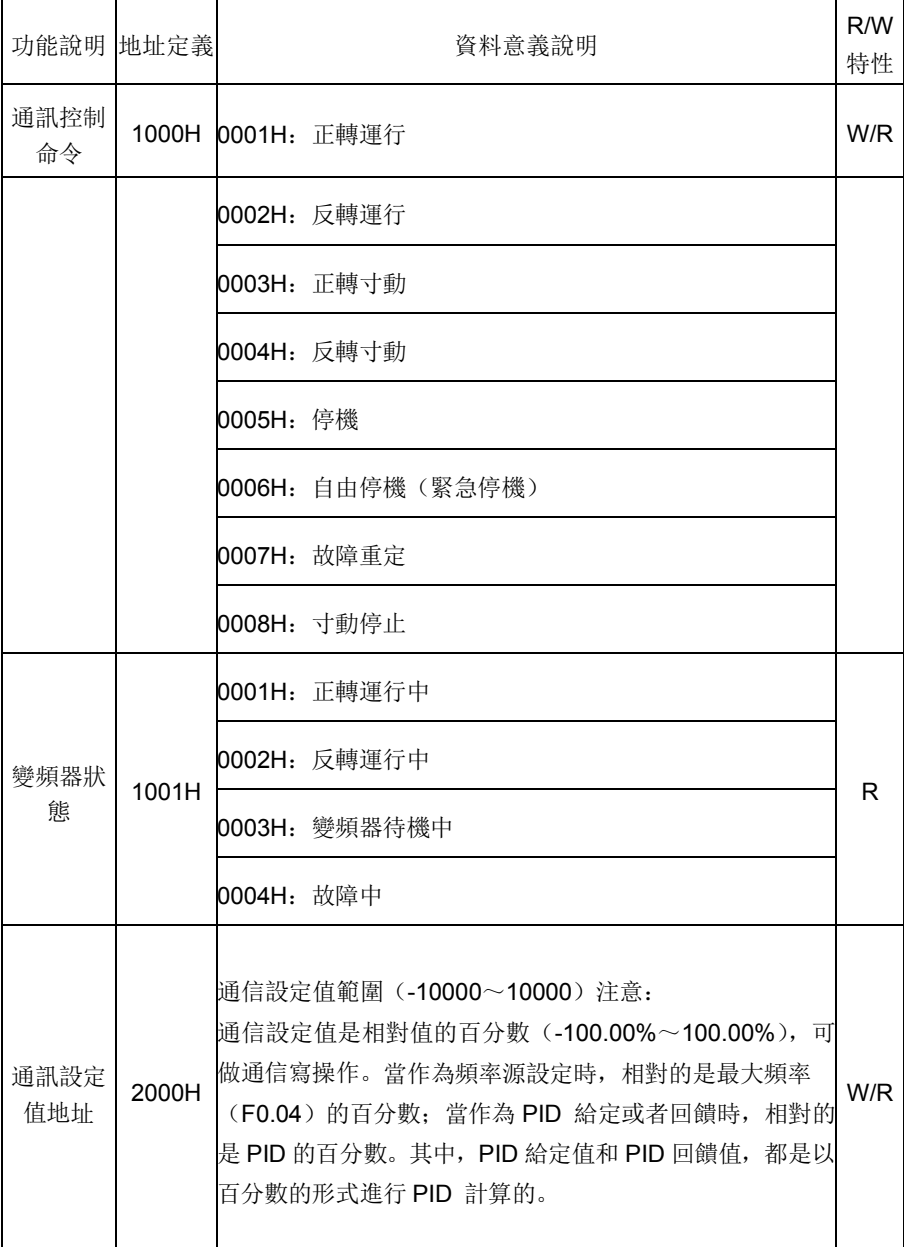

- 79 -

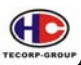

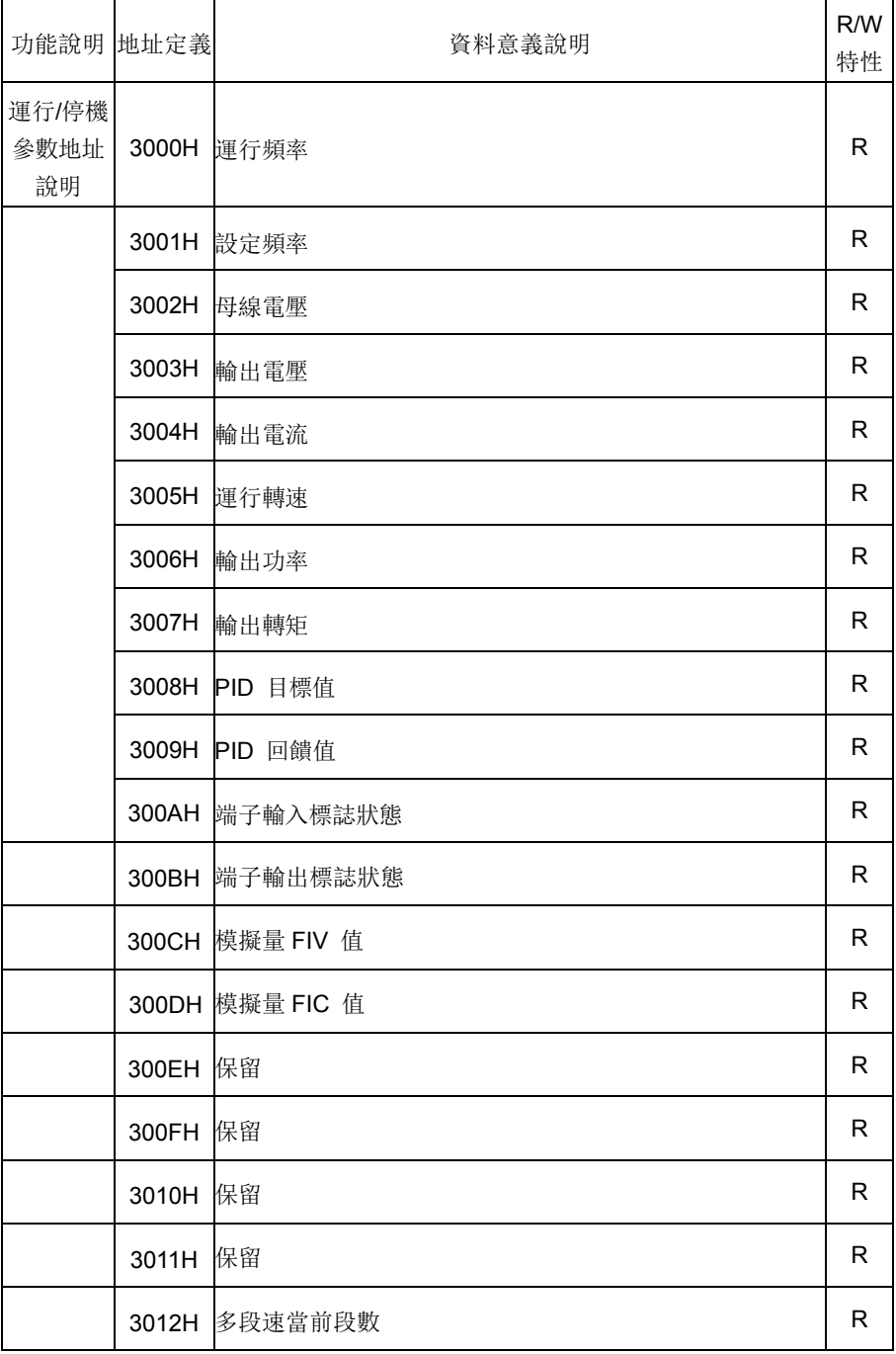

- 80 -

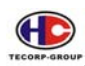

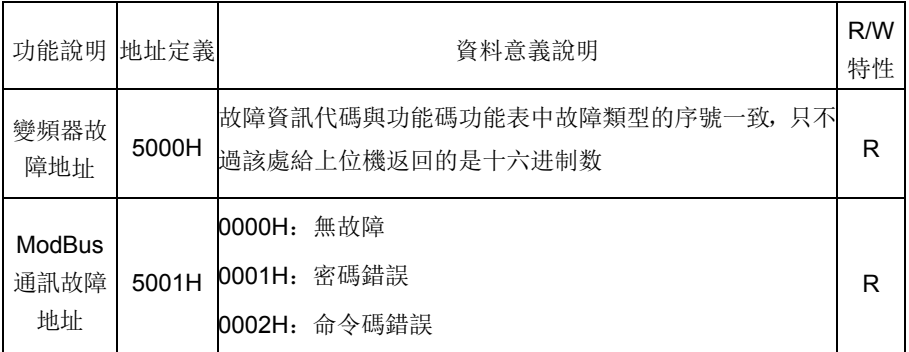

#### 8. 錯誤通訊時的額外回應

當變頻器通訊連接時,如果產生錯誤,此時變頻器會響應錯誤碼並將按固定的格式回應 給主控系統,讓主控系統知道有錯誤產生。變頻器通訊無論命令碼為"03"或"06",變頻 器的錯誤後回復的命令字節均按"06"進行回復,並且資料位址固定為 0x5001。 例如:

RTU 從機故障回應資訊

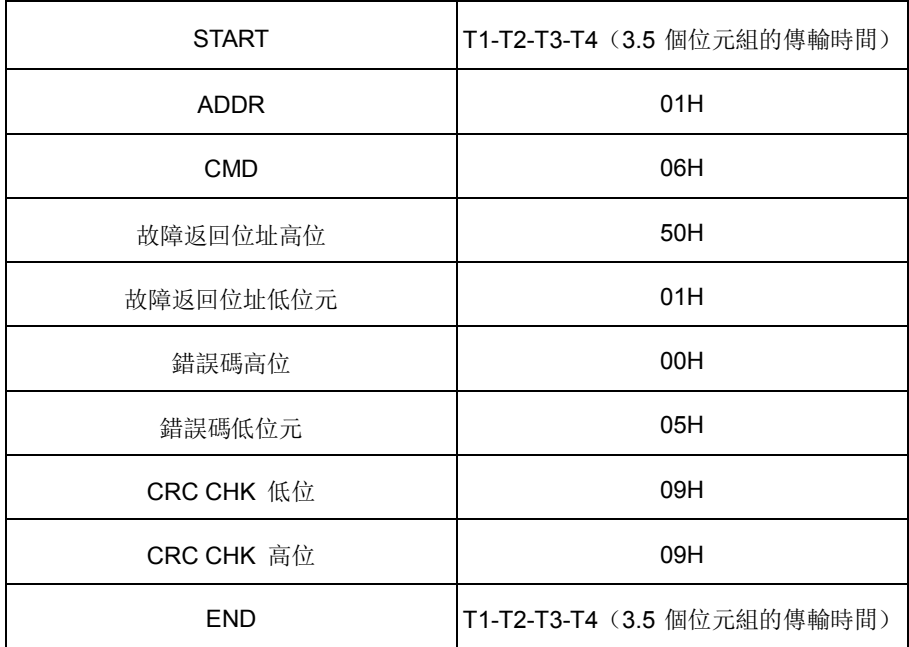

- 81 -

#### 第六章 功能參數表

A1000、B1000 系列交流馬達控制器的功能參數按功能分組,有 F0~FE 共 16 組, 每個功能組內包括若干功能碼。功能碼採用三級選單, 如"F8.08"表示為第 F8 組功能的 第 8 號功能碼,

 為了便於功能碼的設定,在使用操作面板進行操作時,功能組號對應一級選單,功 能碼號對應二級選單,功能碼參數對應三級選單。

1、功能表欄位說明如下:

**AC** 

第1欄"功能碼":為功能參數組及參數的編號

第 2 欄" 名 稱 ":為功能參數的完整名稱

- 第 3 欄"參數詳細說明": 為該功能參數的詳細描述, "設定範圍": 為功能參數的 有效設定值範圍,在操作面板 LED 液晶顯示器上顯示
- 第 4 欄" 出 廠 值 ": 為功能參數的出廠原始設定值
- 第5欄"備註":為機型 A1000/B1000 功能參數的更改屬性(即更改软件版本後增 加的功能和调整的参数),說明如下:

軟件版本區別: 如 1.01 版, 1.02 版, 1.03 版

- 第 6 欄" 序 號 ": 為該功能碼在整個功能碼中的排列序號。同時, 也表示 通訊時的暫存器位置
- 2、"參數進制"為十進位(DEC),若參數採用十六進位表示,參數編輯時其每一位 的資料彼此獨立,部分位的取值範圍可以是十六進位的(0~F)。
- 3、"出廠值"表明當進行恢復出廠參數操作時,功能碼參數被刷新後的數值;但實際 檢測的參數值或記錄值,則不會被刷新。
- 4、為了更有效地進行參數保護,交流馬達控制器對功能碼提供了密碼保護。設置了 使用者密碼(即使用者密碼 F0.14 的參數不為 0), 在用戶按 PRG 鍵進入功能 碼編輯狀態時,系統會先進入使用者密碼驗證狀態,顯示的為"0.0.0.0.0.",操作 者必須正確輸入使用者密碼,否則無法進入。對於工廠設定參數區,則還需 正確輸入工廠密碼後才能進入。(提醒用戶不要試圖修改工廠設定參數,若參數 設置不當容易導致交流馬達控制器工作異常甚至損壞。)在密碼保護未鎖定狀 態,可隨時修改用戶密碼,使用者密碼以最後一次輸入的數值為準。F0.14 設定 為 0, 可取消使用者密碼;送電時若 F0.14 非 0 則參數被密碼保護。
- 5、使用串列通訊修改功能碼參數時,使用者密碼的功能同樣遵循上述規則。

- 82 -

A1000、B1000 系列交流馬達控制器使用說明書

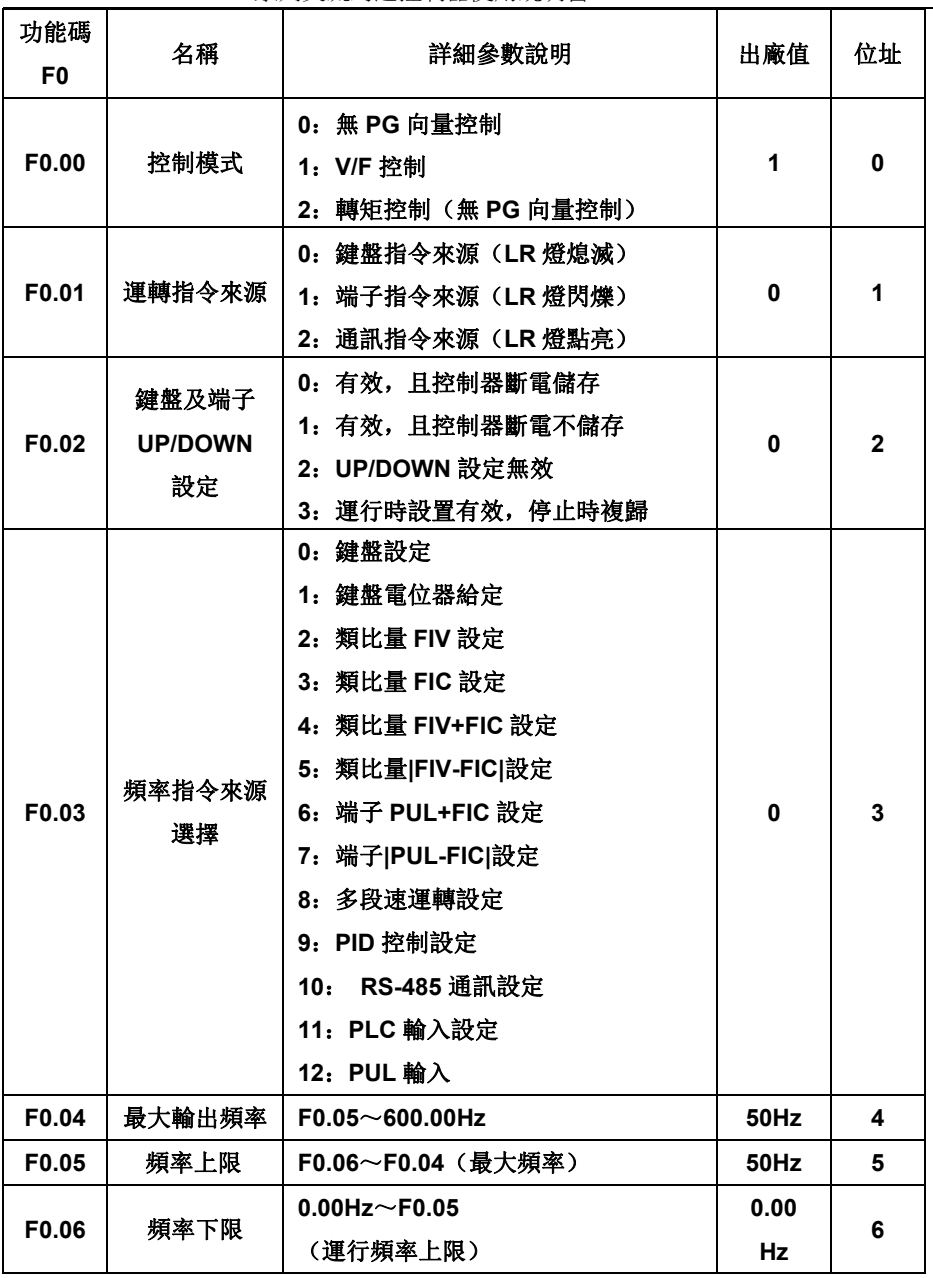

- 83 -

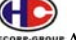

**AND ALLOCOLD AND AND ALLOCOLD** AFSOLUTE A LOCOLD AND A STORE AND A LOCOLD AT A LOCOLD AND A LOCOLD A LOCOLD AT A LOCOLD AND EXTRA STORE A LOCOLD AT A LOCOLD AND EXTRA STORE A LOCOLD AT A LOCOLD AND EXTRACTLY A LOCOLD AT

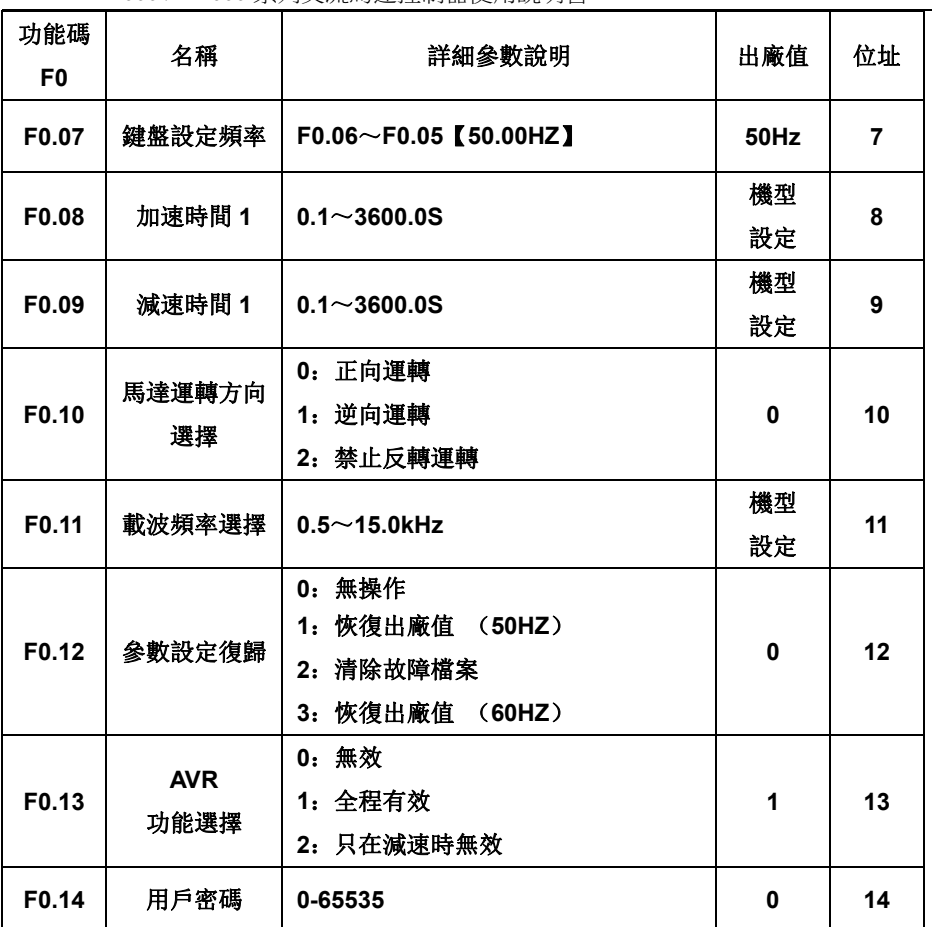

- 84 -

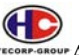

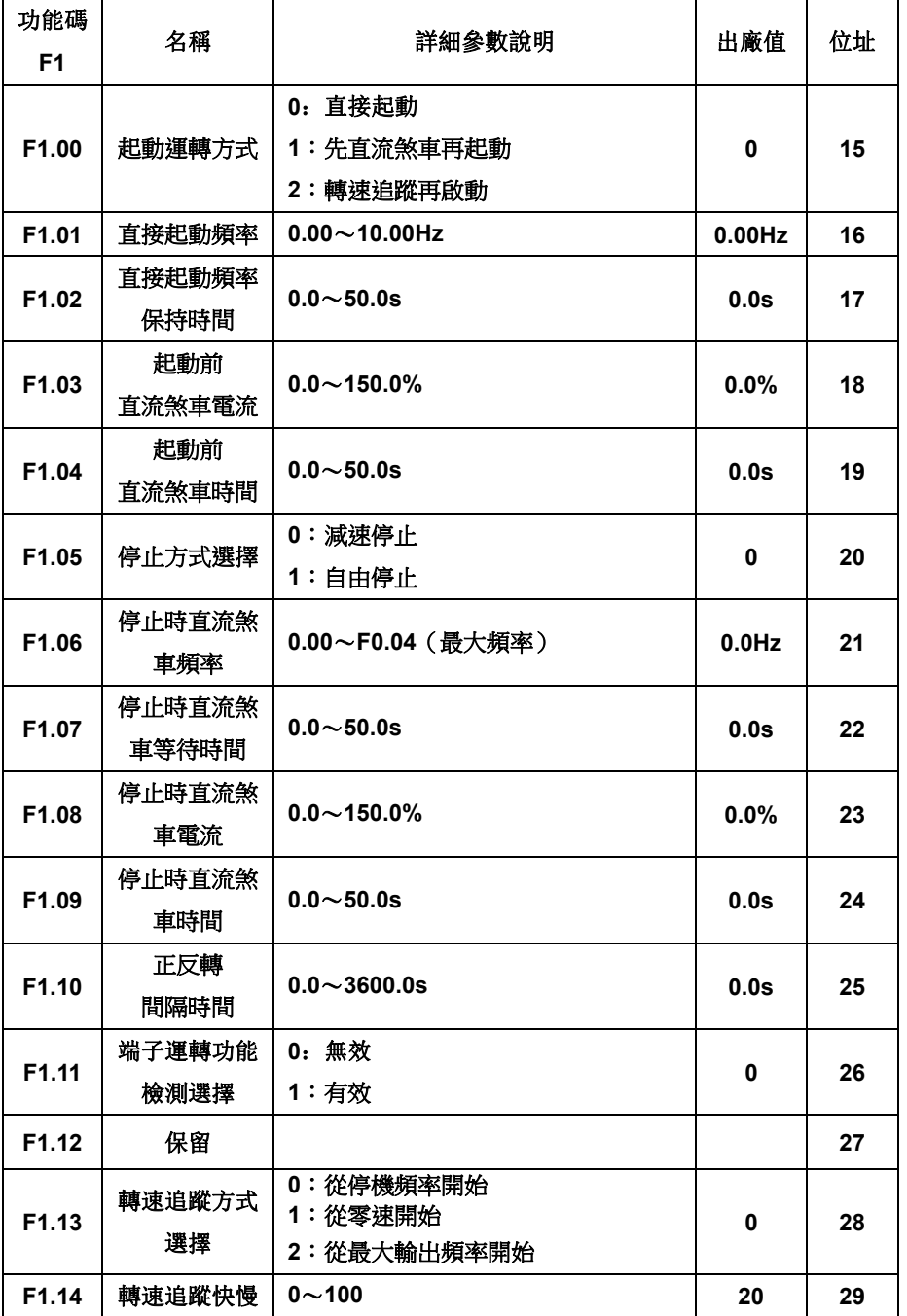

- 85 -

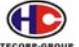

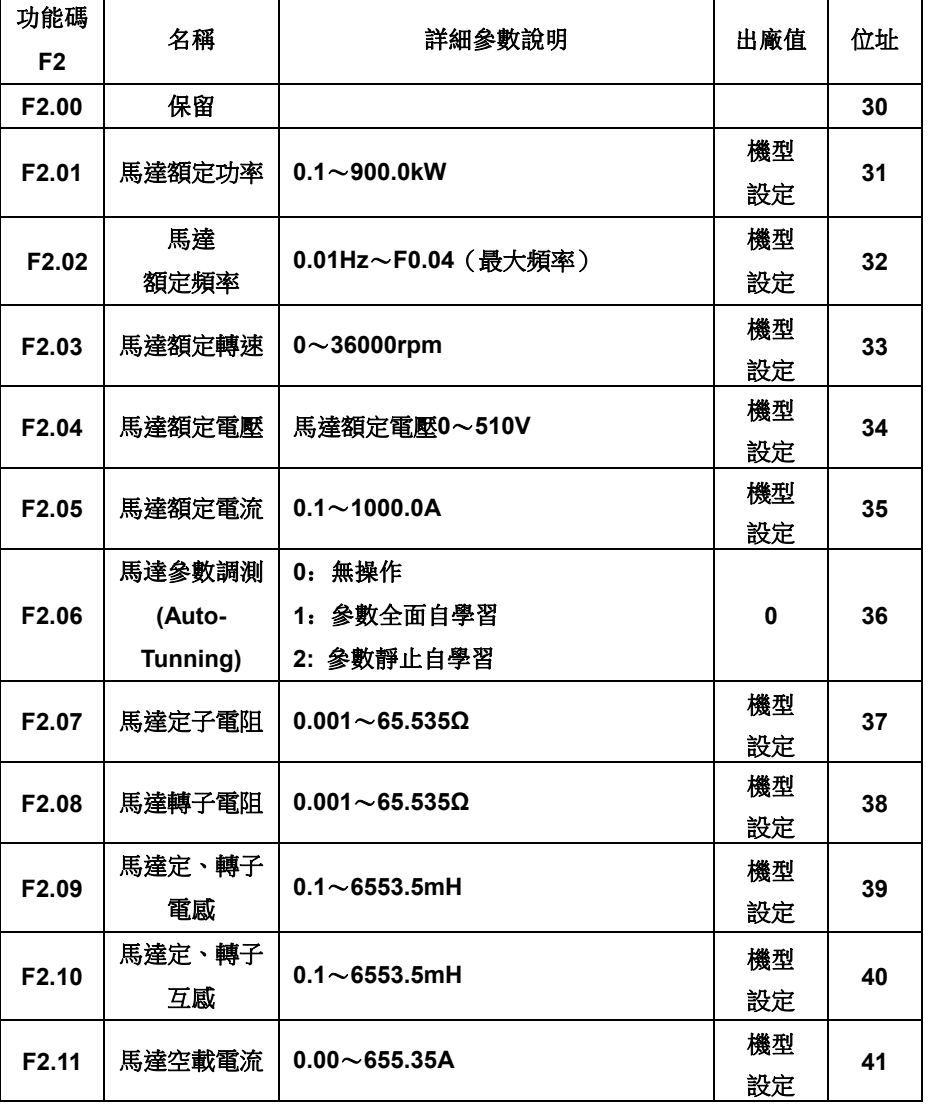

- 86 -

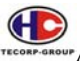

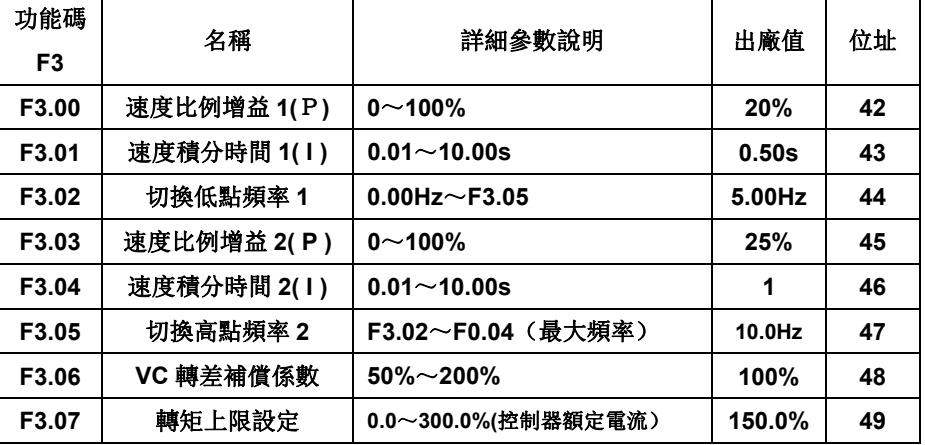

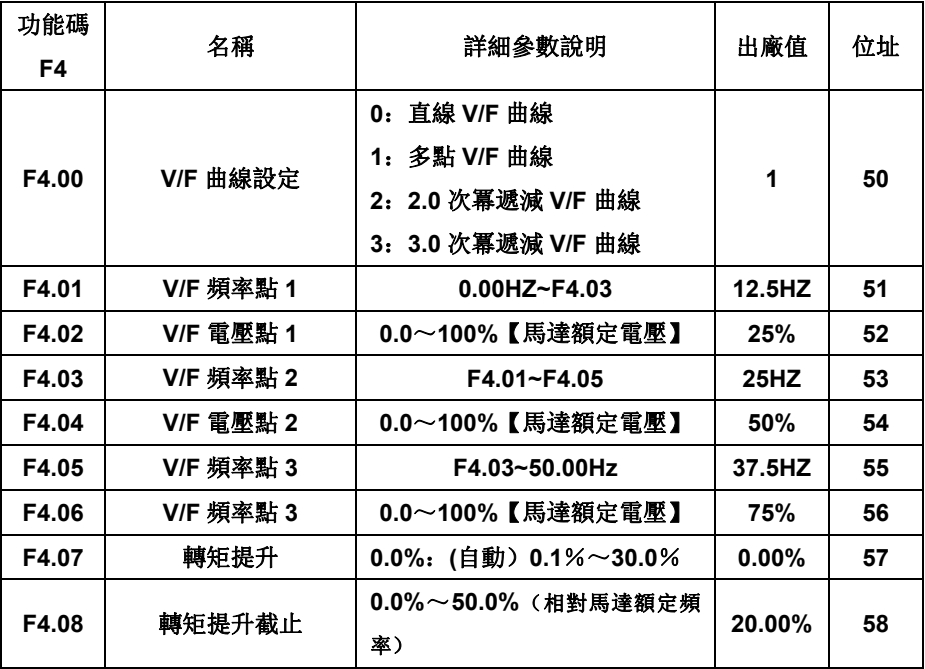

- 87 -

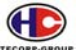

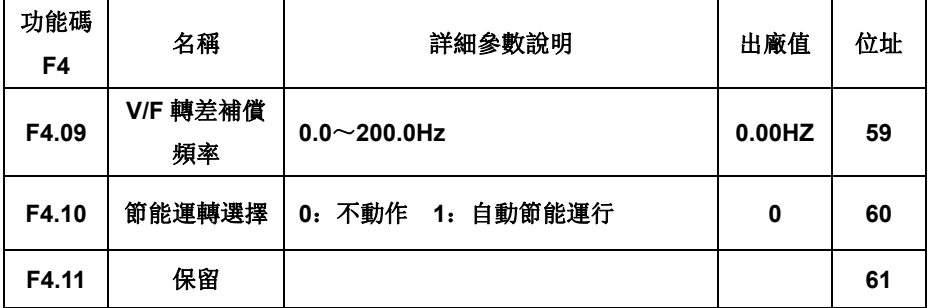

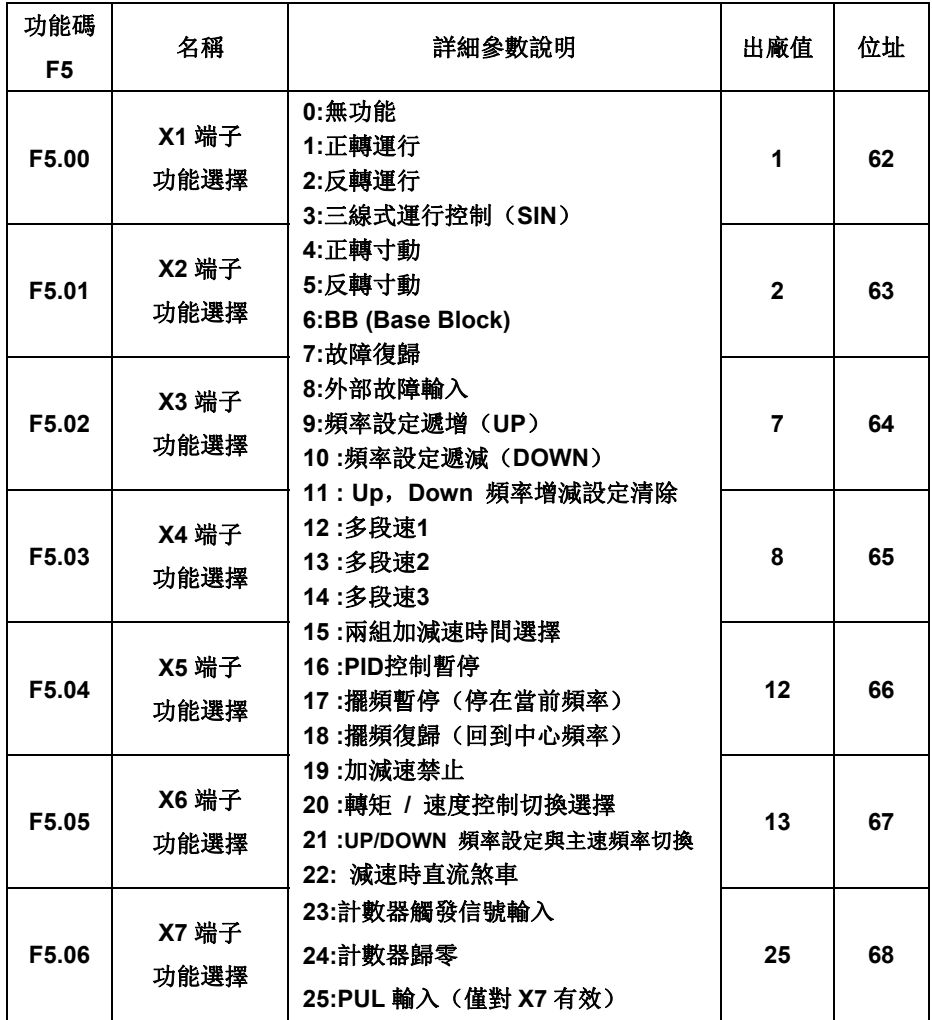

- 88 -

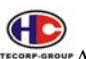

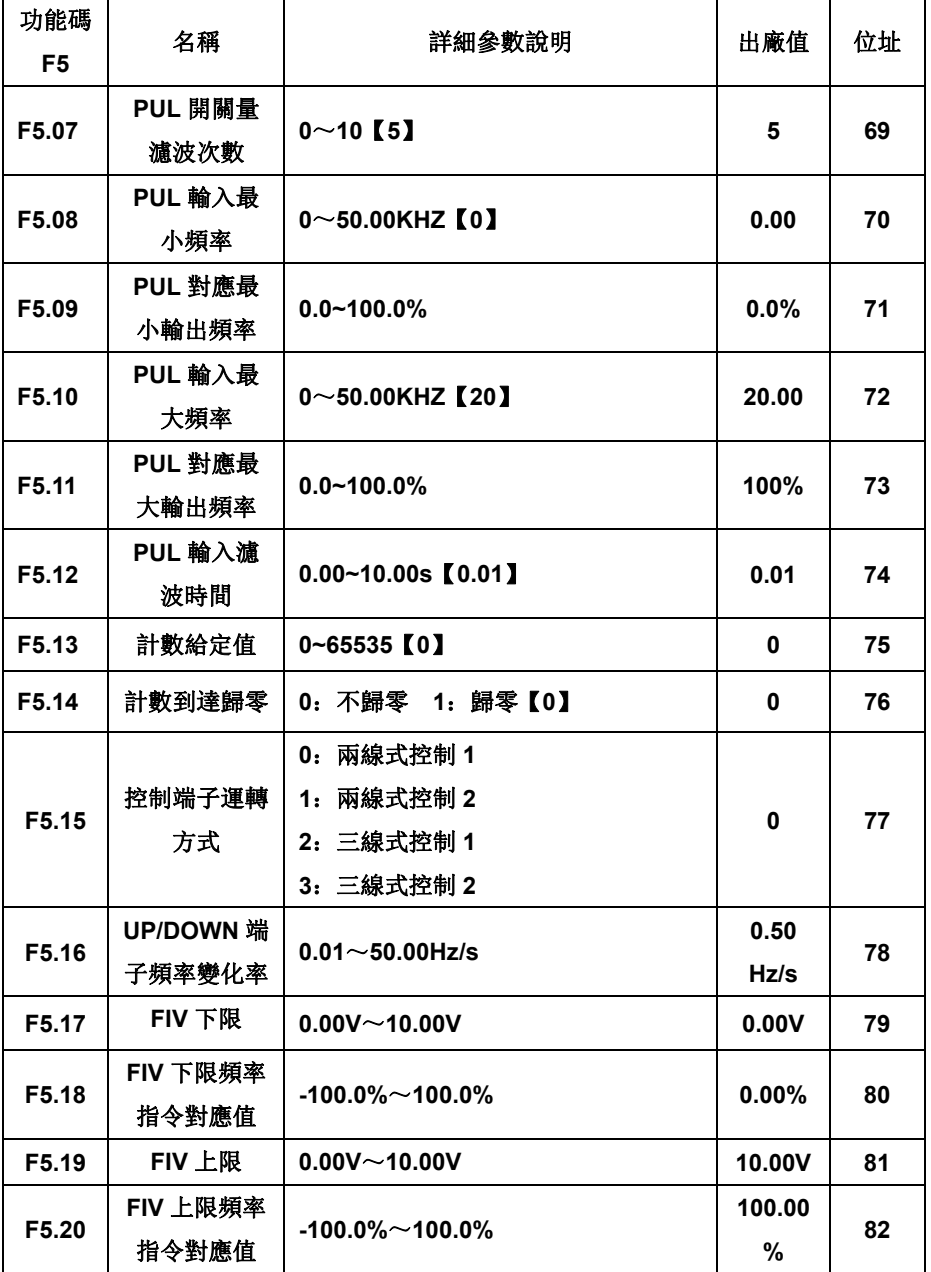

- 89 -

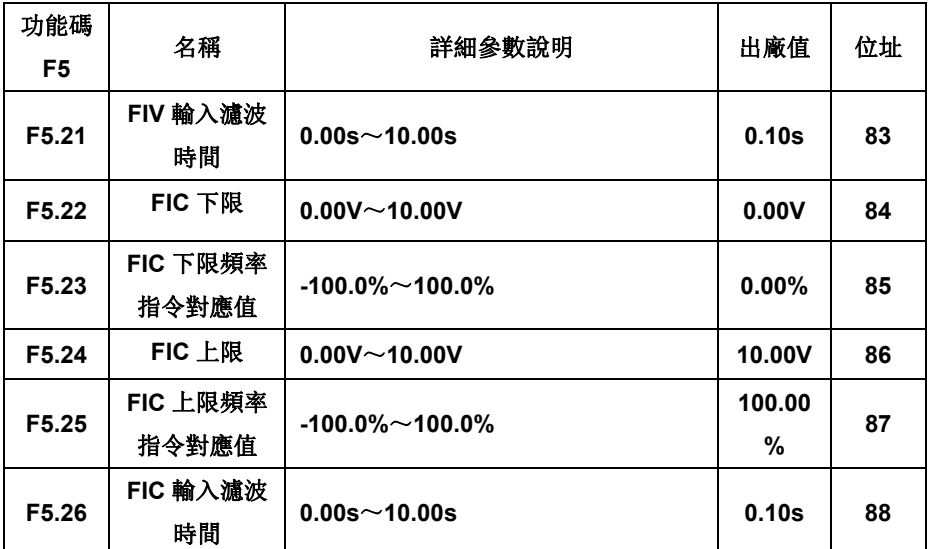

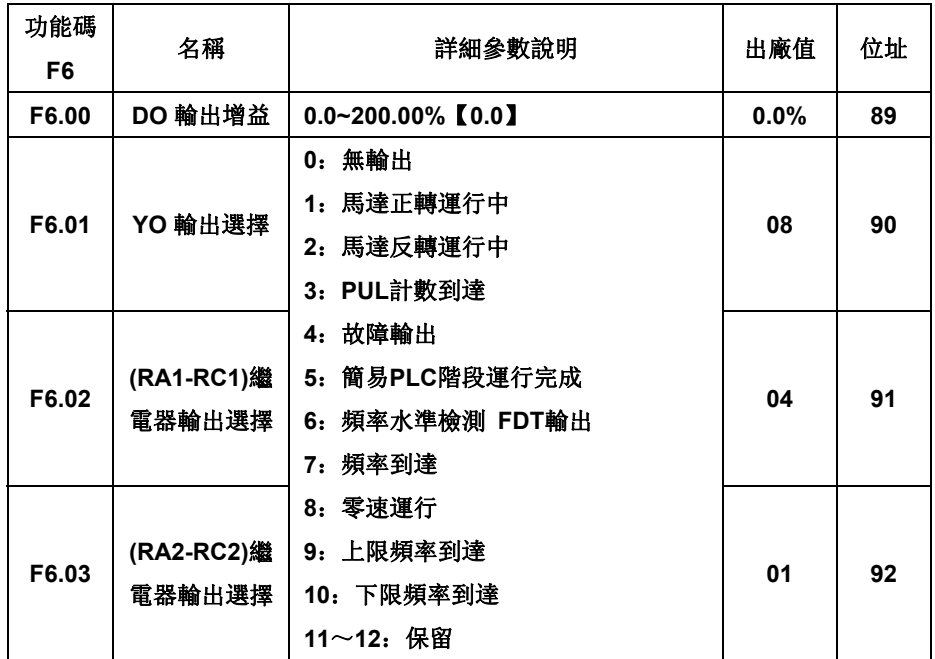

- 90 -

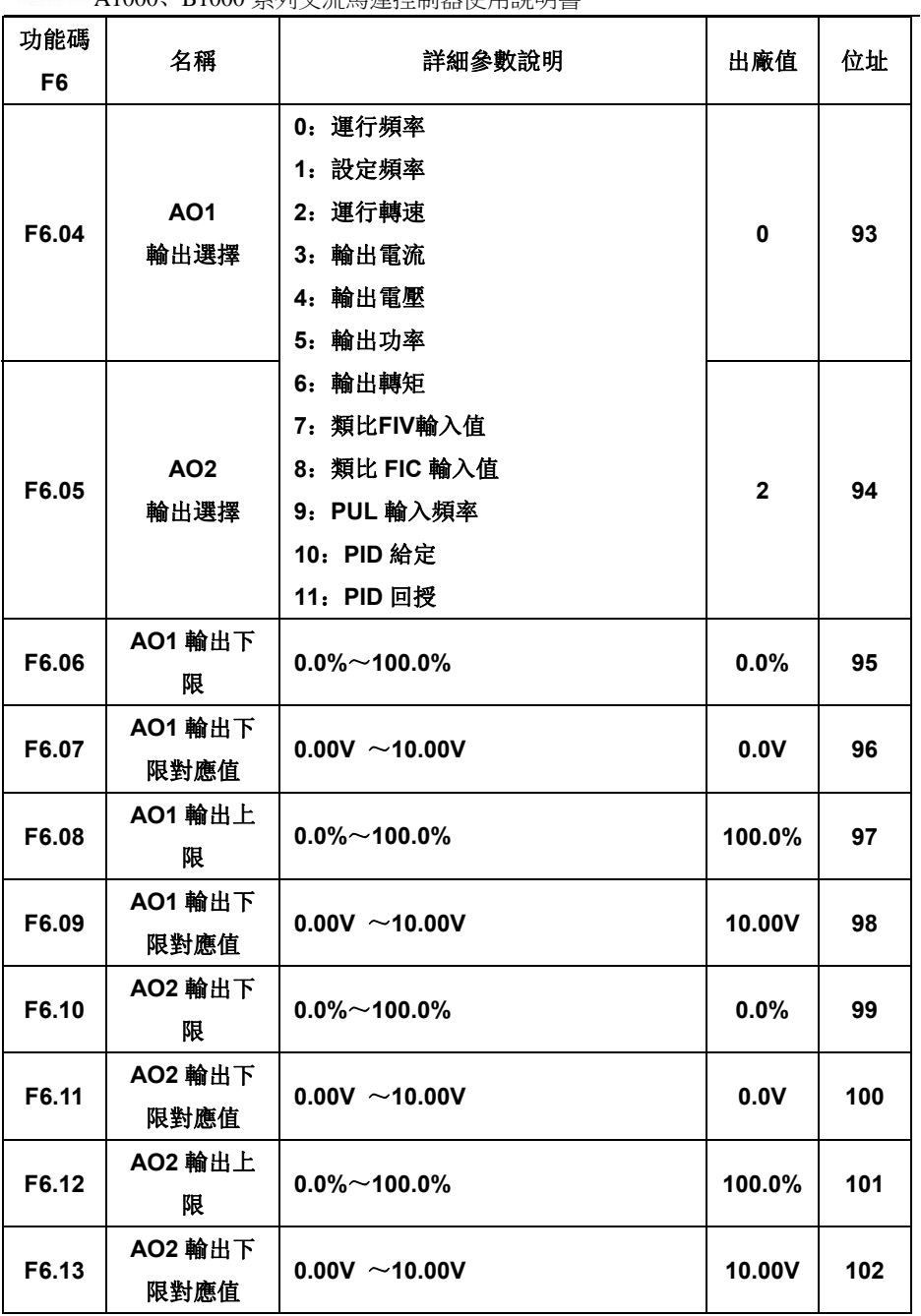

- 91 -

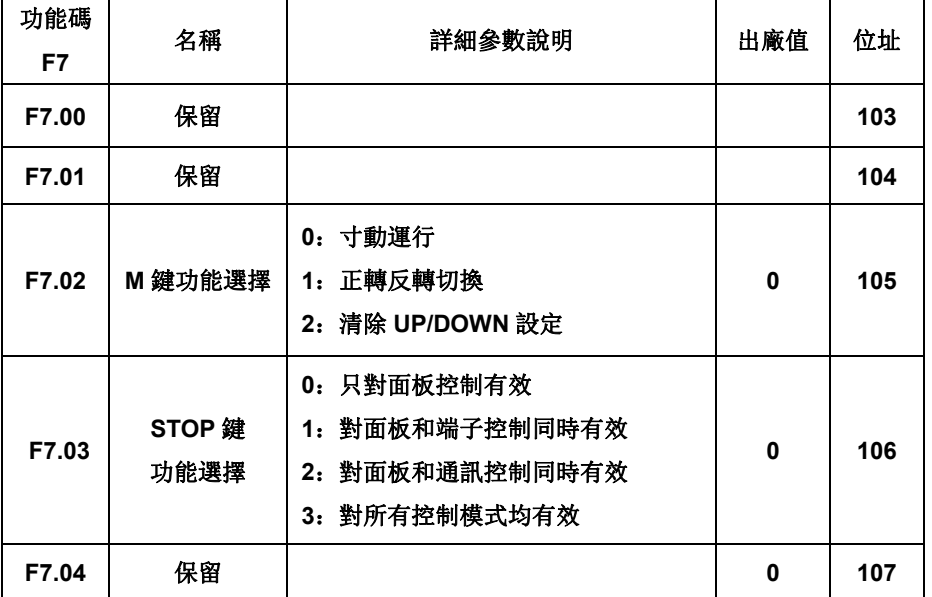

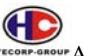

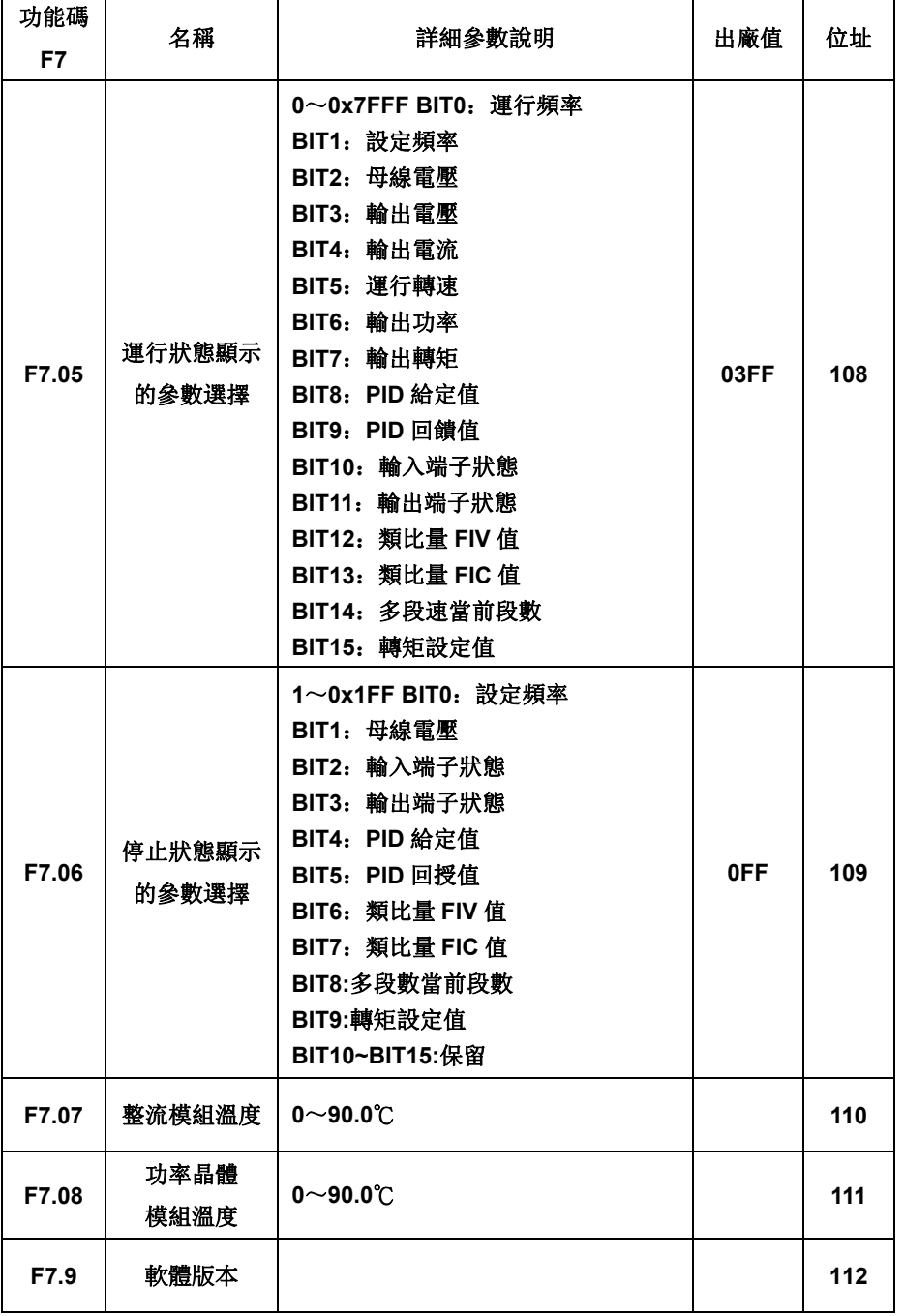

- 93 -

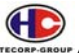

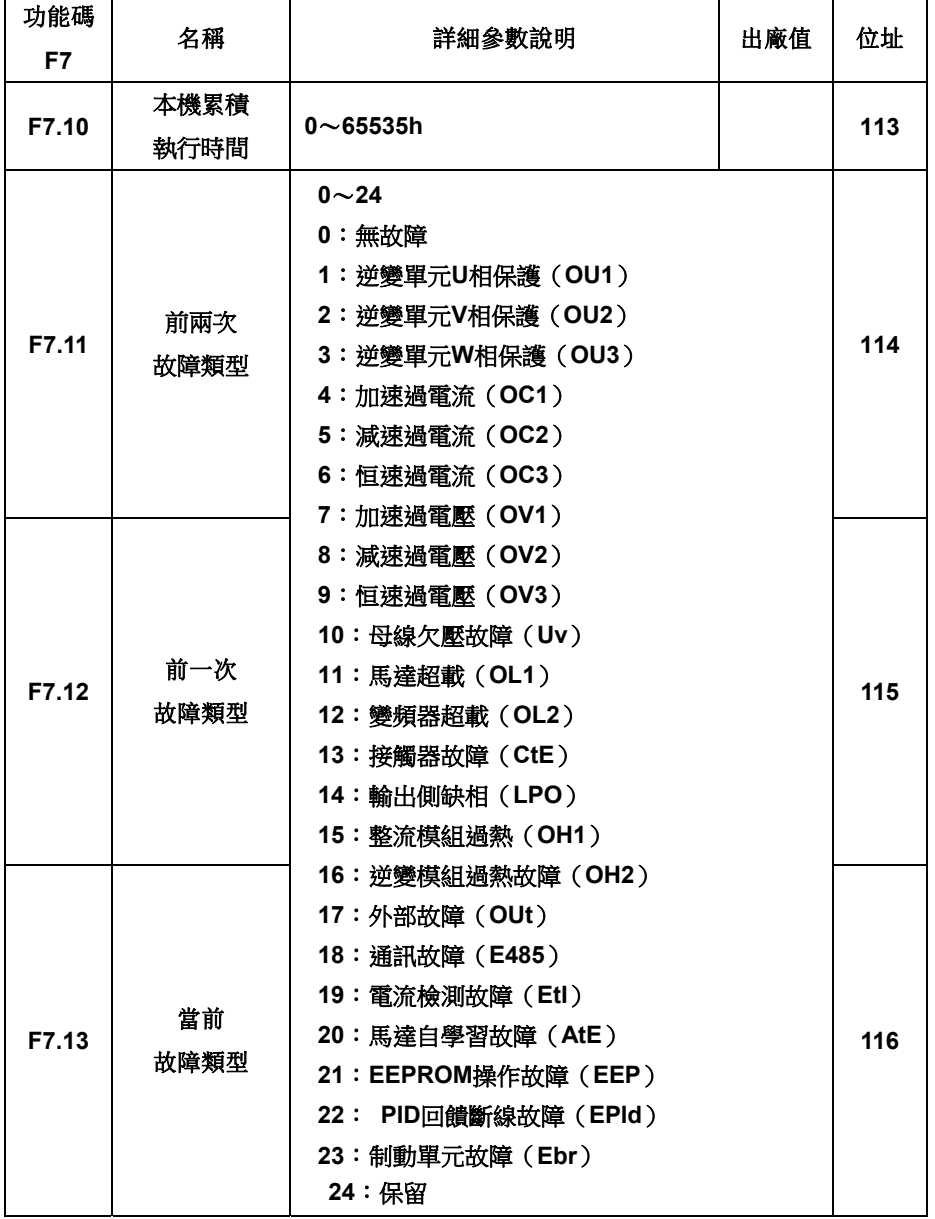

- 94 -

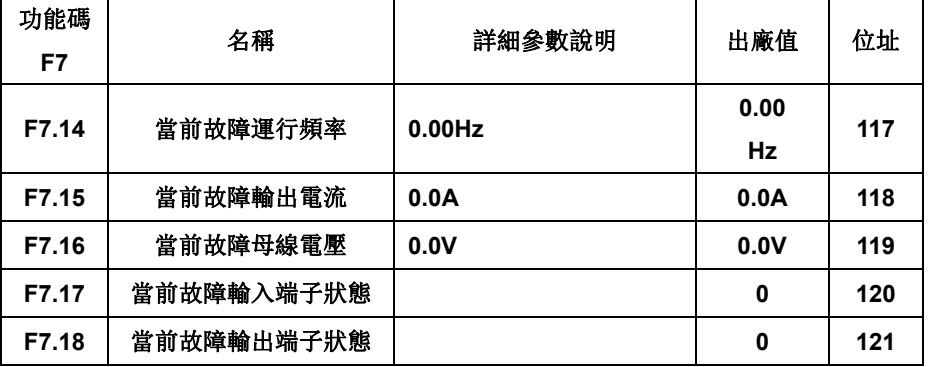

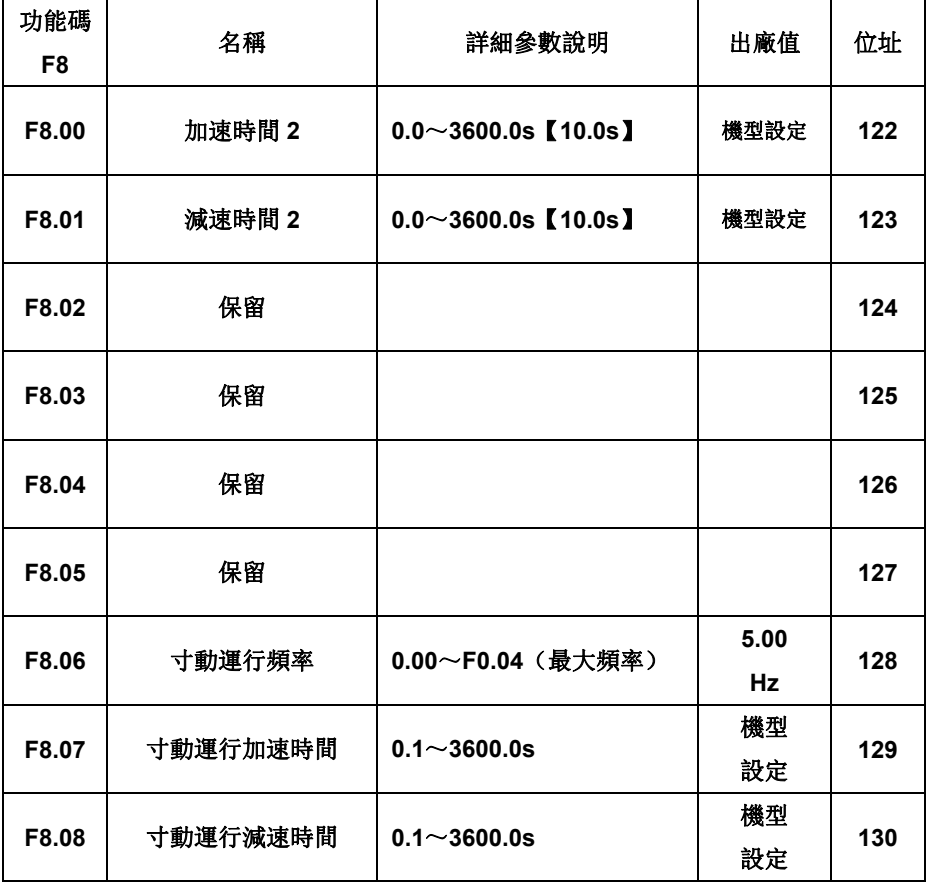

- 95 -

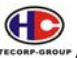

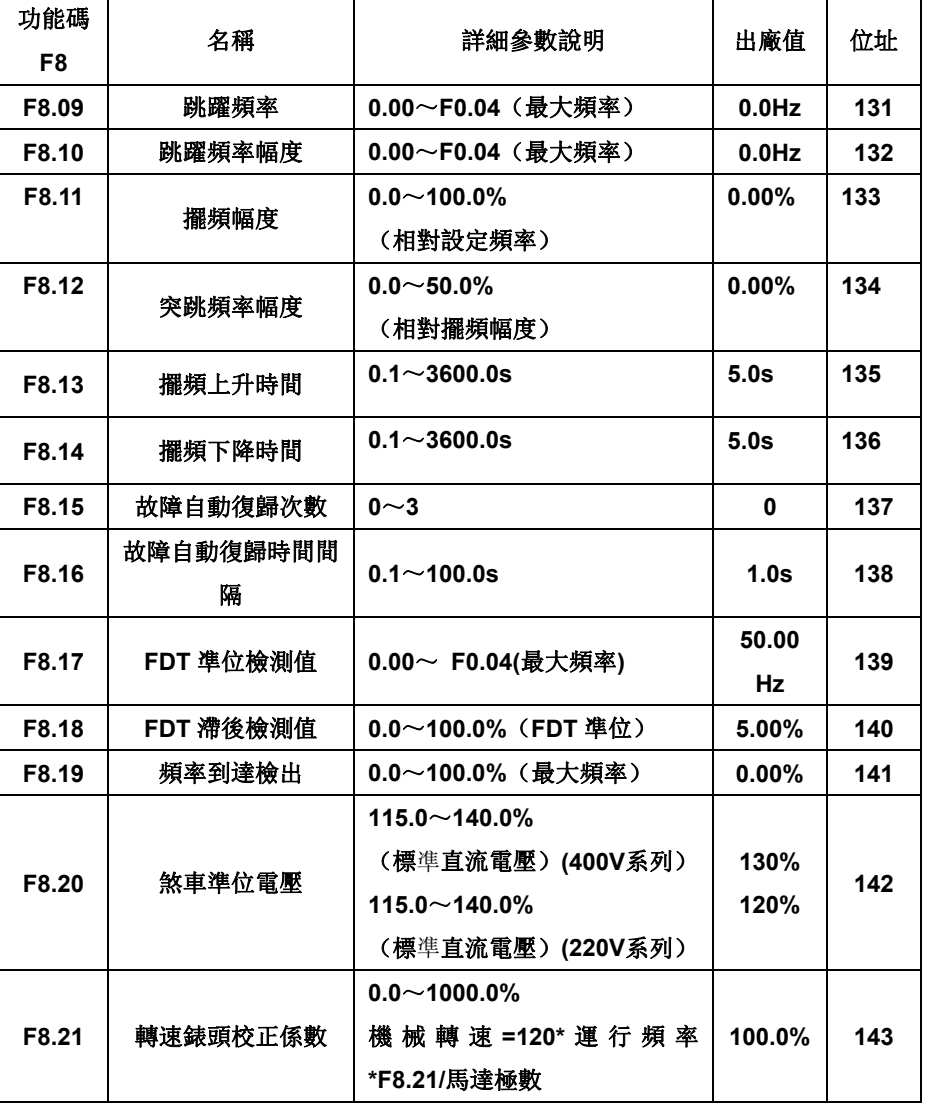

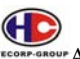

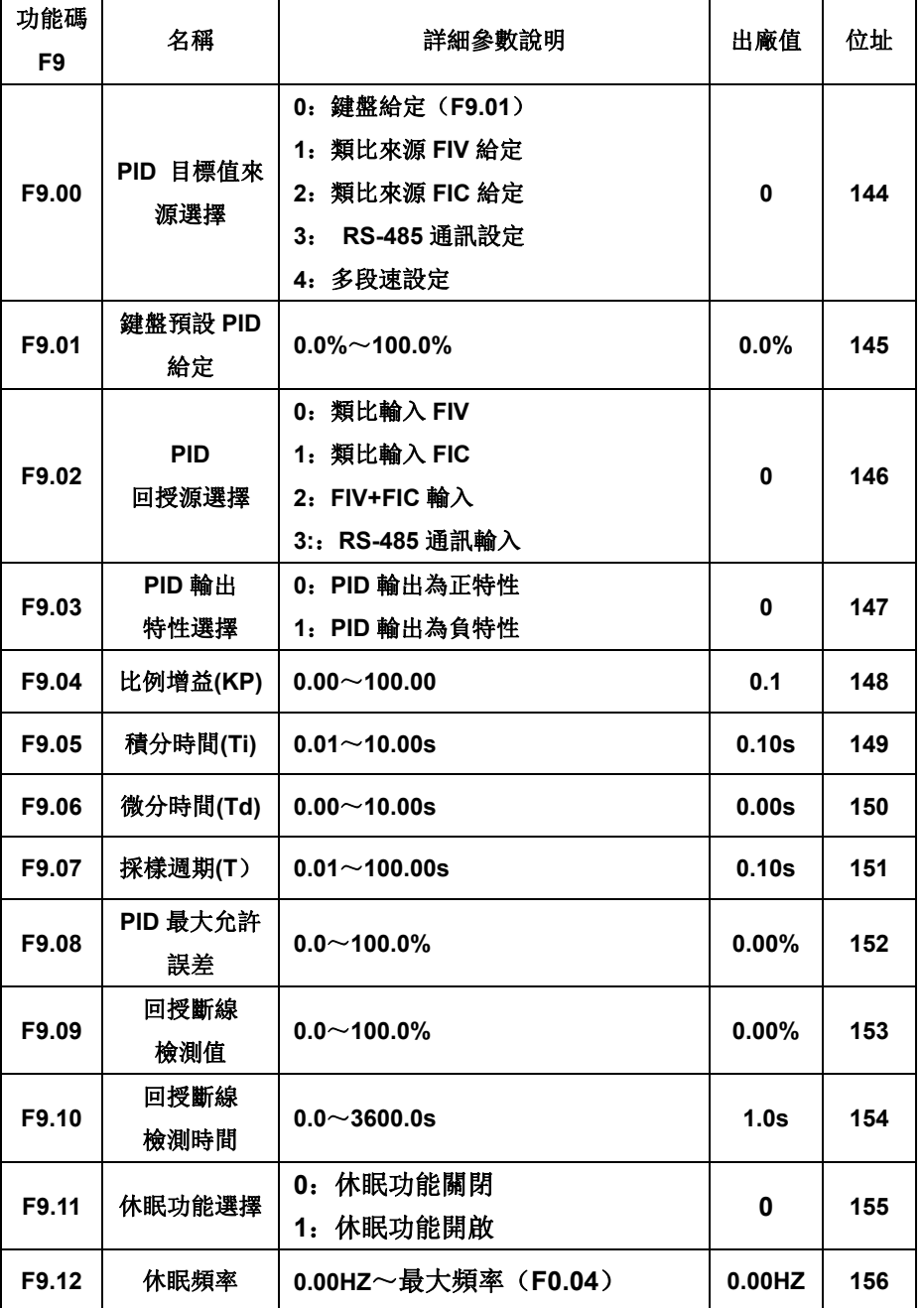

- 97 -

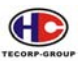

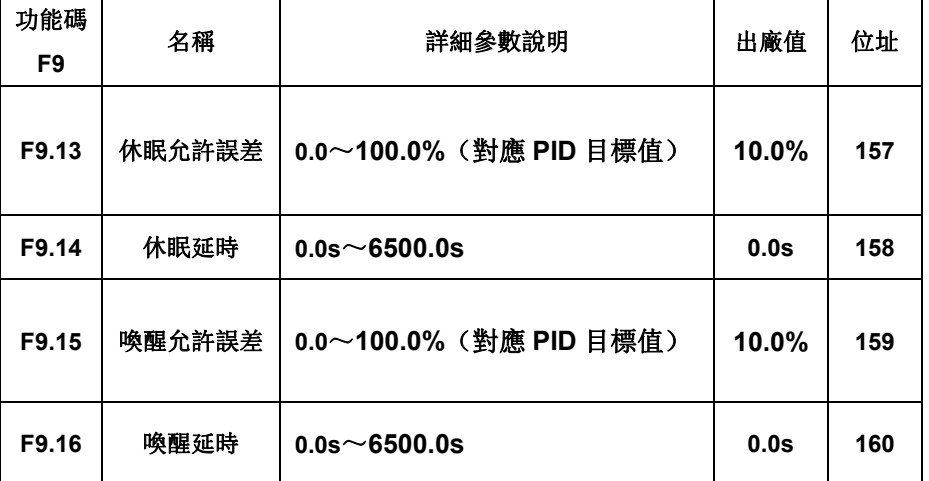

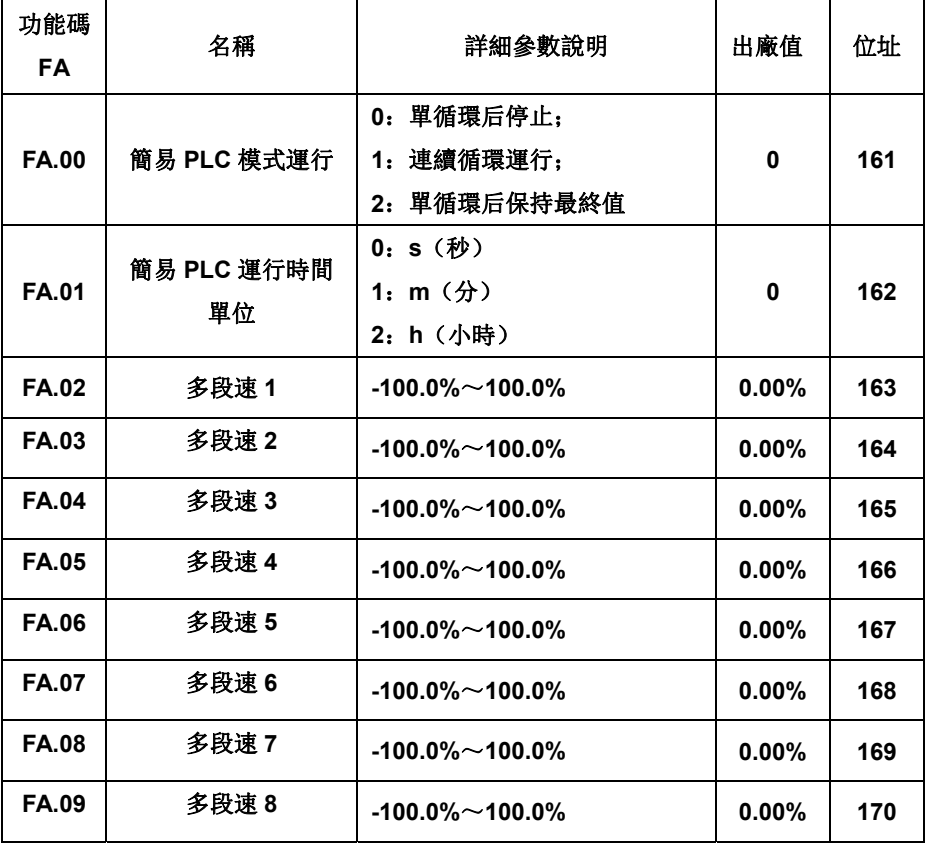

- 98 -

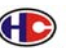

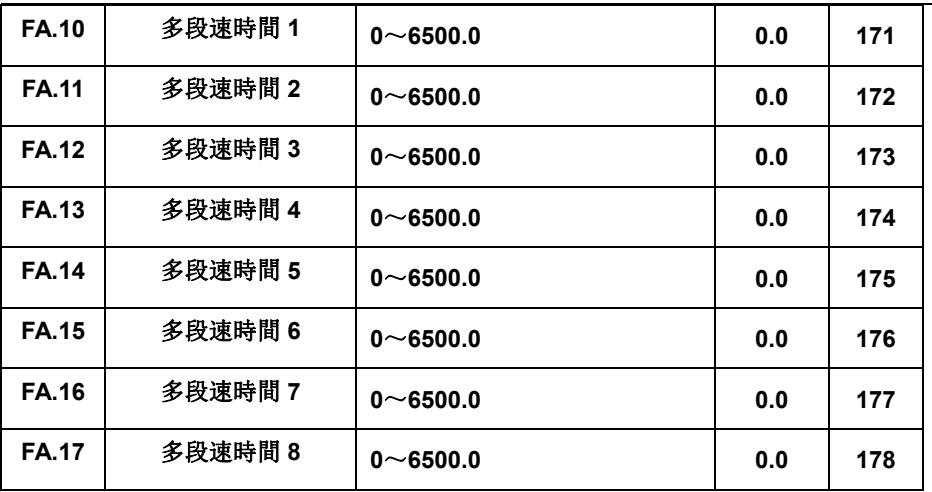

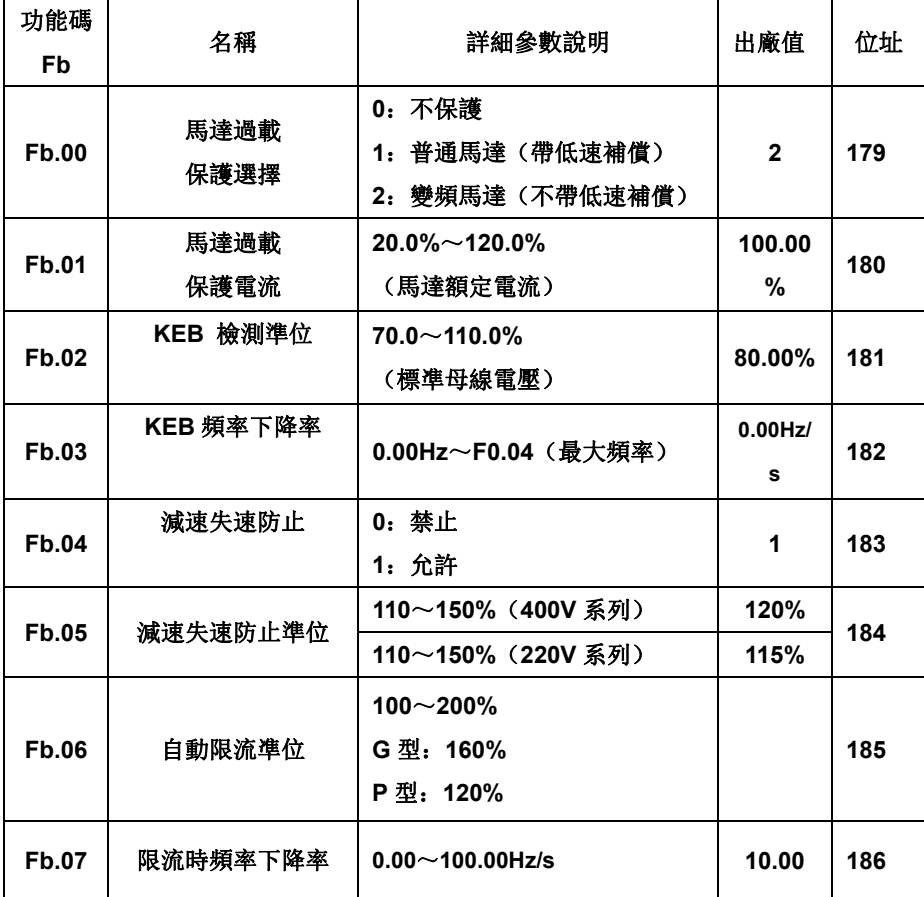

- 99 -

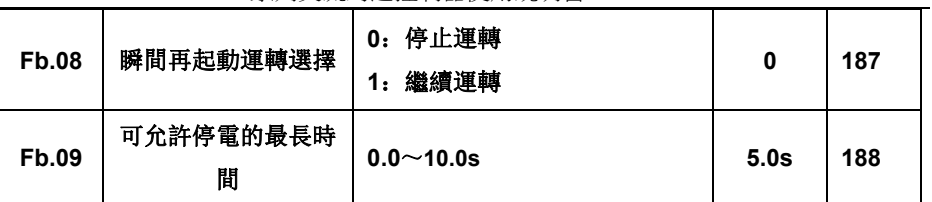

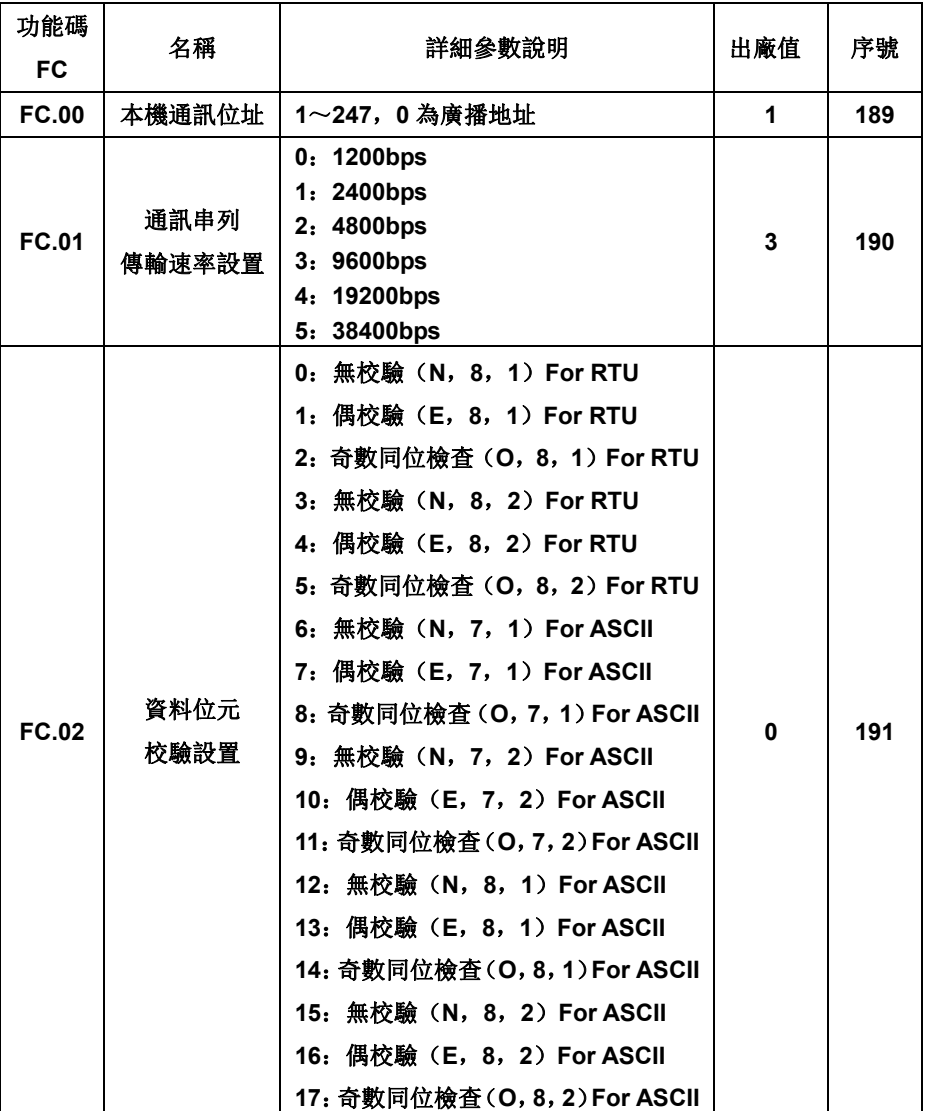

- 100 -

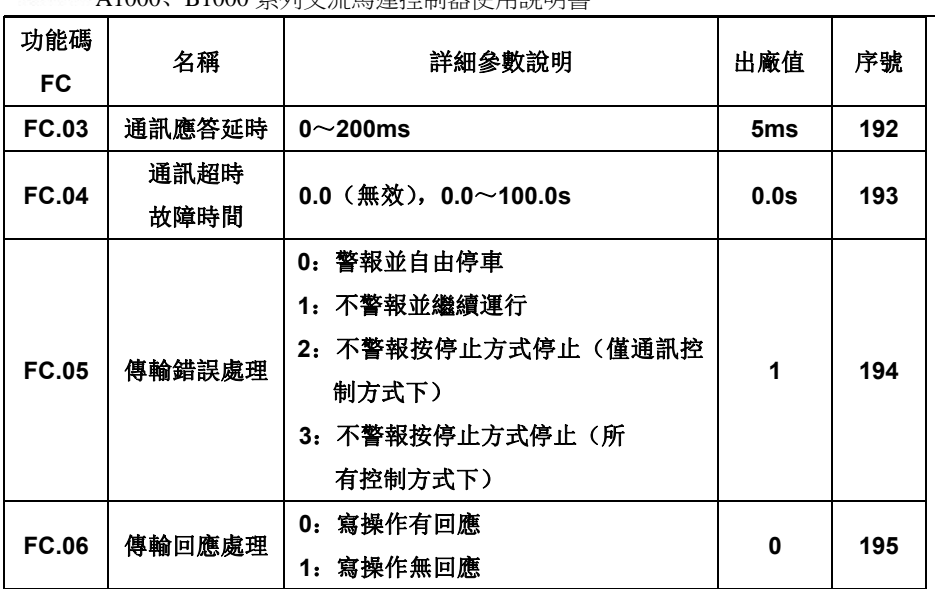

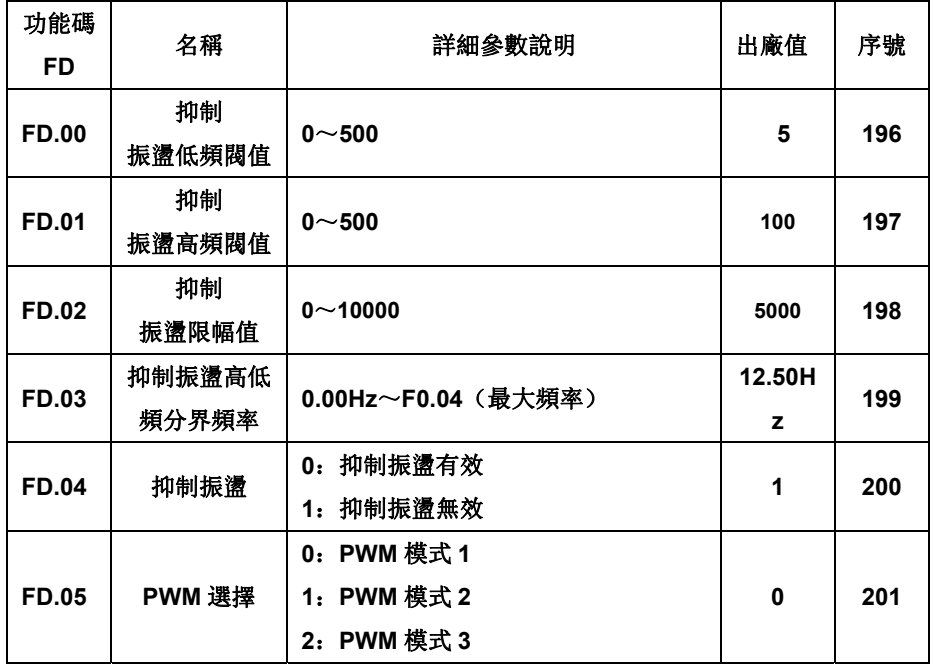

- 101 -

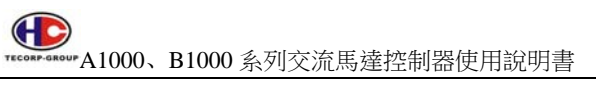

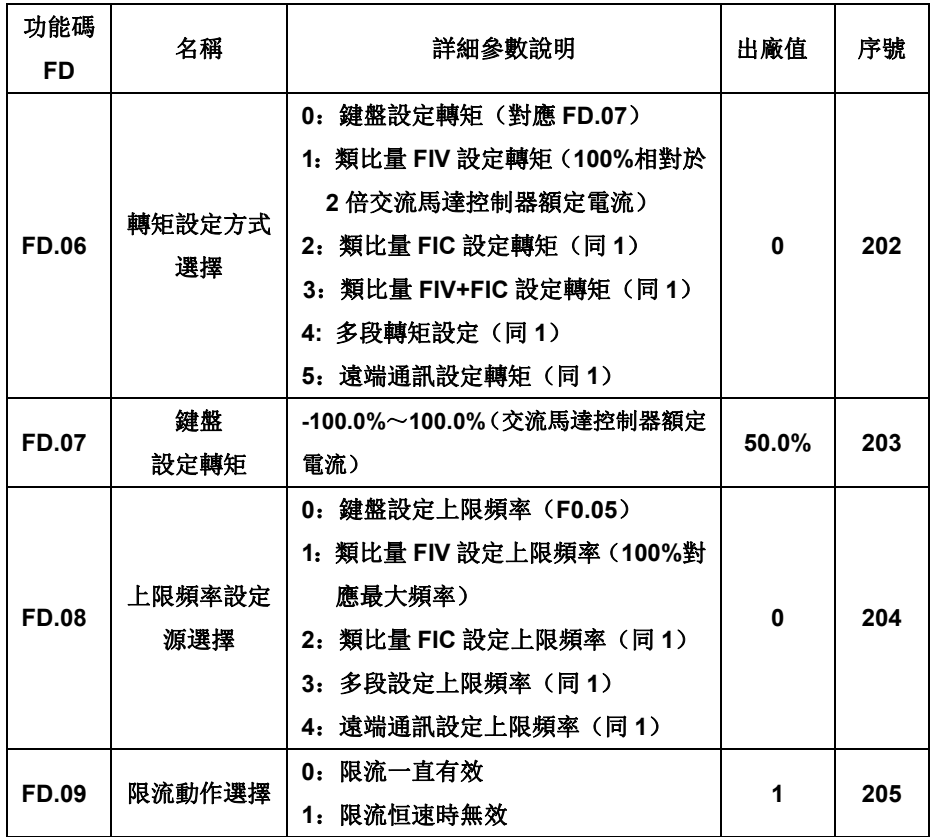

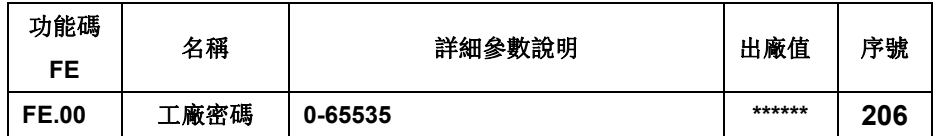

- 102 -

## 備註 1:各電源對應馬達接線圖

- 1. 在此單相用途時,工廠控制器進相部分僅提供 R、T 兩根螺絲
- 2. 若在此單相用途時,如果接入 3 相 400V,將導致控制器燒毀(此時控 制器來不及跳保護)
- 3. 單相 220V 接線時,注意馬達接線盒的接法,應與下圖一致,此時為三 角型接法
- 4. 如果單相 220V 使用時,馬達接成星型接法,則馬達力量不足
- 5. 如果單相 220V 使用時,馬達接成星型接法,應更正為如下圖三角型接 法,馬達才能正常運轉達到額定電流
- 6. 在 220V 電源系統中(如台灣.日本..)如要使用單相 110V,請與本公司連 絡

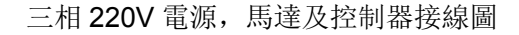

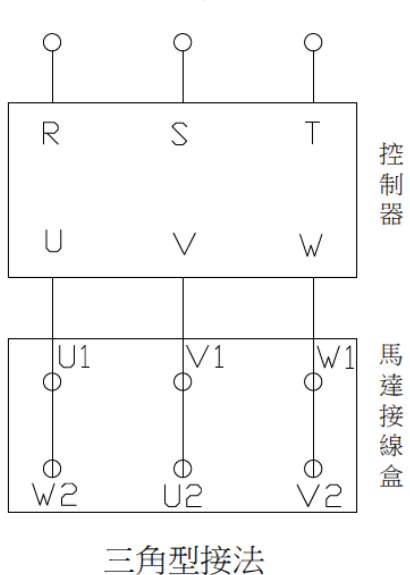

電源

- 103 -

三相 400V電源,馬達及控制器接線圖<br>電源

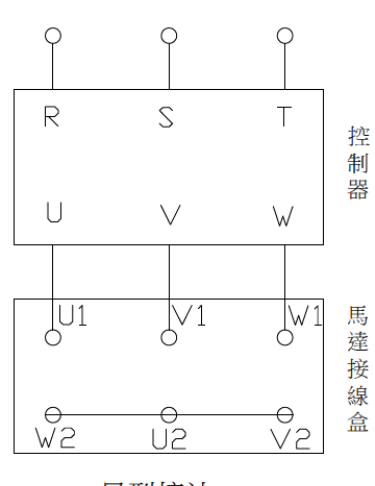

星型接法

- 104 -

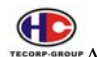

# 備註 2:變頻器配件

# 輸入交流電抗器

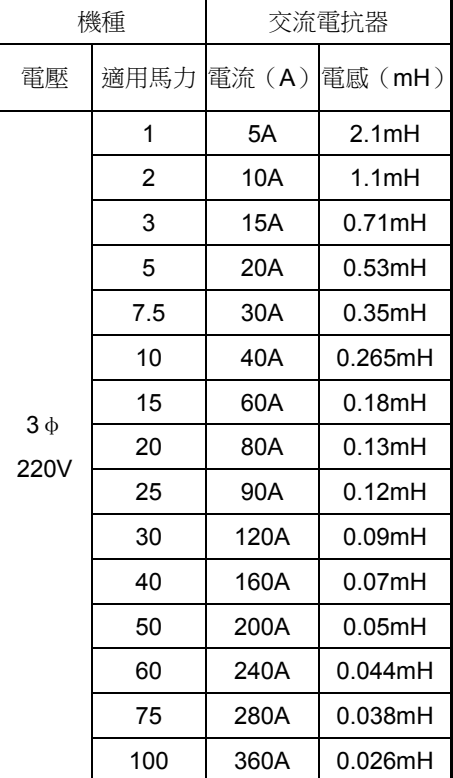

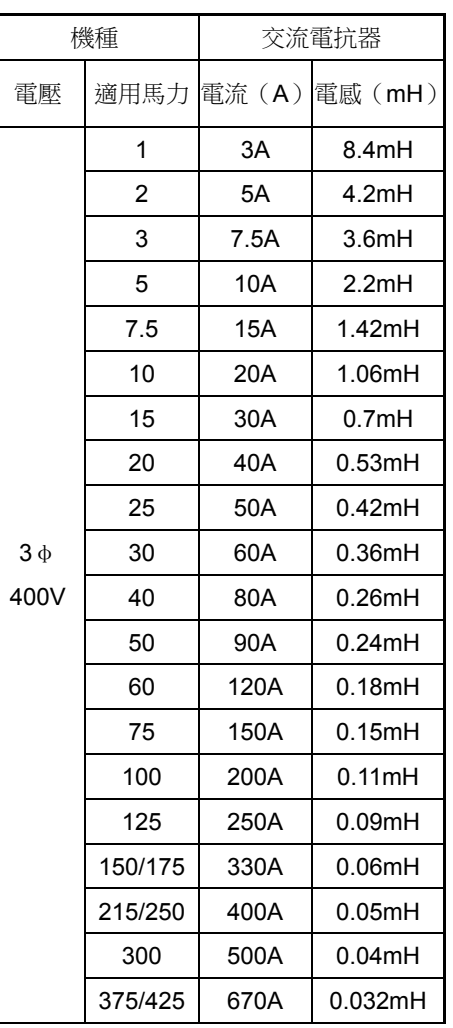

- 105 -

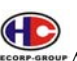

**AND ALLOCOL**<br>TECORE SERVE A1000、B1000 系列交流馬達控制器使用說明書

輸入/輸出雜訊濾波器

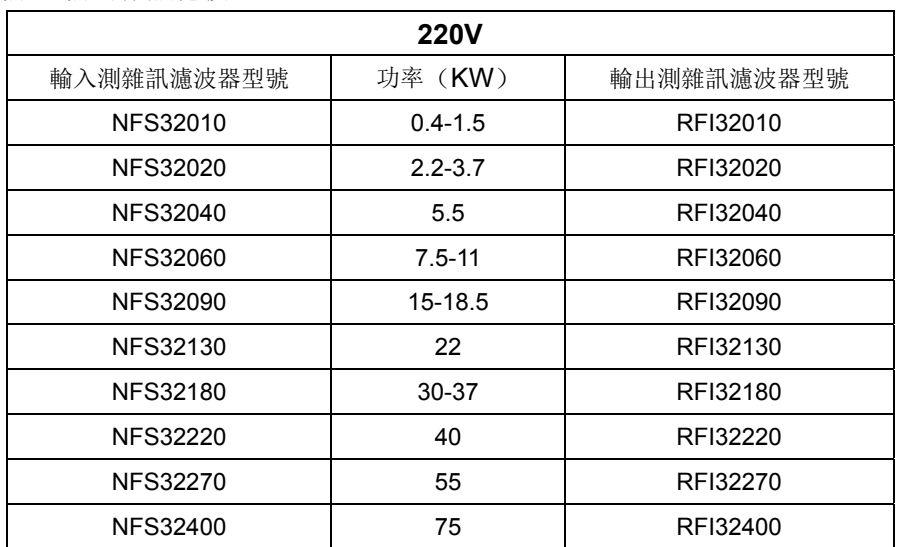

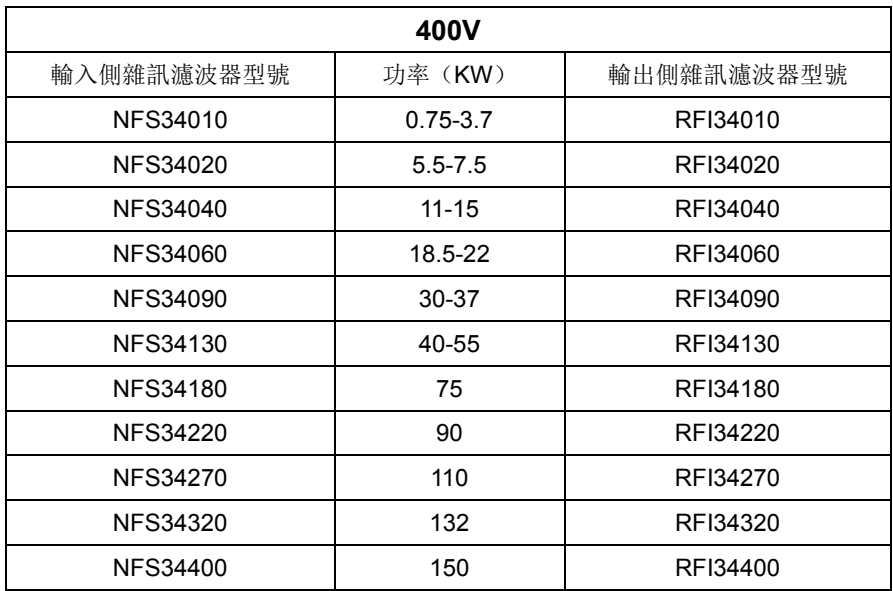

- 106 -

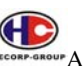

正弦濾波器

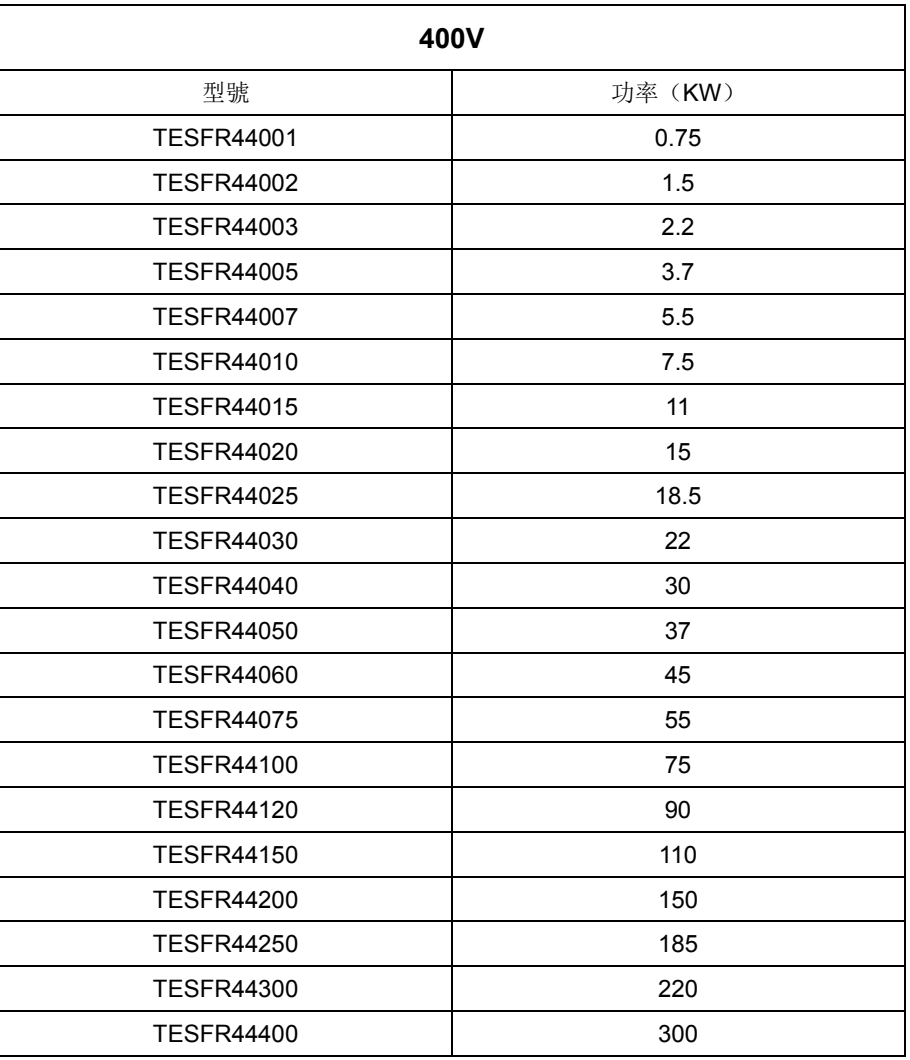

煞車模組

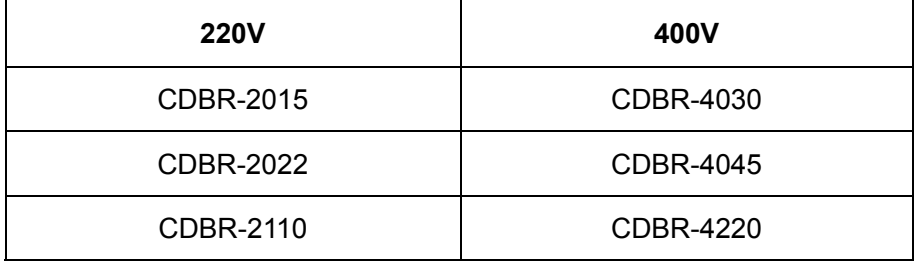

- 107 -

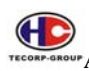

### 煞車電阻

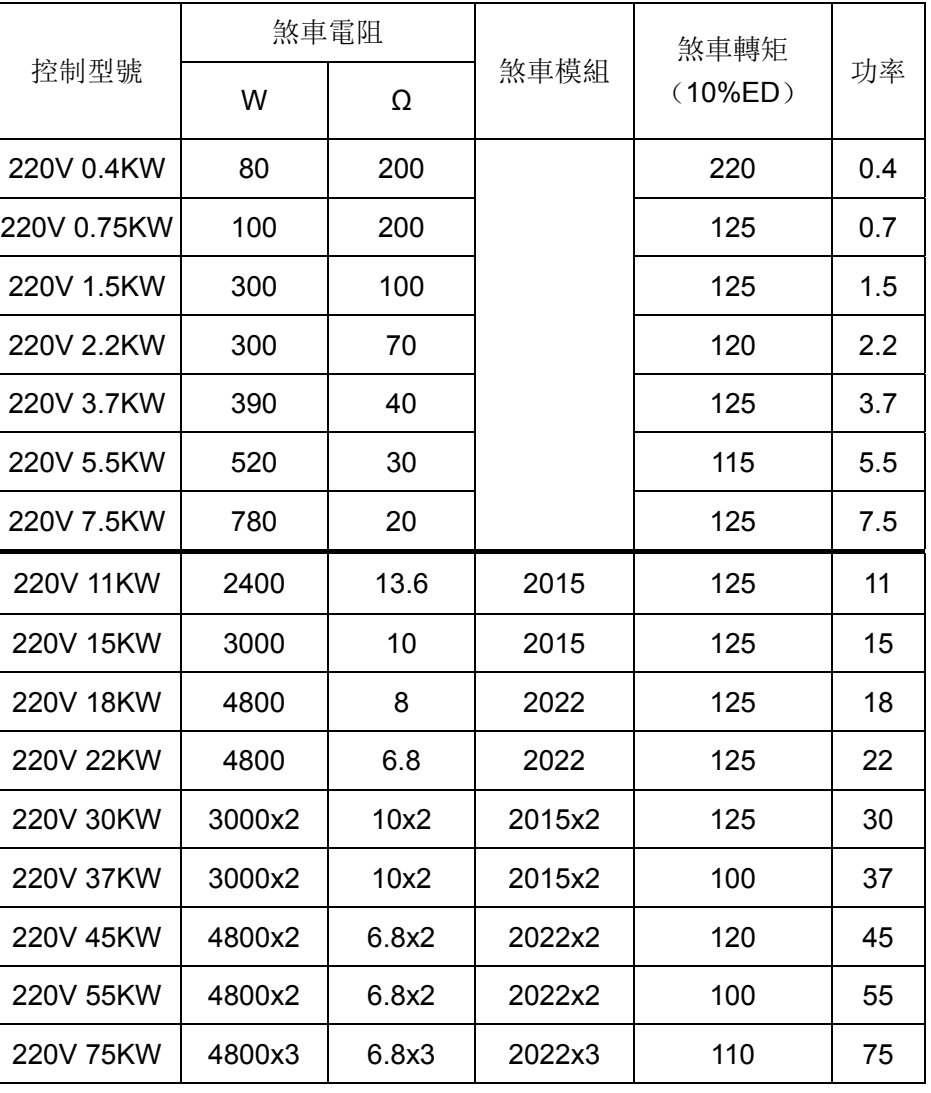

- 108 -
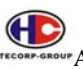

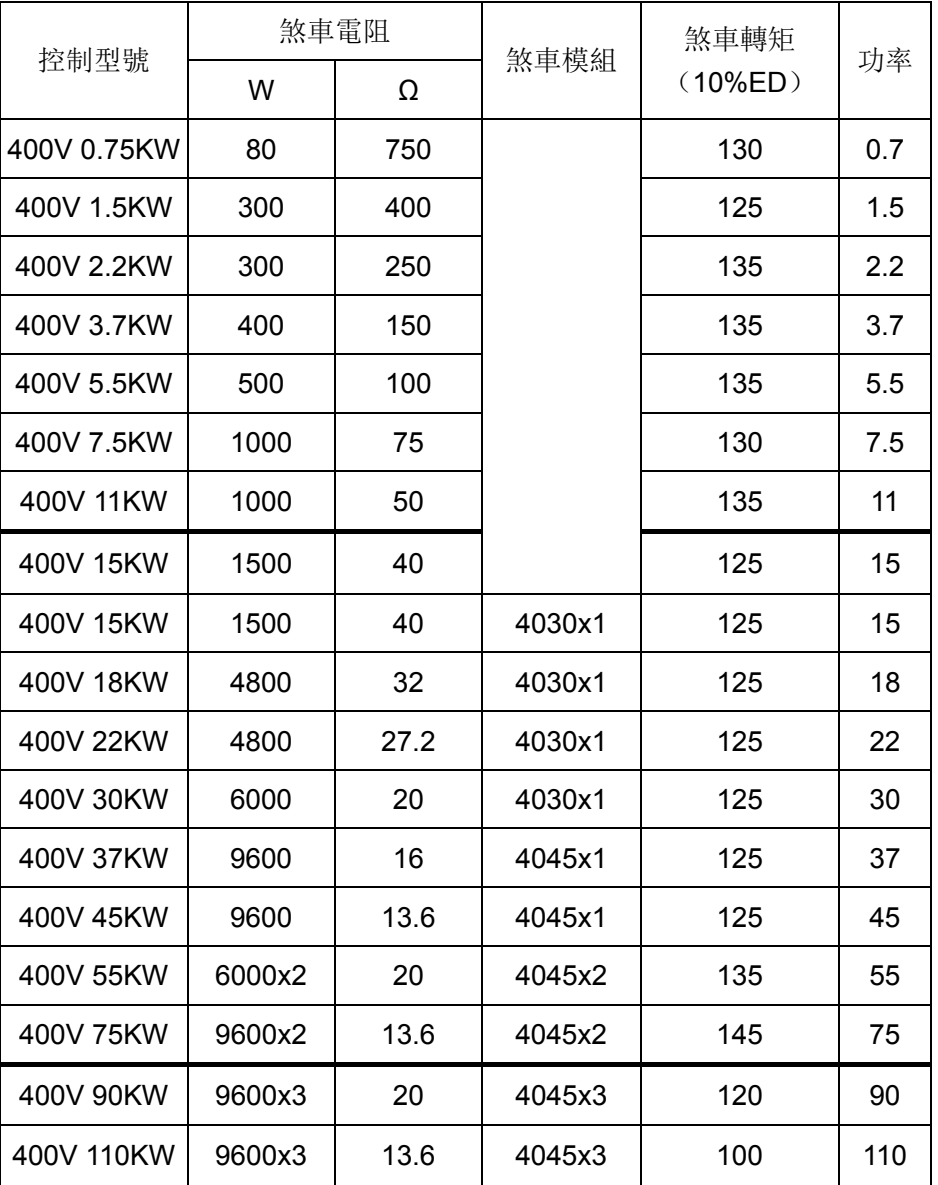

- 109 -